#### \*\*\*\*\*\*\*\*\*\*\*\*\*\*\*\*\*\*\*\*\*\*\*\*\*\*\*\*\*\*\*  $\mathbf{A}$

 **Ordre........../F.S.S.A/UAMOB/2020**

# **REPUBLIQUE ALGERIENNE DEMOCRATIQUE ET POPULAIRE MINISTERE DE L'ENSEIGNEMENT SUPERIEUR ET DE LA RECHERCHE SCIENTIFIQUE**

# **UNIVERSITE AKLI MOHAND OULHADJ-BOUIRA**

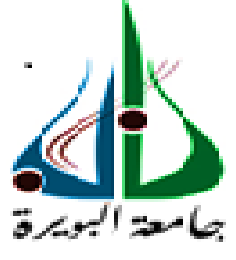

Faculté des Sciences et Sciences Appliquées Département Génie électrique

> **Mémoire de fin d'étude** Présenté par : **Ben Otmani Mohamed Lamine**

En vue de l'obtention du diplôme de **Master en :**

Filière : ELECTROMECANIQUE Option : Electromécanique

**Thème :**

# **Automatisation de la station d'ensachage par Automate Programmable Industriel**

# **Devant le jury composé de :**

Fekik Arezki MAB UAMOB Encadreur Issaouni Salim MAA UAMOB Examinateur DJIBIRI Mostpha

MAA UAMOB Président

**Année Universitaire 2019/2020**

# Remerciements

Tout d'abord, je remercie Dieu Tout-Puissant pour m'avoir donné le courage, la volonté et la patience de mener ce travail jusqu'à la fin.

Je remercie tout particulièrement mon encadreur de ce mémoire, le Dr. Fekik Arezki, pour l'aide qu'il m'a apporté et les connaissances qu'il a pu me transmettre. Je le remercie également pour sa patience, sa disponibilité, ses précieux conseils et surtout pour sa supervision éclairée tout au long de la rédaction de ce travail.

Mes vifs remerciements vont aux membres de jury pour avoir accepté de juger mon présent travail.

Je tiens `a saisir cette occasion et adresser mes profonds remerciements et mes profondes reconnaissances au corps professoral et administratif de département génie électrique de l'universit´e AKLI MOHAND OULHADJ de BOUIRA.

Des remerciements exceptionnels vont à ma famille pour leur patience, leur conseil et leur soutien inconditionnel.

Je remercie également tous mes amis et mes collègues d'étude particulièrement notre promotion.

Je dédie ce modeste travail

A mon encadreur Docteur Fekik pour m'avoir offert les conditions nécessaires et m'avoir guidés dans l'élaboration de ce travail.

A mon père et ma mére qui ont veillé à ce que je sois ce que je suis devenu maintenant grâce à leurs amour inestimable, effort fournis jour et nuit, leurs sacrifice, et leurs soutien morale et matériel pour mon éducation et mon bien être. Qu'ils trouvent dans ce travail un témoignage de mon profond amour et le fruit de tout ce qu'isl ont consentis pour mon éducation et ma formation.

A mes chères frére et sœurs qui mon toujours soutenu dans les moments difficiles, qui n'ont jamais douté de moi et de mes aptitudes, même dans les moments ou moi-même  $j'en$  doutais, qui ont du supporter mon stress et qui m'ont encouragé durant toute cette  $p\acute{e}riode.$ 

Cette merveilleuse famille qui a contribué à l'élaboration de ce travail. A mes chères meilleurs amis. Je leurs dédie affectueusement ce mémoire

Ben Otmani Mohamed Lamine

# Table des matières

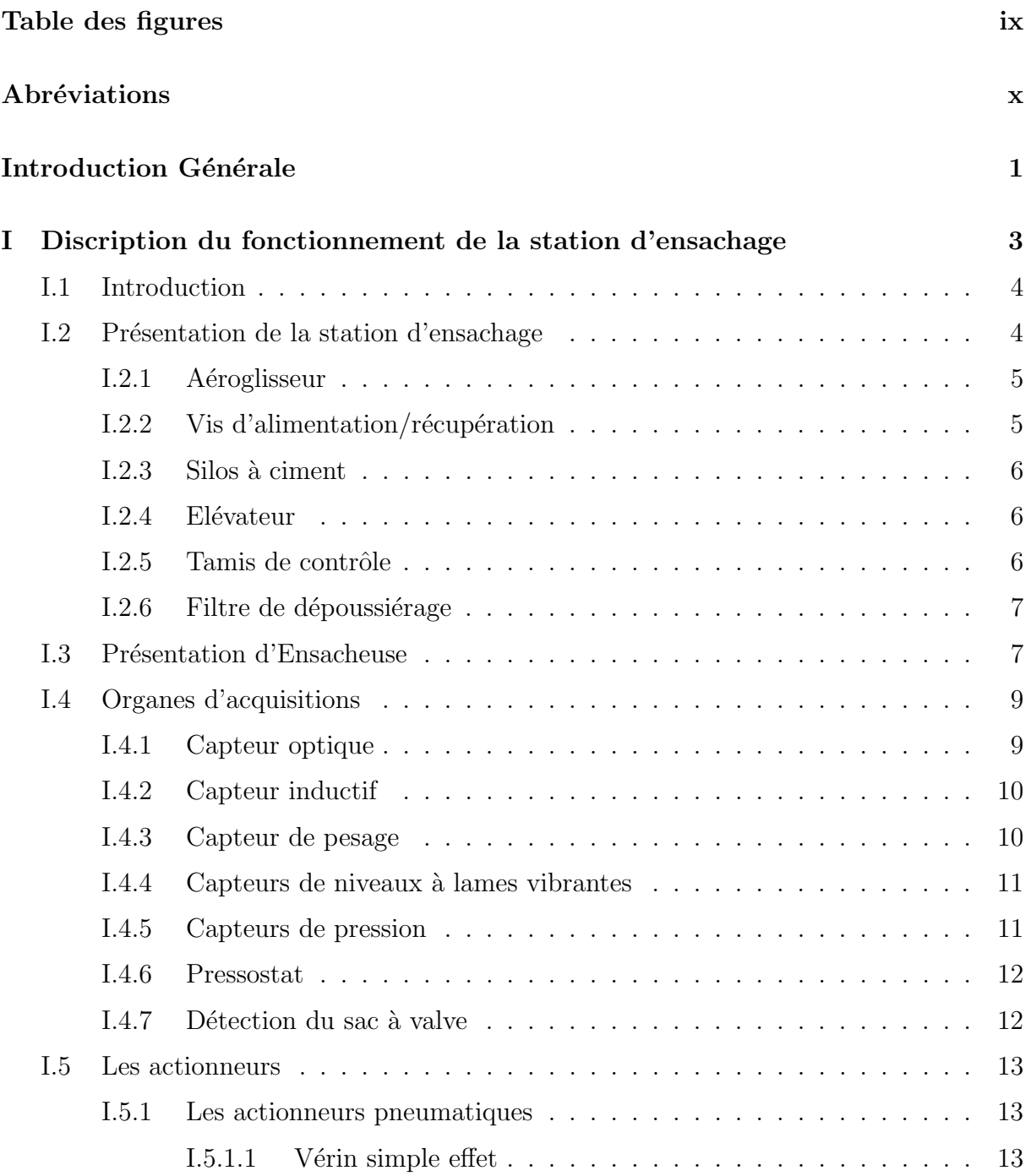

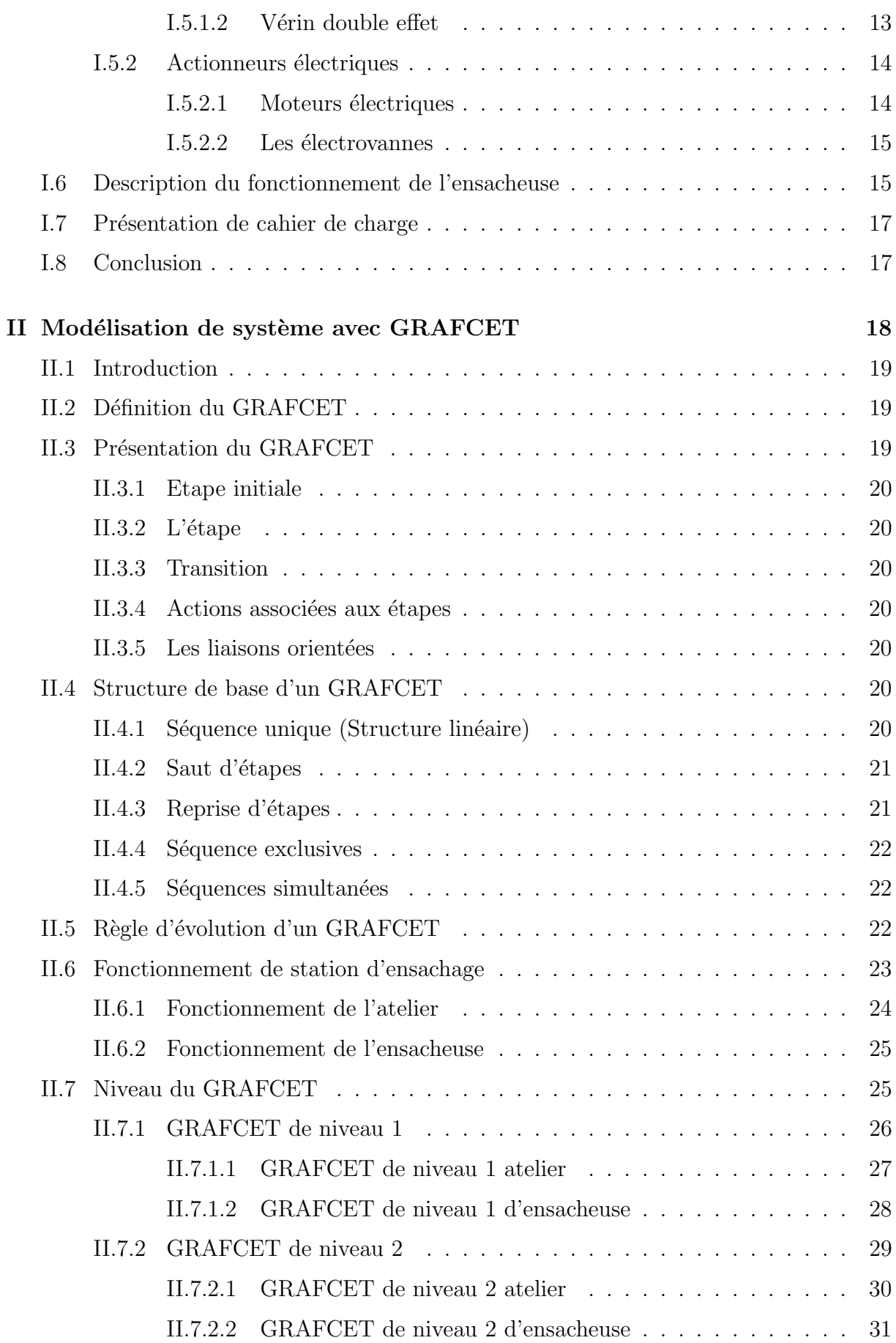

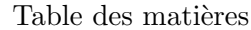

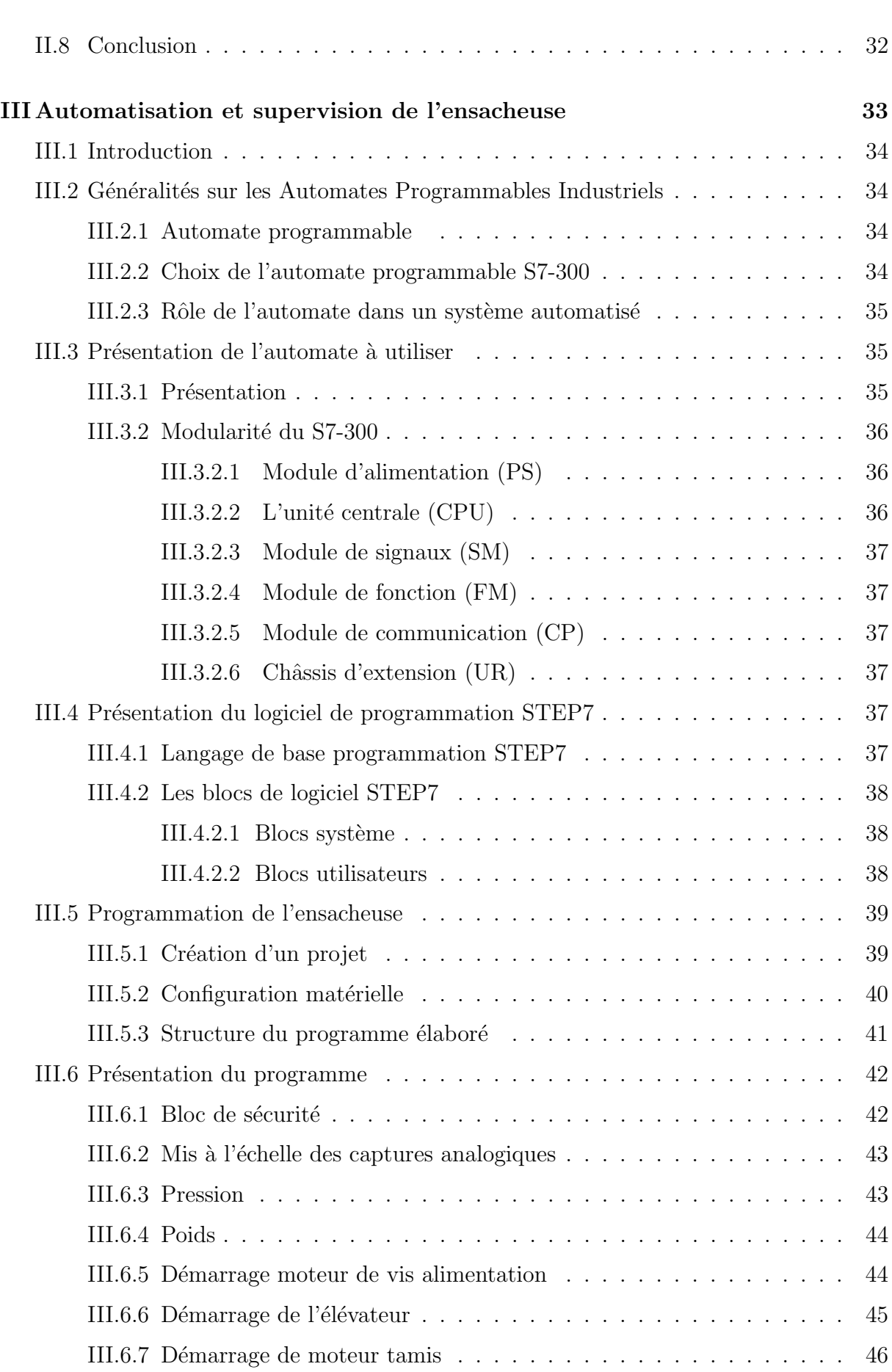

 $\boxed{\text{University}}$  Akli Mohand Oulhadj de Bouira

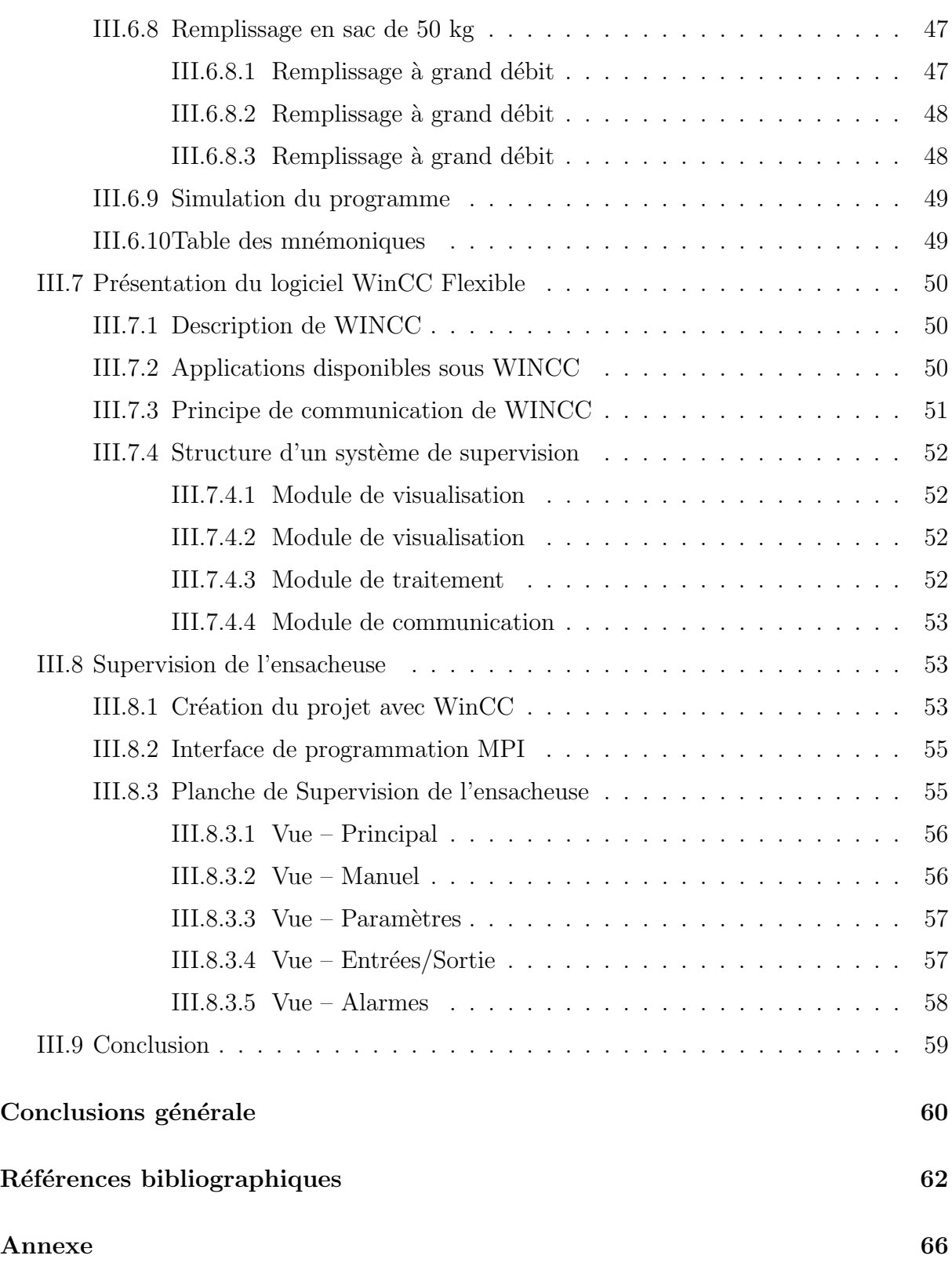

# Table des figures

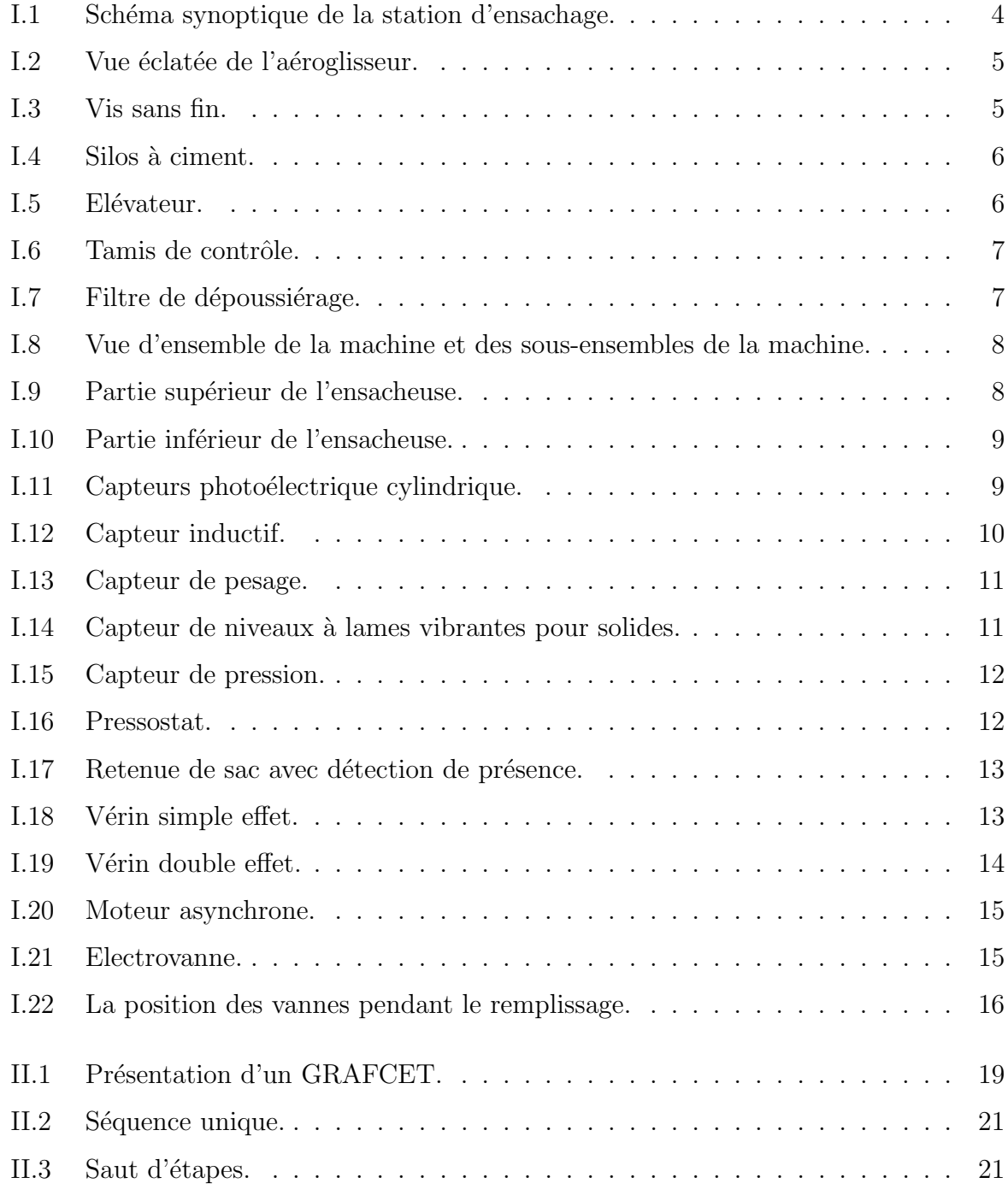

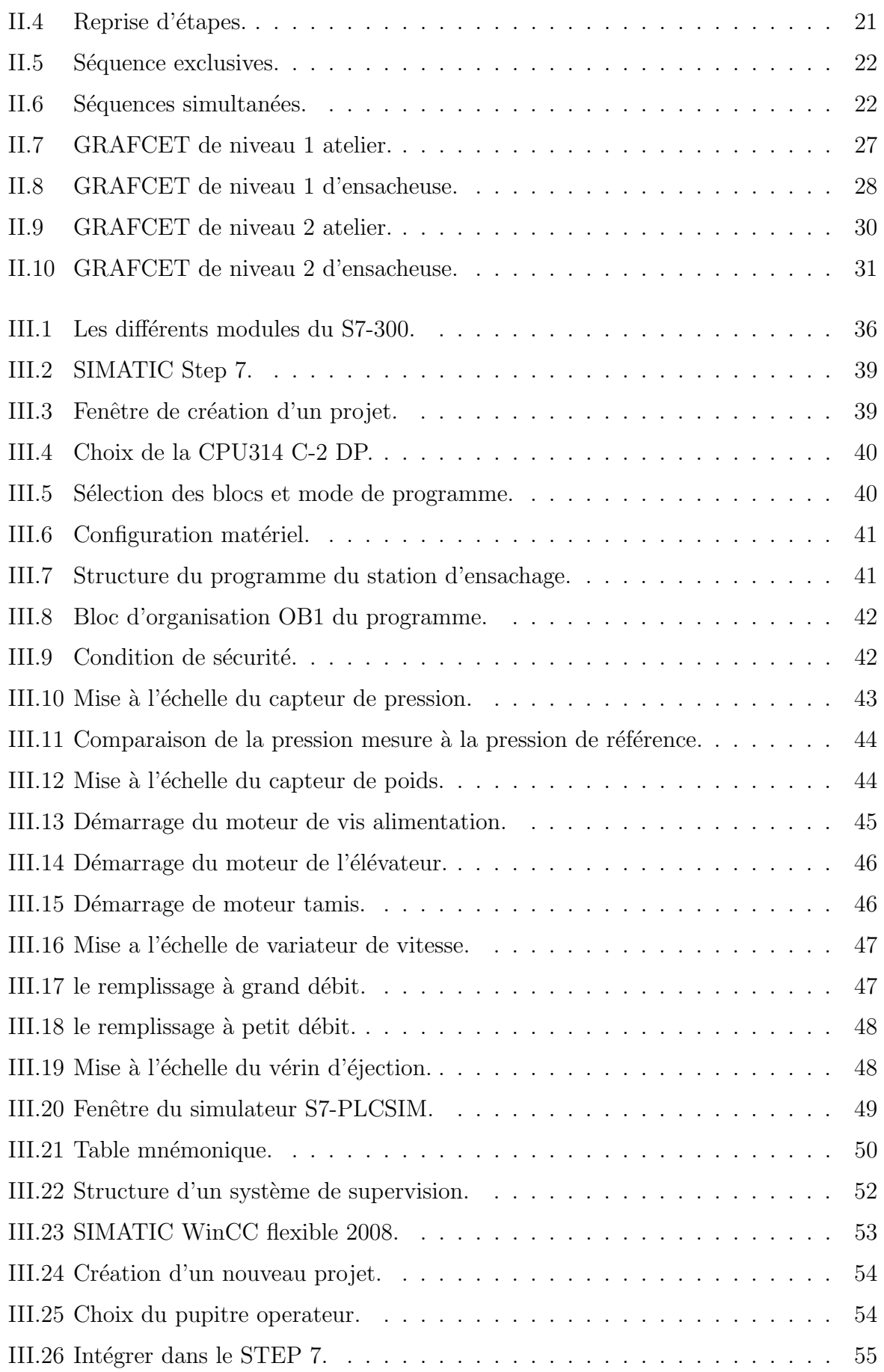

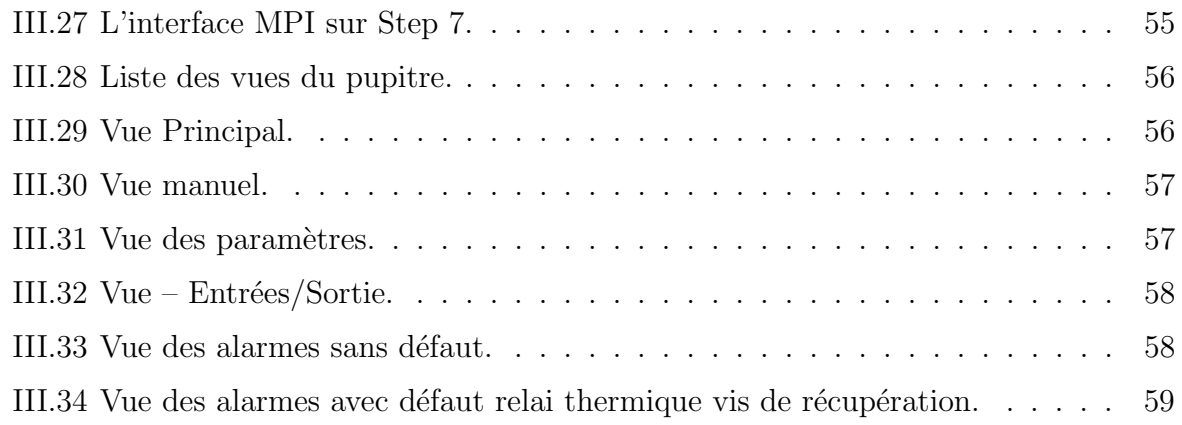

# Abréviations

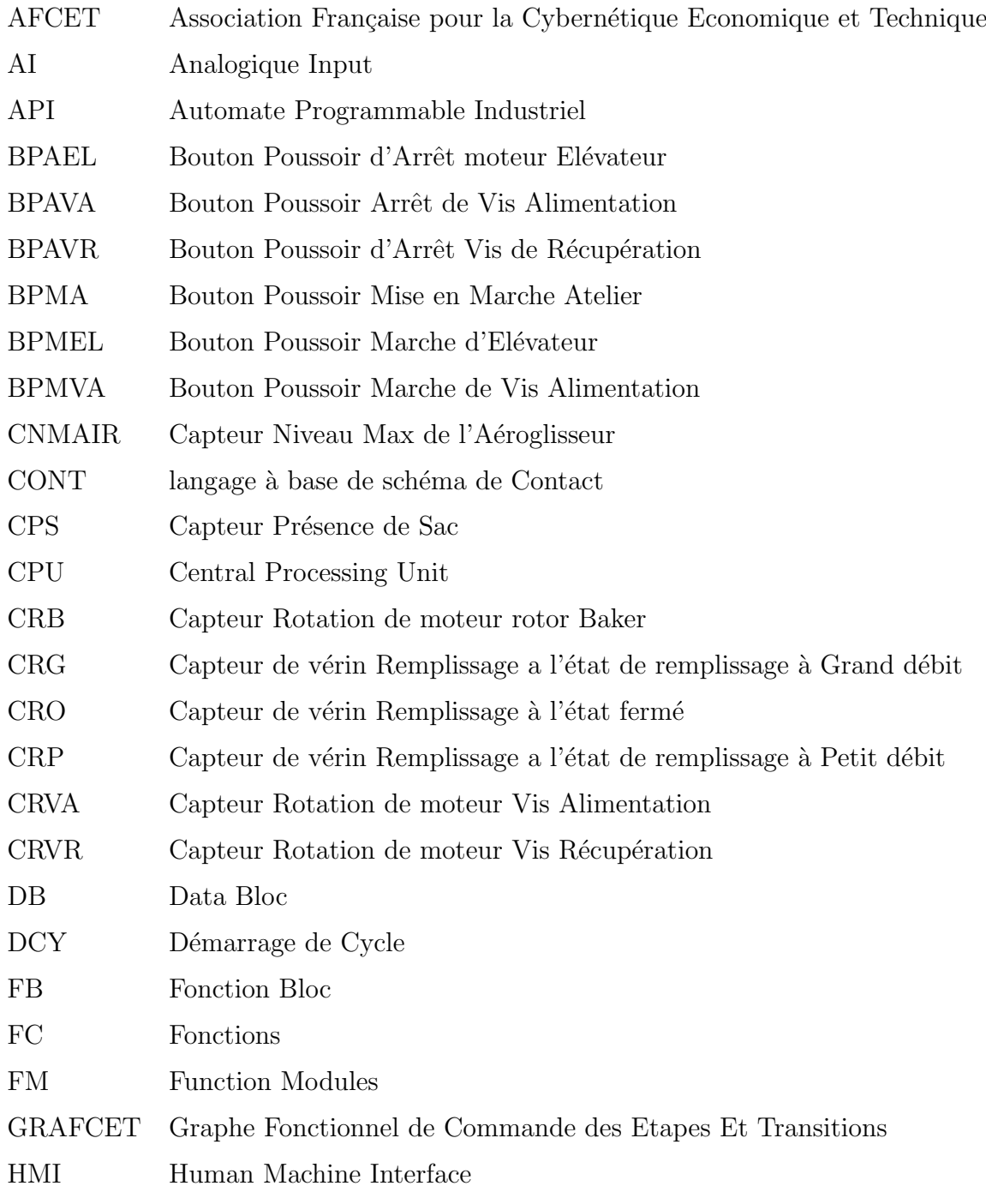

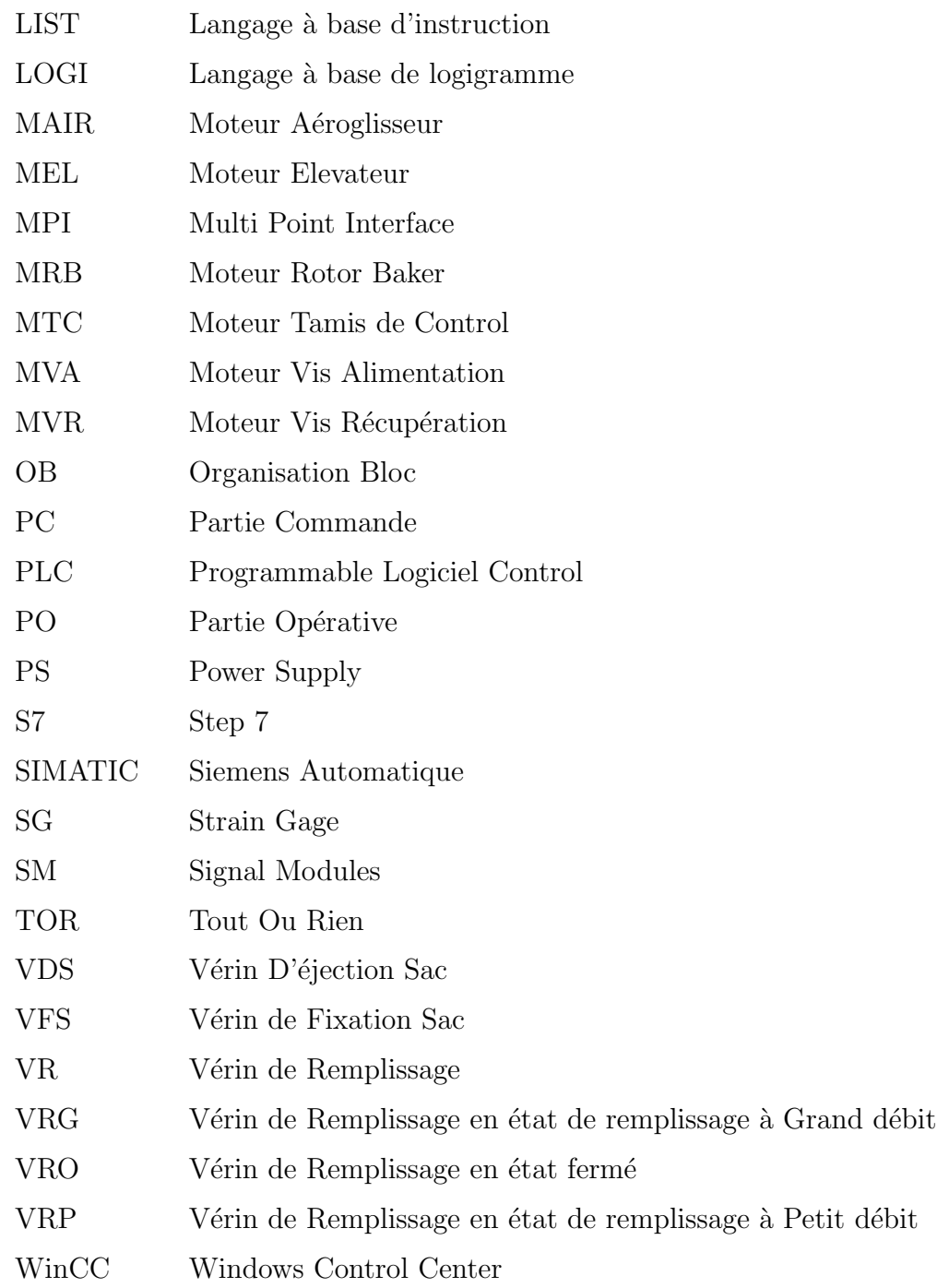

# INTRODUCTION

GENERALE

## Introduction

L'industrie du ciment a récemment connu une forte concurrence entre les principales entreprises de production de produits en béton. Ce leadership se mesure par l'organisation du travail au sein de l'entreprise qui essaie toujours d'assurer une bonne sécurité du personnel et des équipements, de rendre les machines plus fiables et disponibles, de maintenir la confiance des clients avec une meilleure qualité et surtout d'avoir le minimum de pannes et la production journalière maximale en utilisant le minimum de main-d'œuvre possible [1].

L'Automate Programmable Industriel (API) ou Programmable Logic Controller (PLC) est devenu le constituant le plus répandu de l'automatisation et la régulation. Il occupe une place importante non seulement dans l'industrie, mais aussi dans plusieurs secteurs, dans le but de remplir les tâches de command, régulation, supervision et de communications, et répondre aux besoins d'adaptation et de flexibilité de souplesse accrue dans la manipulation, de haute fiabilité, de localisation et d'élimination rapide des erreurs [1].

Dans le cadre de notre projet de fin d'études, nous avons effectué un stage pratique au sein de la cimenterie de SOUR EL GHOZLANE. Ce travail consiste à étudier le fonctionnement d´etaill´e d'une station d'ensachage qui est un type de conditionnement et de remplissage des sacs du ciment passant dans un premier temps par un atelier (Circuit de transport )puis par le remplissage, afin de faire l'automatisation et la supervision de station d'ensachage.

Ce mémoire est réparti en trois chapitres. Dans le premier chapitre, on donne une présentation générale de l'atelier d'ensachage, de ses équipements, et de l'instrumentation existante ainsi que les actionneurs qui font marcher la station d'ensachage. Ensuit c'est le deuxième chapitre dont on va présenter une description générale de GRAFCET, une présentation du cahier des charges détaillé et une modélisation du système à l'aide de l'outil GRAFCET. Et on a terminé par le troisième chapitre qui sera consacré pour la présentation de l'automate programmable industriel (SIMATIC S7-300), et WinCC Flexible ainsi la programmation de fonctionnement de la station d'ensachage a l'aide du logiciel STEP7 et élaboration de la plateforme de supervision de la station d'ensachage.

Chapitre I

# DISCRIPTION DU FONCTIONNEMENT DE LA STATION D'ENSACHAGE

#### I.1 Introduction

L'ensachage est un type de conditionnement et de remplissage des sacs de ciment passant dans un premier temps par une pes´ee de produits puis par le remplissage. Ce chapitre présente une description du fonctionnement d'ensacheuse des sacs du ciment, ainsi qu'une petite présentation sur les actionneurs et les capteurs afin d'automatiser la station de l'ensachage.

#### I.2 Présentation de la station d'ensachage

Pour l'expédition du ciment en sacs, il faut que le produit transite par un atelier d'ensachage ou le ciment passe à partir des silos ver l'ensacheuse à l'aide d'un circuit de transport de ciment à savoir, les vis, les élévateurs et les aéroglisseurs. La figure I.1 présente le schéma synoptique d'ensachage à savoir :  $(1)$  Capteur niveau min,  $(2)$  Vis d'alimentation,  $(3)$  Aéroglisseur,  $(4)$  Capteur de rotation,  $(5)$  Ecluse à aire,  $(6)$  Vis de récupération,  $(7)$  Courroie de déchargement,  $(8)$  Ensacheuse,  $(9)$  Ventilateur filtre de dépoussiérage, (10) Trémies d'alimentation,  $(11)$  Tamis de contrôle,  $(12)$  Filtre de dépoussièrage,  $(13)$ Elévateur P104-P103 Silos à ciment  $[2]$ .

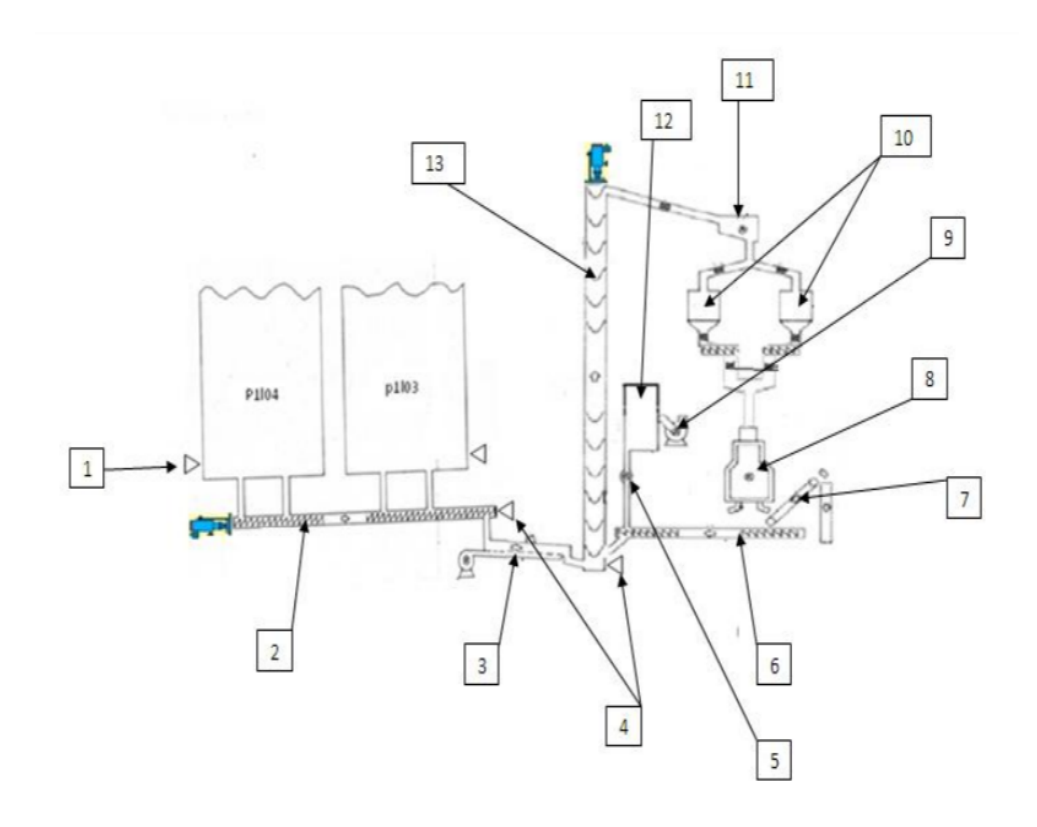

Figure  $I.1$  — Schéma synoptique de la station d'ensachage [2].

#### I.2.1 Aéroglisseur

L'aéroglisseurs montré sur la figure I.2, se compose d'un boitier en tôle subdivisé par une bande de tissu perméable à l'air en un caisson supérieur et un caisson inferieur, et permet le transport horizontal de produit pulvérulents en vrac. Le produit acheminé est introduit par la tubulure d'entrée dans le caisson supérieur de l'aéroglisseur, de l'air comprimé produit par le ventilateur est acheminé à travers le caisson inferieur de l'aéroglisseur et pénètre régulièrement le tissu perméable a l'air [3].

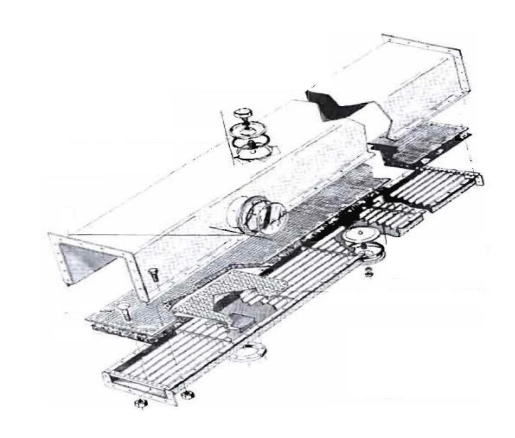

Figure  $I.2$  — Vue éclatée de l'aéroglisseur [3].

#### I.2.2 Vis d'alimentation/récupération

L'ensacheuse est alimentée à partir d'un silo de stockage, par un moyen d'une vis d'alimentation montrée sur la figure I.3. Dans notre cas la vis sans fin est utilisée afin d'acheminer le produit (ciment) vers l'aéroglisseur de l'ensacheuse, elle est entrainée par un moteur asynchrone [3].

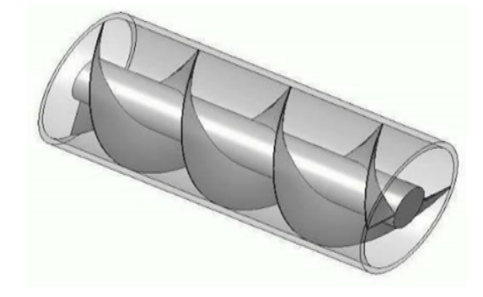

**Figure 1.3** — Vis sans fin [3].

#### I.2.3 Silos à ciment

Le silo montré sur la figure I.4, est utilisé pour la cimenterie. Il se différencie d'une trémie par le fait qu'il hermétiquement fermé. La matière crue est stockée dans deux silos de stockage leurs capacité de stockage est de  $2 * 8000$  tonnes [4].

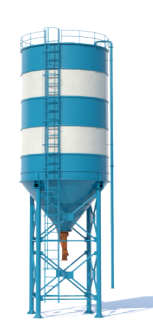

Figure  $I.4$  — Silos à ciment [4].

# I.2.4 Elévateur

C'est une chaine des godets qui élevé la poudre de ciment vers le tamis de contrôle. La figure I.5 montre l'élévateur.

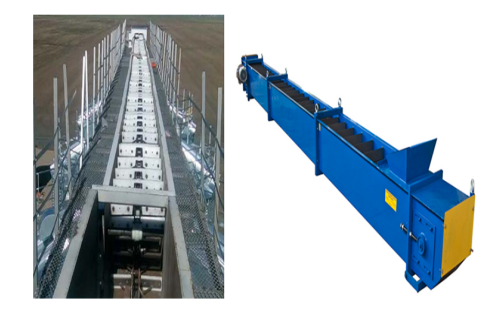

Figure  $I.5$  — Elévateur [4].

## I.2.5 Tamis de contrôle

Les tamis vibrant monté sur la figure I.6, sert à séparer les corps étrangers et les collages de matériau, la séparation des corps étrangers sert en premier lieu à la protection de l'ensacheuse lors du chargement des sacs [5].

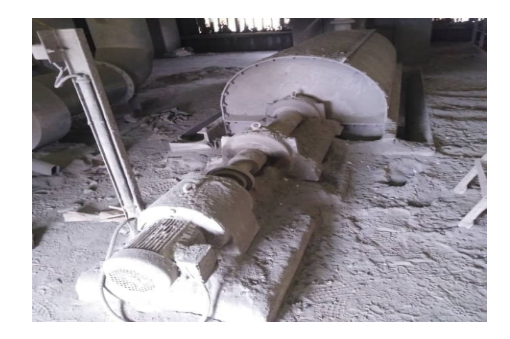

Figure  $I.6$  — Tamis de contrôle [5].

# I.2.6 Filtre de dépoussiérage

Son rôle est de filtrer la station de la poussière et renvoie la poussière à la vis de récupération. Le ciment (poussière) récupère à l'aide de la vis de récupération par la suit acheminés vers l'élévateur pour remplir une fois de plus. La figure I.7 montre le filtre de dépoussiérage [6].

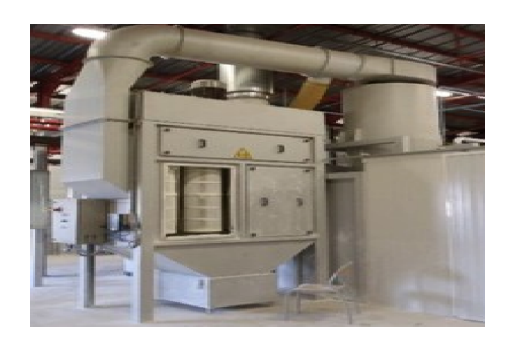

Figure  $I.7$  — Filtre de dépoussiérage [6].

# **I.3** Présentation d'Ensacheuse

L'ensacheuse compact HAVER illustrée sur la figure I.8 est une ensacheuse rotative pour remplissage en sac a valve de 8 becs, pour remplissage et pesage de produits en vrac pulvérulents selon le système de remplissage par turbine [7]. D'où :

- 1. Arrivée de produit.
- 2. Partie supérieure.
- 3. Partie inférieure.
- 4. Dépoussiérage.
- 5. Plaque de fond.
- 6. Suspension inférieure.
- 7. Commande
- 8. Armoire électrique principale.
- 9. Unité de maintenance.

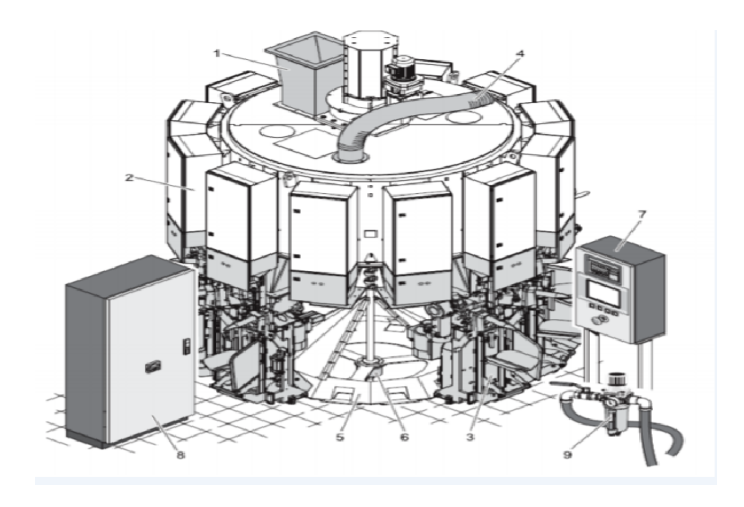

Figure  $I.8$  — Vue d'ensemble de la machine et des sous-ensembles de la machine [7].

La figure I.9 représente la partie supérieure de l'ensacheuse de l'ensacheuse est ces déférents  $'e$ léments à savoir : (1) Entraînement principal, (2) Cadre-support, (3) Couvercle, (4) Trémie de réserve (avec armoires électriques supérieures des stations de remplissage) [7].

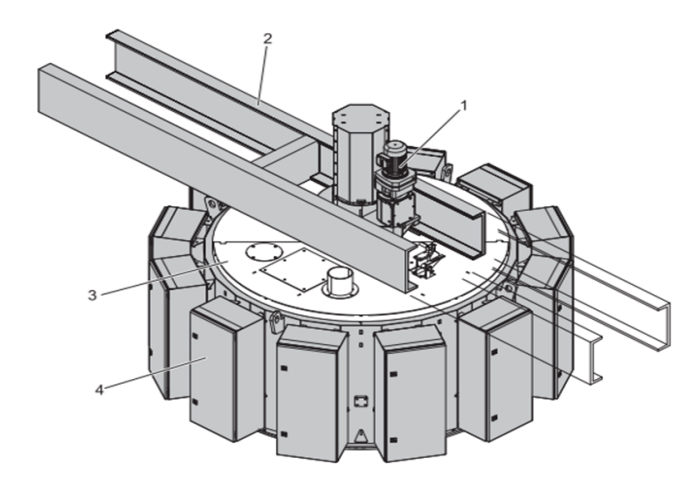

Figure  $I.9$  — Partie supérieur de l'ensacheuse [7].

La figure I.10 montre les déférents éléments de la partie inférieure d'ensacheuse à savoir : (1) Entonnoir, (2) Module de remplissage.

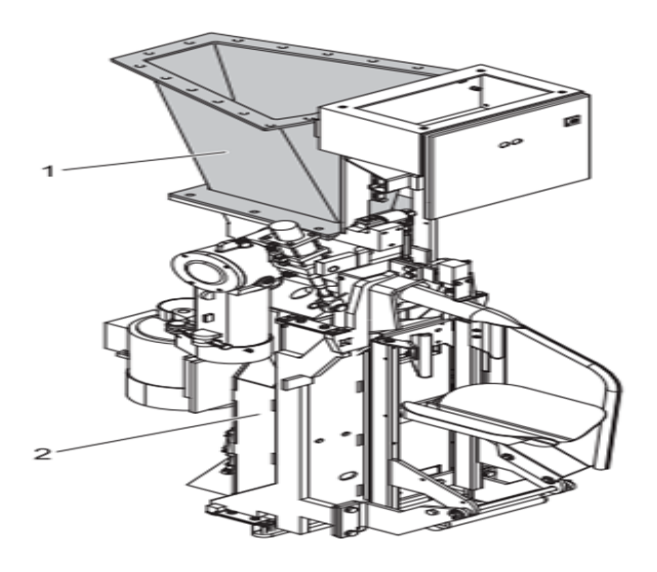

Figure  $I.10$  — Partie inférieur de l'ensacheuse [7].

#### I.4 Organes d'acquisitions

Les capteurs existants sur cette chaine d'ensachage sont de type TOR : « Tout Ou Rien  $\gg$  et de type analogique. Ils prélèvent les informations sur le comportement de la partie opérative et les transforment en une information exploitable par la partie commande  $[8]$ .

## I.4.1 Capteur optique

Un capteur photoélectrique représente sur la figure I.11 est un capteur de proximité. Il se compose d'un émetteur de lumière (contenant une diode électroluminescente) associé à un récepteur (avec phototransistor). La détection d'un objet se fait par coupure ou variation d'un faisceau lumineux. Le signal est amplifié pour être exploité par la partie commande pour détecter la rotation de vis d'alimentation ou vis de récupération dans la station étudiée dans notre cas  $[8, 9]$ .

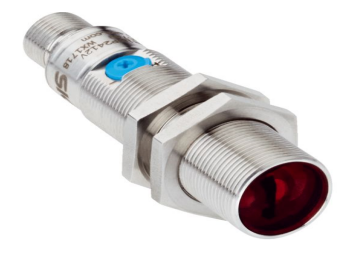

Figure  $I.11$  — Capteurs photoélectrique cylindrique [8].

#### I.4.2 Capteur inductif

Ce type de capteur repose sur le principe de variation de champ magnétique vis-à-vis d'une bobine, ce qui crée une tension alternative dont la fréquence est proportionnelle à la variation de champ magnétique. Dans notre cas ce capteur montré sur la figure I.12, est installé sur la périphérie de l'ensacheuse et qui permet de détecter la position de l'ensacheuse [9].

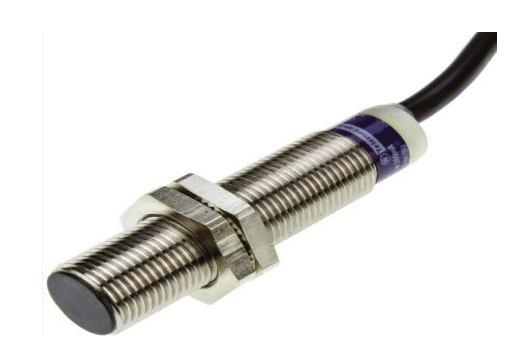

**Figure I.12** — Capteur inductif [9].

#### I.4.3 Capteur de pesage

Un capteur de force (d'effort ou de pesage) montré sur la figure I.13, est un dispositif utilisé pour convertir une force (par exemple un poids) appliquée sur un objet en signal ´electrique. Les capteurs de pesages sont bien ´evidemment utilis´es pour mesurer le poids. Ils font partie de notre vie quotidienne. Les capteurs de pesage se composent généralement d'un corps d'épreuve (élément sensible) sur lequel ont été appliquées des jauges de contraintes [9]. Ce corps d'épreuve est habituellement construit en acier ou aluminium. Le capteur est à la fois robuste mais il présente également un comportement élastique minimum. Grâce à cette élasticité, le corps d'épreuve se déforme légèrement lorsqu'il est soumis à une charge et reviens dans sa position initiale quand cette charge est retirée. Ces déformations extrêmement faibles peuvent être acquises avec des jauges de contrainte (abréviation SG pour Strain Gage). En final, les jauges se déforment aussi et le signal correspondant est traité par l'électronique associé au capteur qui indique ainsi le poids à l'opérateur. Le capteur de pesage est placé à la partie inférieure de l'ensacheuse, plus exactement au-dessous du module de remplissage des sacs. Son rôle est de peser les sacs de ciment [9, 10].

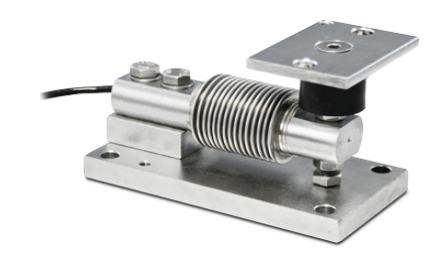

**Figure I.13** — Capteur de pesage [10].

## I.4.4 Capteurs de niveaux à lames vibrantes

Le capteur illustré sur la figure I.14 est un capteur de niveau à lames vibrantes sont utilisables pour détecter le niveau de tout type de produits ou de solides. Dans le système d'ensachage ce capteur est install´e dans le haut du silo d'alimentation de ciment pour détecter le niveau de son chargement [11].

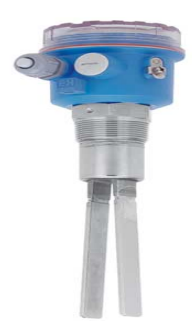

Figure  $I.14$  — Capteur de niveaux à lames vibrantes pour solides [11].

## I.4.5 Capteurs de pression

Ces capteurs sont utilisés en technique de mesure et de réglage industriel pour mesurer la pression dans les circuits hydrauliques, pneumatiques, pour contrôler la mise sous pression de récipients, pour contrôler la distribution d'air ou d'eau. La pression est la force appliquée à une surface ou répartie sur celle-ci [9]. Elle se défini comme suit :

$$
P = F \setminus A \tag{I.1}
$$

Où F est la force appliquée en N et A est la surface en  $m^2$ . Les capteurs de pression peuvent mesurer :

- Une pression absolue, la référence étant le vide.
- $\bullet$  Une pression relative, la référence est la pression atmosphérique.

• Une pression differentielle, c'est-à-dire la difference de pression entre deux points d'un circuit.

La figure I.15 montre un capteur de pression.

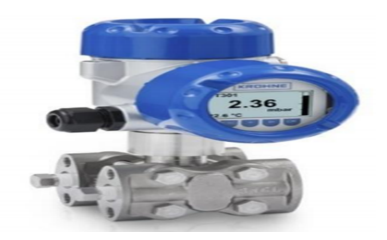

**Figure**  $I.15$  — Capteur de pression [9].

#### I.4.6 Pressostat

Le pressostat montré sur la figure I.16 donne une information binaire, il indique si la pression d'un circuit est supérieure ou inférieure à un seuil fixé. Il est utilisé comme  $'$ éléments de commande ou de sécurité dans des installations simples. Il est installé avec le convertisseur pneumatique électrique pour détecter la pression atteinte dans ce dernier, et un autre dans l'ensacheuse pour connaitre la pression interne [12].

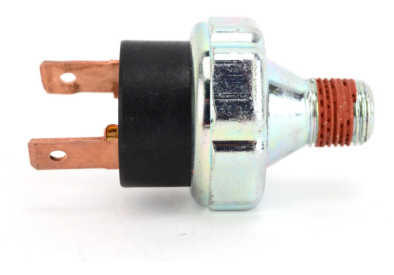

Figure  $I.16$  – Pressostat [12].

#### I.4.7 Détection du sac à valve

Pour la retenue de sac on utilisera un système de détection de sac a valve que « HAVER SERVICE  $\gg$  montré sue la figure I.17.

Ce système de détection est basé entièrement sur la pression d'air, l'air passe par l'extrémité de la retenue de sac et le trou de contrôle de présence de sac. La présence de sac est détectée si l'air ne passe pas par le trou de contrôle, donc l'air reviens et ferme un contact, si l'air passe par le trou de contrôle le vérin retrouve sa position initiale après un laps de temps [11].

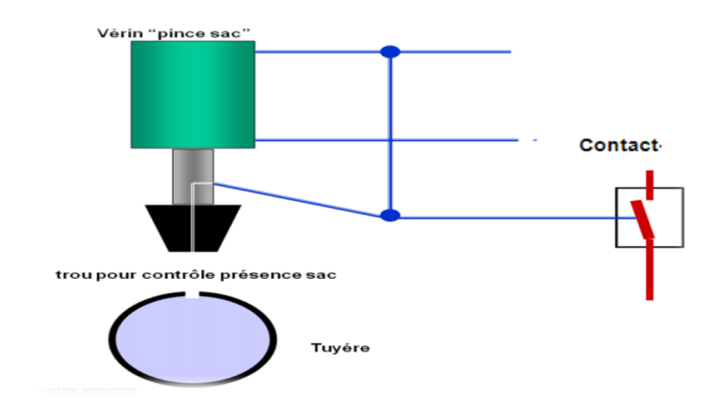

Figure  $I.17$  — Retenue de sac avec détection de présence [11].

# I.5 Les actionneurs

On a deux technologies utilisées dans la station d'ensachage : les actionneurs pneumatiques, et les actionneurs électriques.

# I.5.1 Les actionneurs pneumatiques

#### I.5.1.1 Vérin simple effet

La pression n'est distribuée que d'un seul côté du piston, le rappel s'effectue sous l'action d'un ressort ou d'une autre force. Pour cela, un distributeur à une seule sortie est associe à chaque vérin à simple effet. Les vérins à simple effet montré sur la figure I.18 sont utilisés pour éjection des sacs de ciment remplis dans la station d'ensacheuse [13].

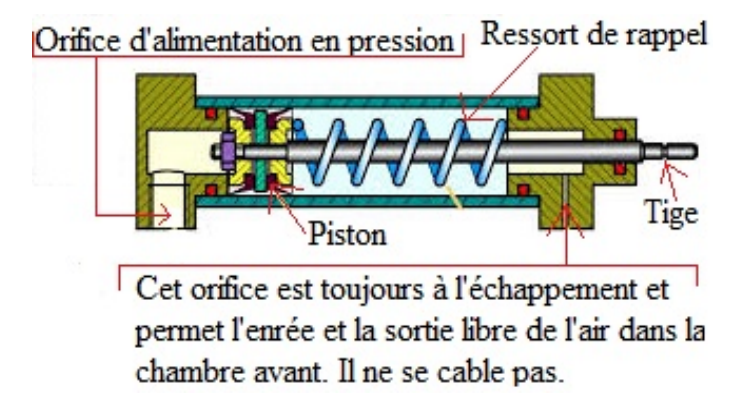

Figure  $I.18$  — Vérin simple effet [13].

## I.5.1.2 Vérin double effet

La pression est distribuée alternativement de chaque coté du piston, ainsi pour assurer son déplacement dans un sens, puis dans l'autre sens, pour cela, un distributeur à deux sorties inverses est associé à chaque vérin à double effet. Les vérins à double effet illustrés sur la figure I.19 sont les plus utilisés  $[13]$ .

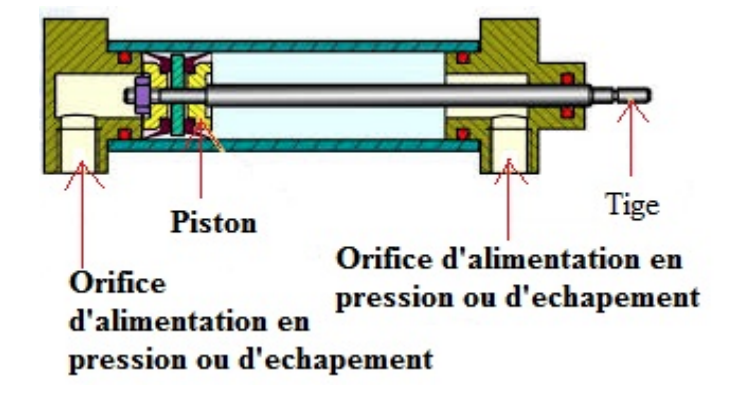

**Figure**  $I.19$  — Vérin double effet [13].

# I.5.2 Actionneurs électriques

Les moteurs de turbine sont mis en circuit et hors circuit par la commande. Ce sont actionneurs électriques de types asynchrones à cage en mode démarrage direct. Ils travaillent en service intermittent. Si pour une raison quelconque le disjoncteur protecteur se déclenche, l'arrêt du moteur est signale par un voyant lumineux installe en bas dans l'armoire de commande. Ces moteurs équipent les circuits des becs de remplissage des sacs de ciments. Ils sont aux nombres de  $\ll 8 \gg$  actionneurs électriques [14].

#### I.5.2.1 Moteurs électriques

Dans notre cas on va utiliser des moteurs asynchrones triphasés, qui sont largement utilisé dans l'industrie. Sa robustesse et la simplicité de construction à fait un matériel très fiable qui demande peu d'entretien, et une durée de vie grande. Ils sont constitués d'une partie fixe (le stator) et d'une partie rotative (le rotor). La figure I.20 représente le moteur asynchrone à savoir  $[14]$ :

- 1. Rotor : circuit magnétique tournant.
- 2. Stator : circuit magnétique fixe  $+3$  enroulements.
- 3. Plaque à bornes pour l'alimentation et le couplage.

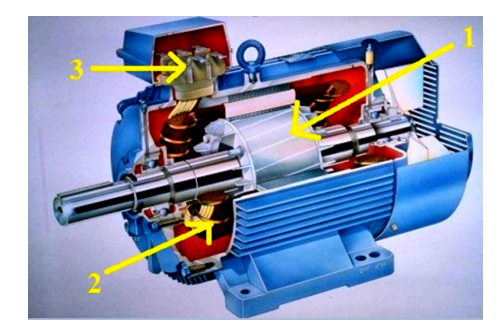

**Figure**  $I.20$  — Moteur asynchrone [14].

# I.5.2.2 Les électrovannes

L'électrovanne montrée sur la figure I.21, est commandée électriquement. Elle permet le contrôle de la quantité de fluide ou la pression qui passera par elle, par un signal  $\acute{e}$ lectrique. Cet  $\acute{e}$ lectrovanne est de type tout ou rien  $(TOR)$ , son rôle dans notre stations est commander les distributeurs des actionneurs pneumatique (vérins, vannes) [13].

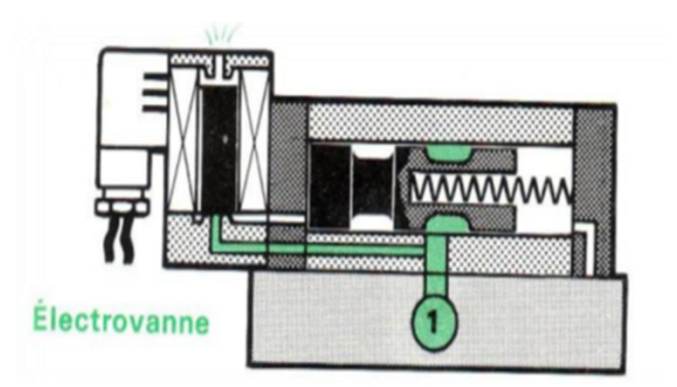

Figure  $I.21$  — Electrovanne [13].

#### I.6 Description du fonctionnement de l'ensacheuse

Le ciment est transporté vers des silos de grande capacité, qui alimentent les ateliers de conditionnement pour l'expédition en sacs ou chargeurs et les livraisons en vrac. Pour le transport en sacs, le ciment passe dans un système d'ensachage ou le ciment est transporté dans des silos `a l'ensacheuse au moyen d'un circuit de transport de ciment. Sous les silos de stockage, nous trouvons la vis d'alimentation (vis sans fin) qui tourne `a l'aide d'un moteur asynchrone et transporte le ciment vers l'aéroglisseur. L'aéroglisseur est inclinée dans le sens de transport (environ 6<sup>o</sup>), cette position permet le transport horizontale de ciment du partie supérieur de l'aéroglisseur à la partie inferieur (vers l'élévateur). L'élévateur est

mis en rotation par un moteur asynchrone et sa fonction est de soulever le ciment vers Crible (tamis a corps étrangers). Le tamis de contrôle (tamis vibrant) sépare les corps ´etrangers. Il est principalement utilis´e pour prot´eger l'ensacheuse pendant l'ensachage. Il y a deux trémies d'alimentation sous le tamis de contrôle. Le produit s'écoule à travers l'entonnoir. Le produit est déchargé de la trémie et s'écoule dans la trémie intermédiaire. Le produit est déchargé de l'entonnoir central et s'écoule dans les tambours de remplissage. Puis le ciment entre dans l'ensacheuse. Lorsque le module de remplissage atteint la zone d'application du sac, l'utilisateur (ou l'applicateur) applique le sac vide sur la buse de remplissage. Lorsque le module de remplissage a atteint la position de maintien du sac, le coussin s'abaisse. Le dispositif de retenue de sac vérifie si un sac vide est suspendu à la buse de remplissage. Si le dispositif de retenue de sac a détecté un sac vide au niveau du bec de remplissage, la roue à aubes tourne. Si le support de sac ne détecte pas de sac vide au niveau du bec de remplissage, le tampon se soulèvera en position de sac vide. Le sac s'ouvre et bascule vers l'avant. La figure I.22 montre la position de la vanne pendant le remplissage. A savoir : (19) Vanne (avec vérin pneumatique), (20) Position de vanne gros débit,  $(21)$  Position de vanne petit débit,  $(22)$  Position de vanne fermée [2, 3].

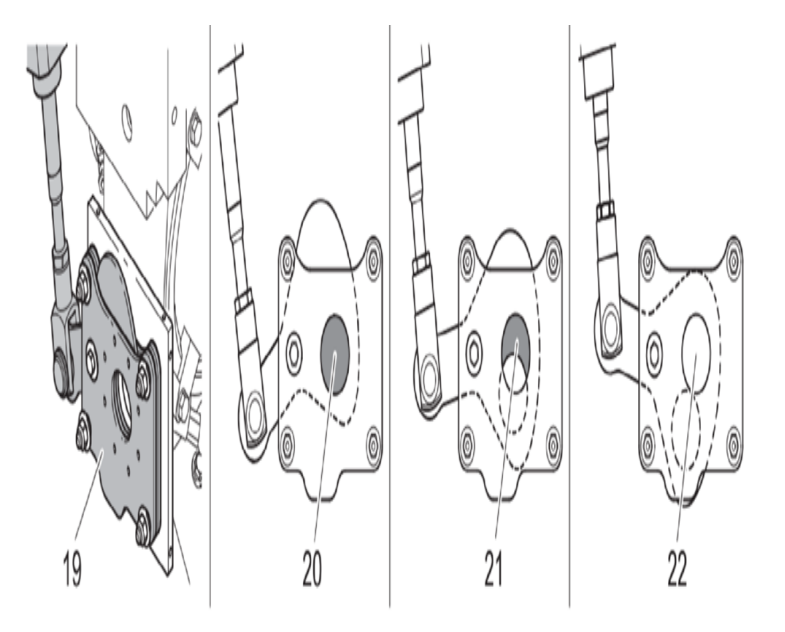

**Figure**  $I.22$  — La position des vannes pendant le remplissage [2].

Dans la zone de remplissage, la vanne ouvre complètement le canal de remplissage entre le tambour de remplissage et la buse de remplissage. Le produit s'écoule dans le sac sous la forme d'un « gros débit». Après quelques secondes, la valve réduira l'ouverture du canal de remplissage. Le produit s'écoule plus lentement dans le sac sous la forme d'un «

petit débit ». La vanne se ferme entièrement, juste avant que la consigne poids du sac soit atteinte. La buse de ventilation entre la vanne et la tuyère de remplissage transporte les résidus de produit dans le sac. Lorsque la consigne poids du sac est atteinte, le tampon se soulève. La position d'éjection bascule l'éjection de sac vers l'avant et éjecte le sac remplis. Lorsque le point de poids du sac n'est pas atteint, le tampon reste abaissé. L'éjection du sac n'éjectera pas le sac en position d'éjection. Dans la zone de remplissage, la machine remplira le sac. Après trois opérations de remplissage, si le point de consigne du sac n'est pas atteint, le tampon remontera jusqu'à la position suspendue du sac. L'éjecteur de sac se penche vers l'avant et ´ejecte le sac vers la courroie de d´echargement (tapis roulant). Finalement, pour récupérer le ciment des sacs déchirés, la vis de récupération placée sous l'ensacheuse récupère le ciment et elle le transfert vers l'élévateur. La poussière (ciment) qui est dans le filtre dépoussièrage et aussi récupéré et envoyé vers l'élévateur  $[2, 3]$ .

#### I.7 Présentation de cahier de charge

Un cahier de charge a été proposé par la cimenterie de Sour el Ghezlan qui contient globalement les informations suivant [2] :

- 1. Démarrage des moteurs ventilateurs et élévateur par un démarreur progressif.
- 2. Remplacement de système classique de variations de vitesse des moteurs tamis de contrôle et de vis d'extraction par un système moderne (variateur de vitesse).
- 3. Remplacer la logique câblée par un automate programmable industriel siemens S7-300 de CPU 314C-2DP.
- 4. Elaboration des planches de supervision par le Wincc pour contrôler le système à temps réel.

#### I.8 Conclusion

Dans ce chapitre, on a procédé à la description technologique et fonctionnelle des différents éléments composant l'ensacheuse ; notamment, les différentes capteurs et actionneurs permettant de contrôler tout le système d'ensachage. Dans le chapitre suivant, après un rappel sur le GRAFCET, la modélisation de la station d'ensacheuse par le GRAFCET sera présentée.

Chapitre II

# MODÉLISATION DE SYSTÈME AVEC GRAFCET

#### II.1 Introduction

Les systèmes industriels étant de nature complexe, il est nécessaire de décomposer le système en sous-systèmes plus facilement modélisable. Par assemblage des différents modèles, il sera possible de déduire le comportement global du système complexe.Donc la modélisation est une étape très importante pour représenter le système (ou le problème) sous une forme mathématique ou graphique. Le développement des ateliers flexibles et la robotisation ont imposé un outil graphique simple qui permet à partir d'un cahier des charges bien définit de résoudre un problème d'automatisation et d'établir le cycle de fonctionnement du processus. Cet outille est le GRAFCET. En propose dans ce chapitre après avoir fait l'étude du processus de l'ensachage des sacs de ciment et les différents composants qui la constituent et le principe de fonctionnement, de traduire le fonctionnement détaille de processus sur un GRAFCET.

#### II.2 Définition du GRAFCET

Le mot GRAFCET est construit à partir des premiers litres de (Graphe Fonctionnel de Commande des Étapes et Transitions), ou SFC (Sequential Function Chart) en anglais. Il a été élaboré par l'AFCET (Association Française pour la Cybernétique Économique et Technique) en 1977, est un moyen de description du cahier des charges d'un automatisme. C'est une méthode de représentation graphique qui décrit les comportements successifs de la partie commande d'un système automatisé (ordres à émettre, actions à effectuer,  $événements \land surveyiller)$  [15, 16].

#### II.3 Présentation du GRAFCET

Le GRAFCET illustré sur la figure II.1 est basé sur les notions d'étape et de transition aux quelles sont associées une ou plusieurs actions [15].

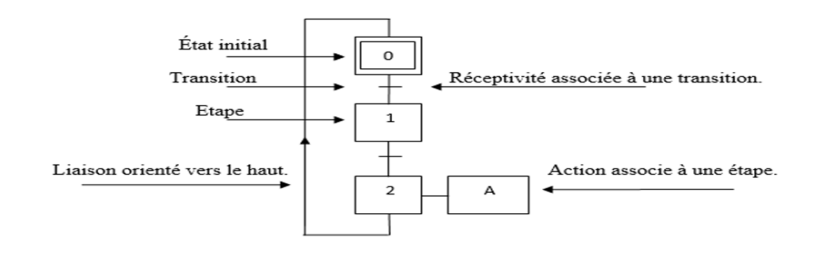

Figure  $II.1$  — Présentation d'un GRAFCET [15].

#### II.3.1 Etape initiale

La situation initiale d'un système automatisé est indiquée par une étape initiale et représentée par carré double [16].

# $II.3.2$  L'étape

Une étape est représentée par un carré repéré numériquement. L'ensemble des étapes active définit la situation de la partie commande, une étape peut être active ou inactive et peut aussi avoir plusieurs actions [16].

### II.3.3 Transition

Une transition indique la possibilité d'évolution qui existe entre deux étapes et donc la succession de deux activités dans la partie opérative. [16].

#### II.3.4 Actions associées aux étapes

Chaque étape est associée une action ou plusieurs, c'est à dire un ordre vers la partie opérative ou vers d'autres GRAFCET. Mais on peut rencontrer aussi une même action associée à plusieurs étapes ou une étape vide (sans action)  $[16]$ .

### II.3.5 Les liaisons orientées

Elles sont de simples traits verticaux qui relient les étapes aux transitions et les transitions aux étapes. Elles sont normalement orientées de haut vers le bas. Une flèche est n´ecessaire dans le cas contraire [16].

# II.4 Structure de base d'un GRAFCET

#### II.4.1 Séquence unique (Structure linéaire)

Ce type de GRAFCET ne comporte qu'une séquence d'étape bouclée sur elle-même, Une séquence, dans un GRAFCET, est une suite d'étape à exécuter l'une après l'autre. La figure II.2 représente une séquence unique  $[15, 17]$ .

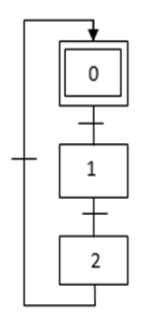

Figure  $II.2$  — Séquence unique [17].

# II.4.2 Saut d'étapes

Le saut d'étapes représenté sur la figure II.3 est une sélection de séquence permettant de sauter plusieurs étapes en fonction des conditions d'évolution  $[15, 17]$ .

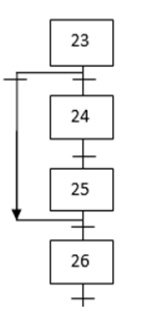

Figure  $II.3$  — Saut d'étapes [17].

#### II.4.3 Reprise d'étapes

La reprise d'étapes (Figure II.4) permet de recommencer plusieurs fois si nécessaire une même séquence  $[15, 17]$ .

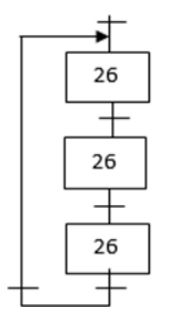

Figure  $II.4$  — Reprise d'étapes [17].

#### II.4.4 Séquence exclusives

Une sélection de séquence est dite exclusivités (FigureII.5 ) associées aux transitions ne peuvent pas être vrais simultanément  $[15, 17]$ .

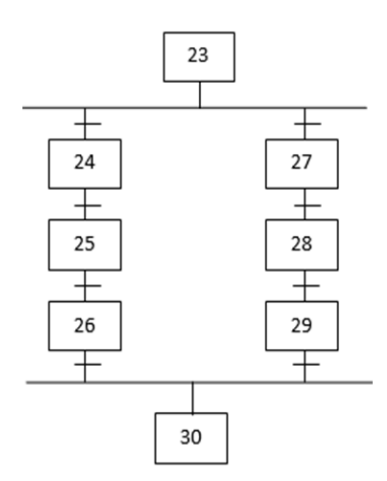

Figure  $II.5$  — Séquence exclusives [17].

# II.4.5 Séquences simultanées

Plusieurs séquences peuvent s'exécuter simultanément comme le montre la figure II.6, mais l'évolution des séquences dans chaque branche reste indépendante et la présence  $d'$ étapes d'attentes est généralement nécessaire [15, 17].

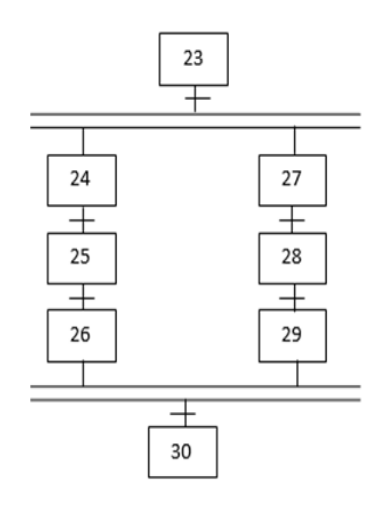

Figure  $II.6$  — Séquences simultanées [17].

### II.5 Règle d'évolution d'un GRAFCET

L'évolution de la situation d'un automatisme doit toujours satisfaire aux quartes règles suivantes [15, 17] :

#### 1. Règle  $1 :$  L'initialisation

Un GRAFCET commence par une étape initiale qui représente la situation initiale avant évolution du cycle. L'initialisation précise les étapes actives au début du fonctionnement [17].

#### 2. Règle  $2:$  La validation

Une transition est soit validée ou non-validée. Une transition est validée lorsque toutes les étapes immédiatement précédentes sont actives. Elle ne pourra être franchie que lorsqu'elle est validée et que la réceptivité associée est vraie [17].

#### 3. Règle 3 : Le franchissement

Une transition est franchie lorsqu'elle est validée et que la réceptivité associée à la transition est vraie. Le franchissement entraîne l'activation de toutes les étapes suivantes et la désactivation de toutes les étapes précédentes [17].

#### 4. Règle 4 : Le franchissement de plusieurs transitions

Toutes les transitions franchissables sont simultanément franchies. Cette règle de franchissement simultan´e permet de d´ecomposer un GRAFCET en plusieurs parties [17].

# 5. Règle  $5:$  Activation – désactivation simultanée

Si au cours du fonctionnement une même étape doit être activée et désactivée simultanément, elle reste activée [17].

#### II.6 Fonctionnement de station d'ensachage

Dans la station d'ensachage de ciment, la poudre est stocké dans des silos de stockage .cette poudre est transf´er´ee dans l'ensacheuse `a l'aide d'un circuit de transport, ce circuit qu'est comporte de [18] :

- Vis d'alimentation entrain´ee en rotation par un moteur MVA.
- A´eroglisseur qui transporte le ciment `a l'aide d'un moteur de ventilateur MAIR et à cause de la loi de gravitée le ciment descend vers l'élévateur.
- Elévateur élève le ciment vers les trimés d'alimentation à l'aide d'un moteur MEL.
- Trimés d'alimentation envoies le ciment vers le tamis de contrôle à l'aide des vérin de deux clapet ; le premier clapet est ou niveau de trimé 1 et le deuxième clapet est ou niveau trime 2.

• Tamis de contrôle filtre le ciment avec vibrations par moteur MTC pour protéger l'ensacheuse contre les corps étrangère.

L'ensacheuse contient 8 becs de mark HEAVER, machine rotative tourne sur elle-même à l'aide d'un moteur de rotor Backer MRB. Il ya aussi le vis de récupération entrainée en rotations à l'aide d'un moteur MVR.

## II.6.1 Fonctionnement de l'atelier

En appuyant sur le bouton BPMA et DCY un démarrage normale de cycle, touts les contacteurs trouvé dans la partie de commande des relais thermique et les arrêts d'urgence sont fermé et la valeur de la pressions de l'air ne diminue pas en dessous de 2 bar. D'où :

- Si le niveau de trémie 2 est faible et clapet de trimés 2 est fermé et le niveau de tamis de control est faible, le vérin de clapet trimé 1 ouvre le clapet 1.
- Si le niveau de trémie 1 est faible et clapet de trimés 1 est fermé et le niveau de tamis de control est faible, le vérin de clapet trimé 2 ouvre le clapet 2.

Après le moteur de de tamis de contrôle MTC démarre pour vibrer le tamis, si on n'appuyant pas sur le bouton d'arrêt de l'élévateur, le moteur de l'élévateur MEL commencer  $\alpha$  tourner,  $D'$ où :

- Si l'élévateur n'est pas contrôlé ou bien on a appuyé sur le bouton d'arrêt de élévateur, le moteur MEL s'arrête jusqu'à ce qu'on appuyant sur le bouton de marche de l'élévateur.
- Si l'élévateur est contrôlé le moteur de ventilateur de l'aéroglisseur démarre, puis si on n'appuyant pas sur le bouton d'arrêt de vis de récupération, le moteur de vis récupération démarre, si le niveau de l'aéroglisseur est faible le moteur de vis d'alimentation MVA démarre. D'où :
	- Si le moteur de rotor Backer fonctionne, il sélectionne automatiquement la vanne 1 silos 1 et le vérin de vanne 1 silos 1 ouvre cette vanne.
	- Si le moteur de rotor Backer fonctionne, il sélectionne automatiquement la vanne 2 silos 1 et le vérin de vanne 2 silos 1 ouvre cette vanne.
	- Si le moteur de rotor Backer fonctionne, il sélectionne automatiquement la vanne 1 silos 2 et le vérin de vanne 1 silos 2 ouvre cette vanne.
	- Si le moteur de rotor Backer fonctionne, il sélectionne automatiquement la vanne 2 silos 2 et le vérin de vanne 2 silos 2 ouvre cette vanne.
Si on a un niveau maximum de vis d'alimentation, de l'aéroglisseur ou des trimés d'alimentation l'un des vérins des vanne qui sont ouvert ce ferme. S'il n'ya aucun niveau max, les vannes reste ouvert et l'atelier fonctionne jusqu'au signale du bouton d'arrêt.

#### II.6.2 Fonctionnement de l'ensacheuse

Le moteur de rotor Baker KMRB fonctionne si les moteurs tamis, élévateur, aéroglisseur et le vis d'alimentation fonctionnent, et l'un des deux clapets est ouvert, d'où deux opération se fasse en même temps.

- 1. Remplissage en frac (remplissage de citerne) : L'actionneur est un vérin VR double effet, si on appuyant sur le bouton démarrage de chargement, le vérin ouvre la vanne et il démarre le remplissage de la citerne, jusqu'à ce que le capteur de niveau max de citerne détecte qu'elle est rempli ou bien on appuyant sur le bouton d'arrêt de chargement de citerne, le vérin ferme la vanne.
- 2. Remplissage en sac de 50 kg
	- Si le capteur détecte l'absence de sac, le vérin est donc en position fermé VRO.
	- Si le capteur détecte la présence de sac, le vérin ouvre la vanne en position de remplissage à grand débit VRG, Jusqu'à la position 4.
	- Si le poids est vérifier le remplissage s'arrête on attendant la positon 6 d'éjection du sac, puis le vérin d'éjection VDS éjecte le sac et l'envoie vers le tapis de déchargement, lorsque le sac est éjecter le module de remplissage reviens à la position 1.
	- Si le poids est non vérifier le vérin change la position de la vanne de remplissage de grand débit à petit débit VRP jusqu'à la position  $5, d'$ ou :
		- Si le poids est vérifié, une attente de la position d'éjection 6 est éjection de sac.
		- Si le poids est non vérifier le vérin d'éjection rejette le sac dans la position 5.

La station d'ensachage s'arrêt s'il y a un signale de bouton arrêt d'urgence ou bien un bouton d'arrˆet, ou bien des d´efauts moteur (relai thermique, court ciruit).

## II.7 Niveau du GRAFCET

Le GRAFCET est constitué de deux niveaux, tel que :

## II.7.1 GRAFCET de niveau 1

C'est une description en terme de fonction des comportements que doit avoir la partie commande face aux informations provenant de la partie opérative "Fonctions globales à réaliser". On décrira dans ce GRAFCET les actions et les évènements en termes généraux. La présentation des actions et des réceptivités en mots non abréviation. Dans notre cas on d´ecrire le processus avec le GRAFCET de niveau 1 car c'est le plus facile pour la programmation.

## II.7.1.1 GRAFCET de niveau 1 atelier

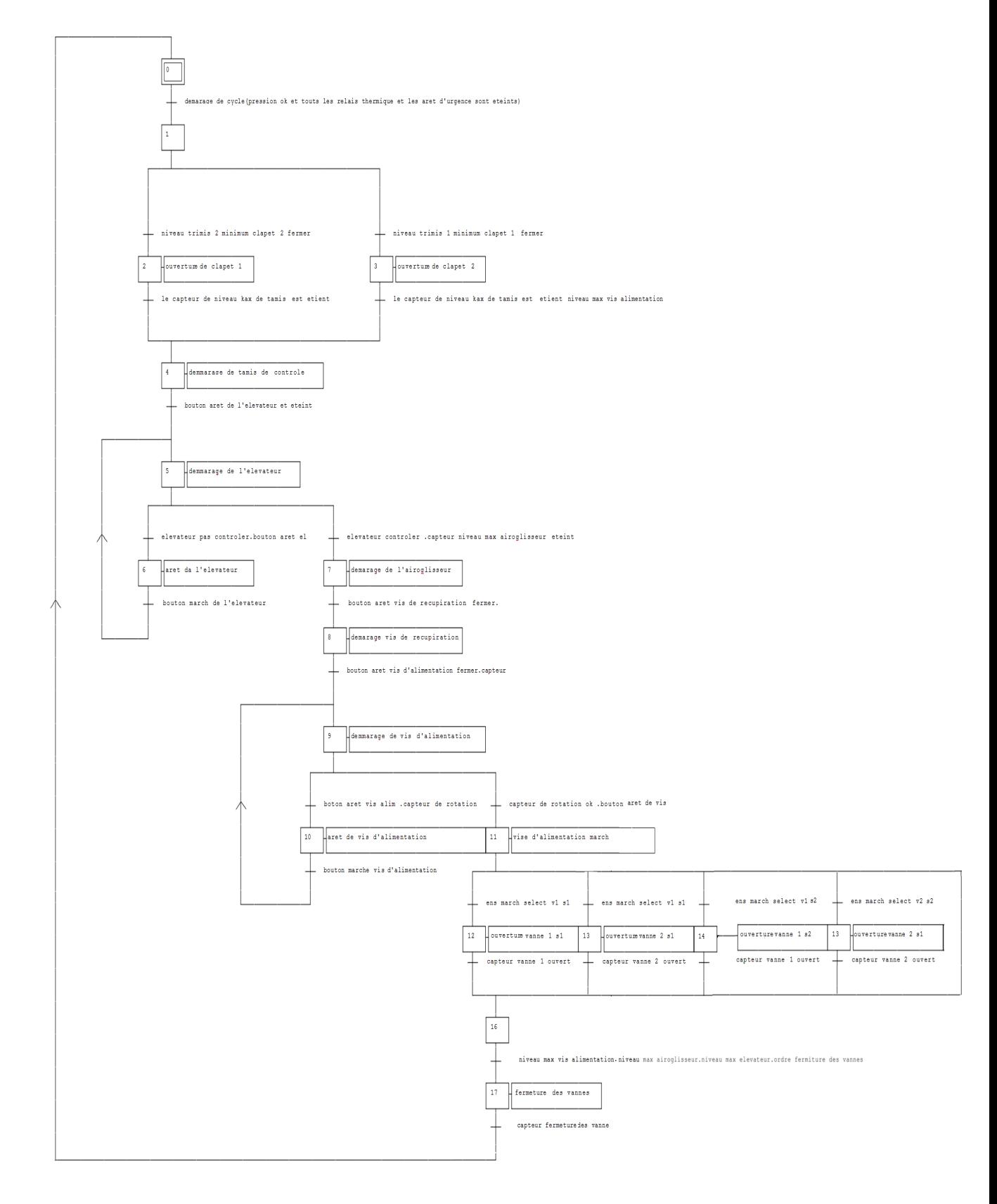

Figure  $II.7 - \text{GRAFCET}$  de niveau 1 atelier.

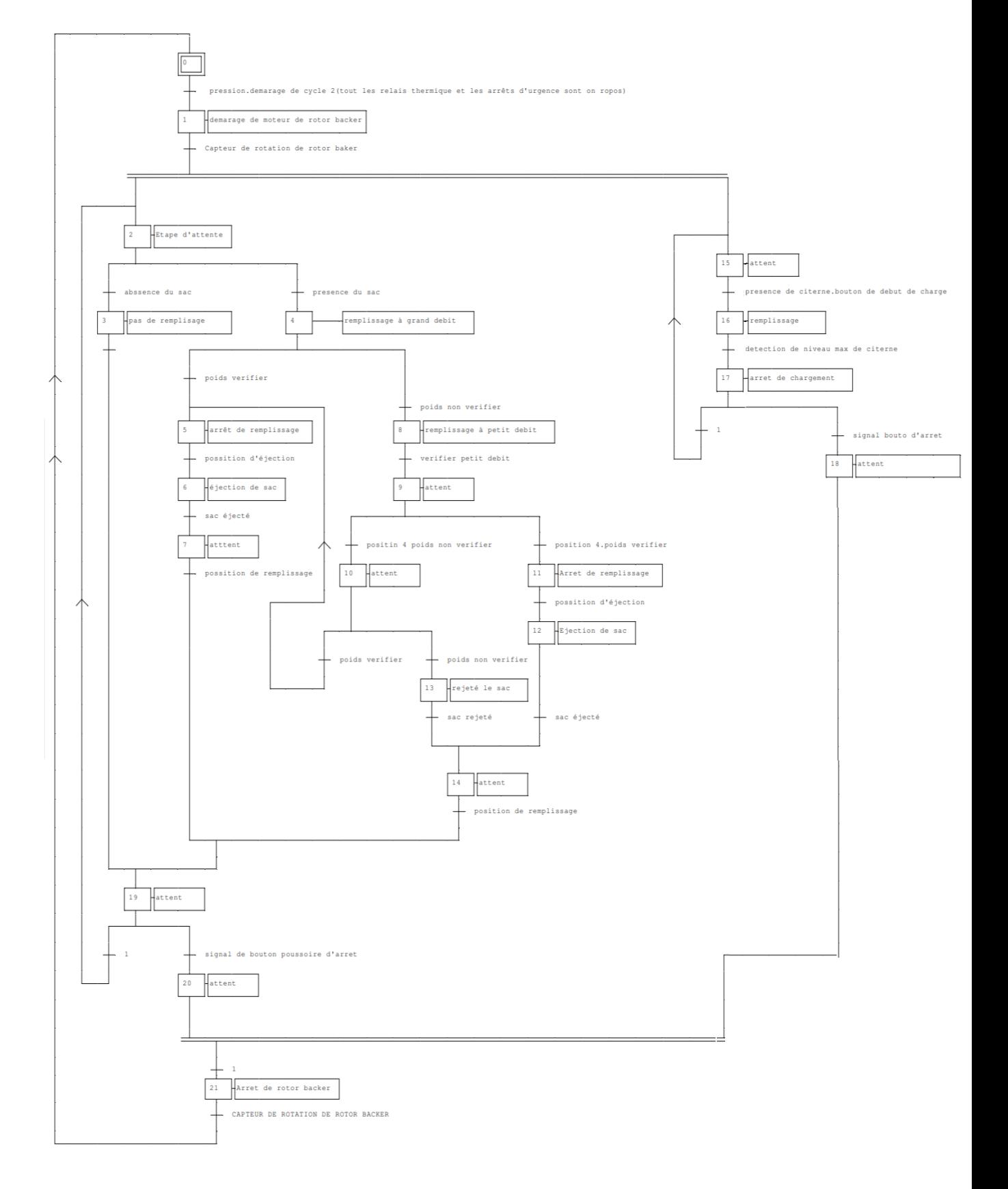

## II.7.1.2 GRAFCET de niveau 1 d'ensacheuse

Figure  $II.8$  — GRAFCET de niveau 1 d'ensacheuse.

## II.7.2 GRAFCET de niveau 2

Le niveau 2 appelé aussi niveau de la partie opérative, il tient compte de plus de détails des actionneurs des pré-actionneurs et des capteurs. C'est une description en termes de moyens qui permet de mis en œuvre de procède, donc de solutions technologiques. La présentation des actions et des réceptivités en abréviation.

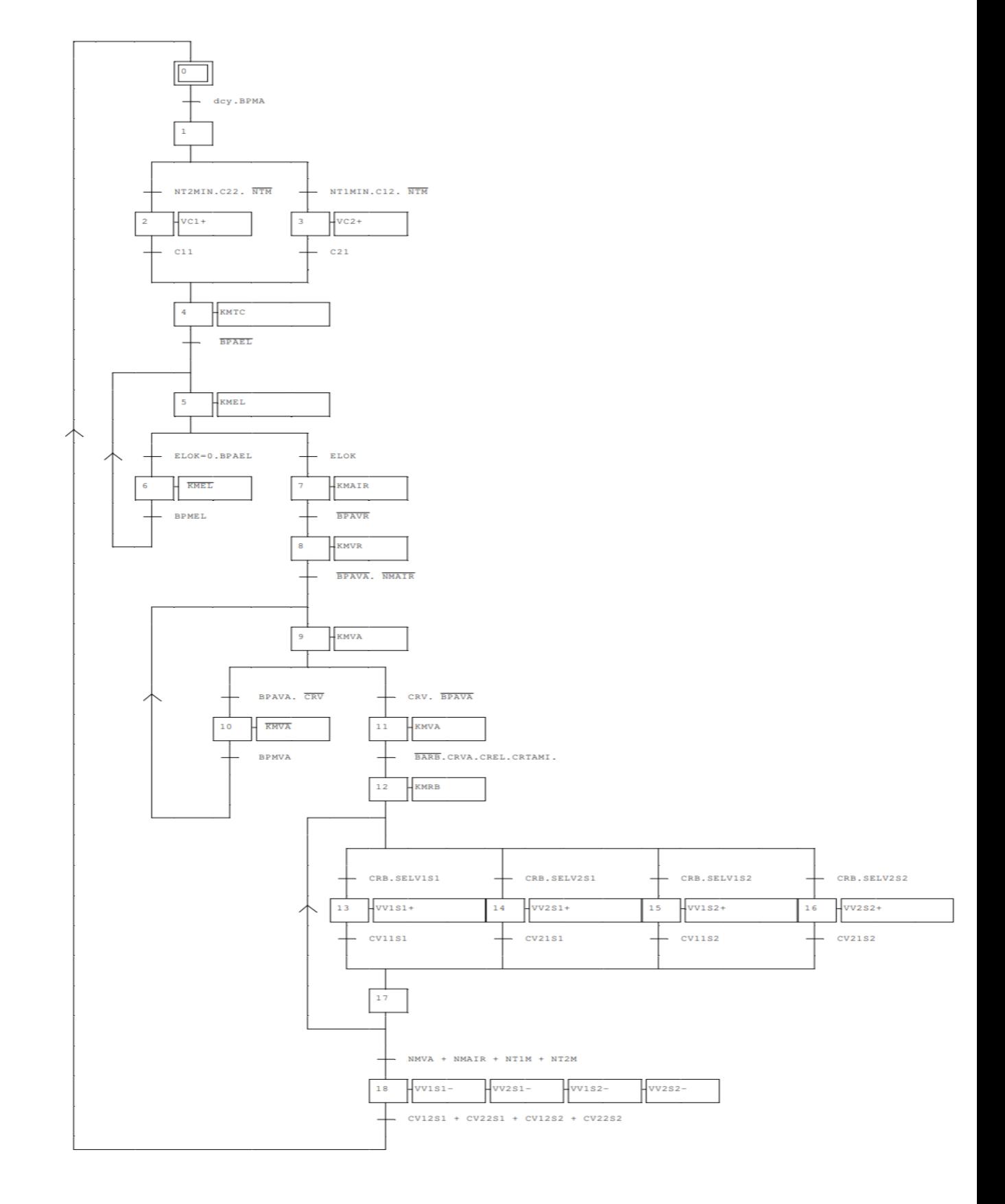

## II.7.2.1 GRAFCET de niveau 2 atelier

Figure  $II.9 - \text{GRAFCET}$  de niveau 2 atelier.

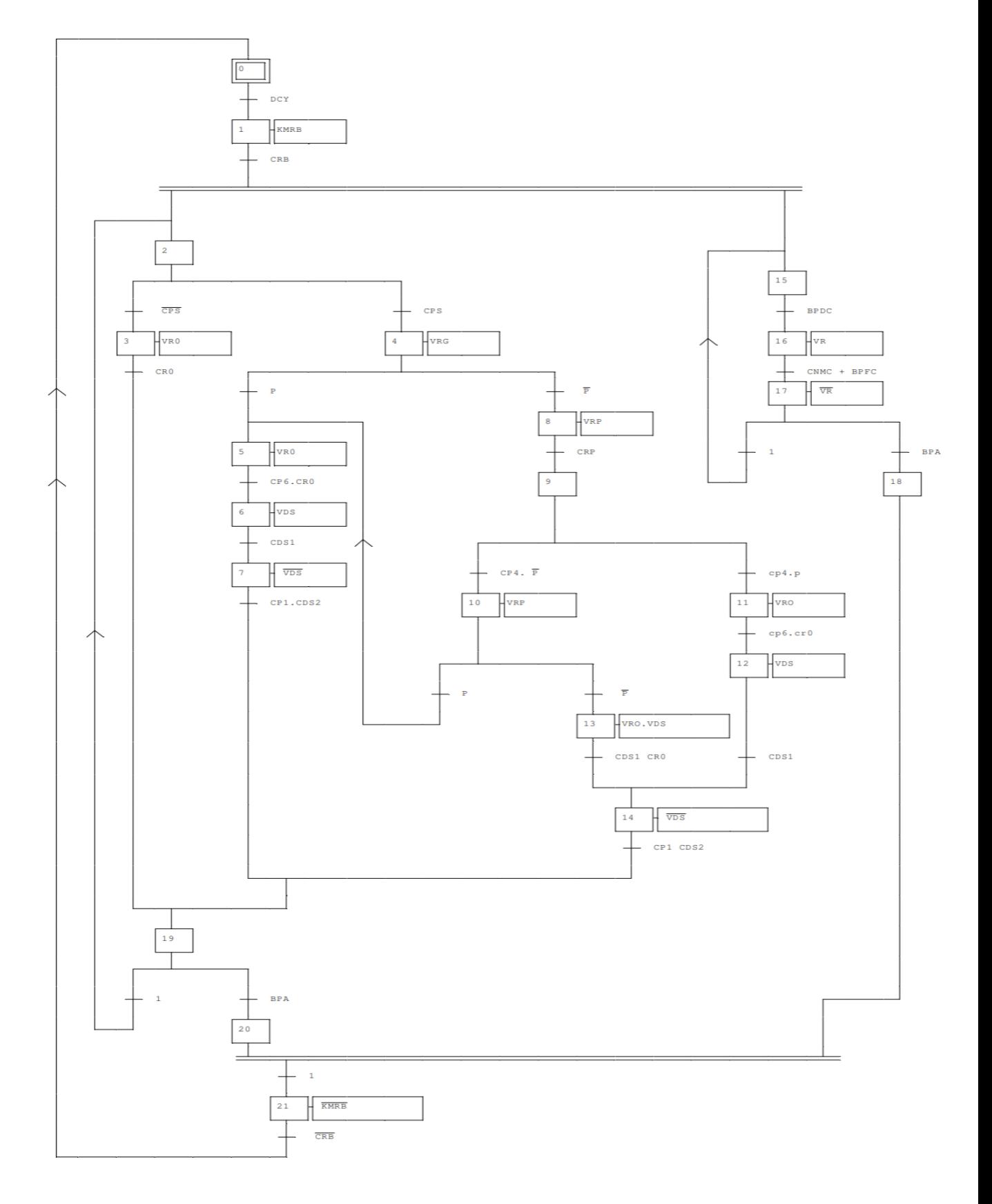

## II.7.2.2 GRAFCET de niveau 2 d'ensacheuse

Figure  $II.10$  — GRAFCET de niveau 2 d'ensacheuse.

#### II.8 Conclusion

Dans ce chapitre, nous avons modélisé notre processus de contrôle à l'aide de GRAF-CET. On conclut que le GRAFCET est un outil puissant de modélisation et de transmission qui permet facilement le passage d'un cahier des charges fonctionnelles à un programme d'implémentation optimal. Le respect du cahier des charges et sa modélisation par GRAFCET nous permettront de développer un programme exécutable sans lacunes et de considérer le choix de l'automate programmable, de son CPU et de tous les types et nombres de modules qui seront utilisés dans le prochain chapitre.

Chapitre III

## AUTOMATISATION ET SUPERVISION DE L'ENSACHEUSE

#### III.1 Introduction

Les automates programmables industriels (API) sont apparus aux Etats-Unis vers 1969 o`u, ils sont venus r´evolutionner l'industrie automobile en mettant en œuvre des chaines de fabrication automatisée qui ont pu suivre la vague de l'évolution des techniques et des modèles fabriqués au grand bonheur de l'économie et des industriels américains [1,19].

La supervision est née avec l'apparition des API, cette correspondance entre la supervision et les automates industriels a été très vite adoptée par les constructeurs d'automates en proposants des solutions compl`etes d'automatisation et de supervision.

Dans ce chapitre nous allons commencer par décrire les étapes à suivre pour mener à bien l'implantation du programme d'automatisation élaboré à partir de l'analyse fonctionnelle du système, puis une élaboration des planches de supervision, qui permettent de visualiser et de gérer le fonctionnement de la station de traitement des eaux en temps réel.

#### III.2 Généralités sur les Automates Programmables Industriels

#### III.2.1 Automate programmable

Un automate programmable industriel ou API, est un dispositif électronique programmable destiné à la commande de processus industriels par un traitement séquentiel. Il envoie des ordres vers les pré-actionneurs (partie opérative ou PO côté actionneur) à partir de données d'entrées (capteurs) (partie commande ou PC côté capteur), de consignes et d'un programme informatique. Lorsqu'un automate programmable remplit une fonction de sécurité, il est alors appelé automate programmable de sécurité ou APS [19, 20].

#### III.2.2 Choix de l'automate programmable S7-300

Afin de choisir l'automate programmable approprié à la commande de notre système, nous nous sommes basés sur les principaux suivants  $[1, 21]$ :

- $\bullet$  Adaptions optimale au procédé tant humain (sécurité) que technique, aussi bien lors de l'implantation sur le site qu'en cours d'exploitation (robustesse et performance).
- $\bullet$  Disponibilité d'équipement sur le marché avec un faible coût.

- Outil de commande proche de l'utilisateur adapté au monde de penser aux besoins de techniciens de procédés.
- Simplicité de diagnostic et de maintenance.
- Amélioration de la flexibilité de la production.
- $\bullet$  Accroissement de la productivité.
- $\bullet$  Augmentation de la qualité du produit.

## III.2.3 Rôle de l'automate dans un système automatisé

Un système automatisé est un ensemble de moyens matériels et logiciels constituant la partie automatisme, communication et de production d'une installation industrielles. L'automatisation permet d'apporter des éléments supplémentaires à la valeur ajoutée par le système .Ces éléments sont exprimable en termes d'objectif pour  $[1, 21]$  :

- $\bullet$  Une meilleure rentabilité.
- $\bullet$  Une meilleure compétitivité.
- $\bullet$  Améliorer la flexibilité de production.
- Améliorer la qualité du produit grâce à une meilleure respectabilité de la valeur ajoutée.
- Adaptions à des taches physiques ou intellectuelles pénible pour l'homme (manipulation des charges lourdes, etc...).

## III.3 Présentation de l'automate à utiliser

## III.3.1 Présentation

L'automate S7-300 est fabriqué par la famille SIMATIC. Il est de conception modulaire, une vaste gamme de module est disponible. Ces modules peuvent être combinés selon le besoins lors de la conception d'une solution d'automatisation [22]. La figure III. 1 représente les différents modules du S7-300 La gamme de modules comprend :

- Des CPU de différents niveaux de performance.
- Des modules de signaux pour les entrées/sorties TOR et analogique.
- Des processus de communication pour les taches de communication.
- Des modules d'alimentation pour le raccordement du S7-300 sur le secteur 120/320 volts.

• Des coupleurs pour configurer un automate sur plusieurs profil-supports.

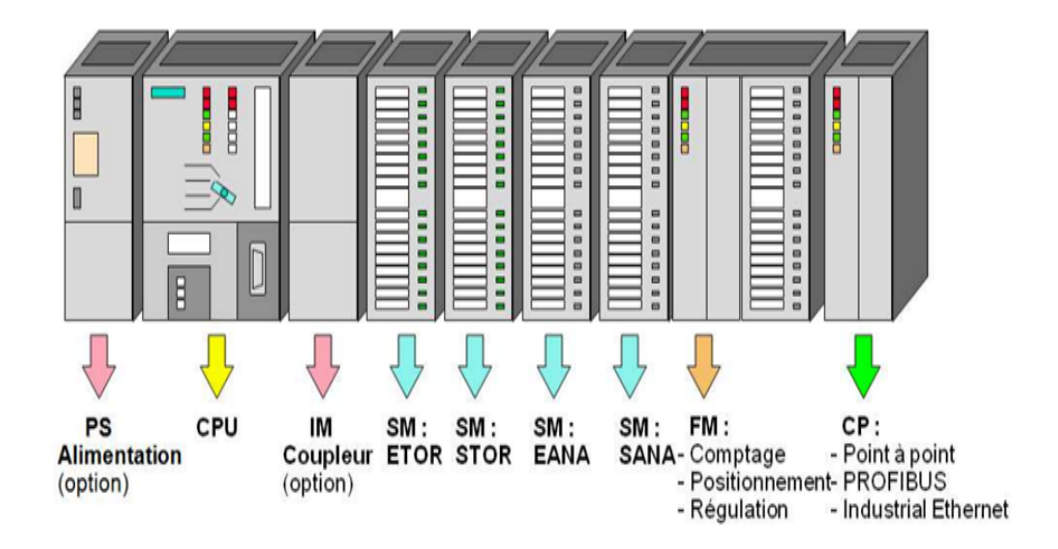

Figure  $III.1$  — Les différents modules du S7-300 [22].

#### III.3.2 Modularité du S7-300

Le S7-300 est un automate modulaire, disposant d'une vaste gamme de modules qui peuvent être combinés pour constituer un automate particulier adapté à une application donnée  $[22]$ .

#### III.3.2.1 Module d'alimentation (PS)

Le S7-300 nécessite une tension de 24 vcc. Le module d'alimentation assure cette exigence en convertissant la tension secteur 380/220 vca en tension de 24vcc. Une LED indique le bon fonctionnement du module d'alimentation et en cas de surcharge de la tension, un témoin se met à clignoter  $[23]$ .

## III.3.2.2 L'unité centrale (CPU)

La CPU (Centrale Processing Unit) est le cerveau de l'automate, elle lit les états des signaux d'entrées, exécute le programme et commande les sorties. Le programme utilisateur est transféré dans la CPU depuis une console de programmation ou depuis une cartouche mémoire [22].

#### III.3.2.3 Module de signaux (SM)

Les modules de signaux établissent la tension entre la CPU du S7-300 et le processus command´e. Il existe plusieurs modules de signaux [22].

#### III.3.2.4 Module de fonction (FM)

Ces modules réduisent la charge de traitement de la CPU en assurant des tâches lourdes de calculs. On peut citer les modules suivants [1, 23].

- FM 354 et FM 357 : Module de commande d'axe pour servomoteur.
- FM 353 : Module de positionnement pour moteur pas à pas.
- FM  $355$ : Module de régulation.
- FM  $350 1$  et FM  $350 2$ : Module de comptage.

#### III.3.2.5 Module de communication (CP)

Les modules de communication sont destinés aux tâches de communication par transmission en série. Ils permettent d'établir également des liaisons point à point avec  $[22,23]$  :

- Des commandes robots.
- Communication avec des pupitres opérateurs.
- Des automates SIMATIC S7, SIMATIC S5 et des automates d'autres constructeurs.

## III.3.2.6 Châssis d'extension (UR)

Les châssis son constitués d'un profilé support en aluminium, permettant le montage et le raccordement électrique des différant modules [22, 23].

#### III.4 Présentation du logiciel de programmation STEP7

#### III.4.1 Langage de base programmation STEP7

L'évolution rapide de la technique d'automatisation a donné naissance à une multitude de langage de programmation, STEP7 est l'outil de base pour la configuration et la programmation du système d'automatisation SIMATIC. STEP7 offre les foncions suivantes pour l'automatisation d'une installation [24] :

• Configuration et paramétrage du matériel.

- La création des programmes.
- Test mise en service, et maintenance de l'installation d'automatisation.
- Fonctions de diagnostic et d'exploitation lors des perturbations dans l'installation.

Le programme peut être représenté et programmé en trois modes différents  $[24]$ :

- 1. Logigramme « LOG » : C'est un langage graphique, il permet la construction d'´equations complexes `a partir d'op´erations standards de fonctions ou blocs fonctionnels.
- 2. Liste d'instruction  $\ll$  LIST  $\gg$ : Un bagage textuel de bas niveau, à une instruction par ligne, il est utilisé dans les applications de petites tailles.
- 3. Schéma à contacts « CONT » : C'est un langage graphique, qui est dédié à la programmation d'équations booléennes.

#### III.4.2 Les blocs de logiciel STEP7

#### III.4.2.1 Blocs système

Ce sont des fonctions ou des blocs prédéfinis intégrés dans le système d'exploitation de la CPU. Ils sont appelés par le programme utilisateur [25].

## III.4.2.2 Blocs utilisateurs

Ils contient le code, le programme et les données du programme utilisateur [25].

#### 1. Blocs d'organisation (OB)

Les blocs d'organisation constituent l'interface entre le système d'exploitation et le programme utilisateur. Ces blocs déterminent la structure du programme et ne peuvent être appelés par le système que selon leurs priorités. Cela veut dire que l'exécution d'un OB peut être interrompue par l'appel d'un autre OB plus prioritaire.

2. Blocs de données (DB)

Ils servent à stocker le programme utilisateur.

#### 3. Blocs fonctionnels (FB)

Un bloc fonctionnel est un bloc avec rémanence (mémoire). Un bloc d'instance qui en constitue la mémoire.

#### 4. Fonctions (FC)

Blocs sans mémoire. Les FC contiennent des routines de programme pour les fonc-

tions fréquemment utilisées. Les fonctions peuvent faire appel à des blocs de données globaux pour la sauvegarde des données.

## III.5 Programmation de l'ensacheuse

## III.5.1 Création d'un projet

Un projet contient la description complète de l'automatisme .Il comporte deux parties : La description du matériel et la description du fonctionnement. Entrant dans step7, l'assistant propose de créer un nouveau projet. Dans notre cas, nous avons procédé comme suit :

1. Lancer SIMATIC Manager par un double clic sur son icône comme le montre la figure III.2.

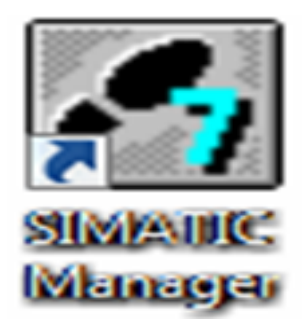

Figure  $III.2$  — SIMATIC Step 7.

2. La fenêtre montré sur la figure III.3 permet la création d'un projet on cliquant sur suivant.

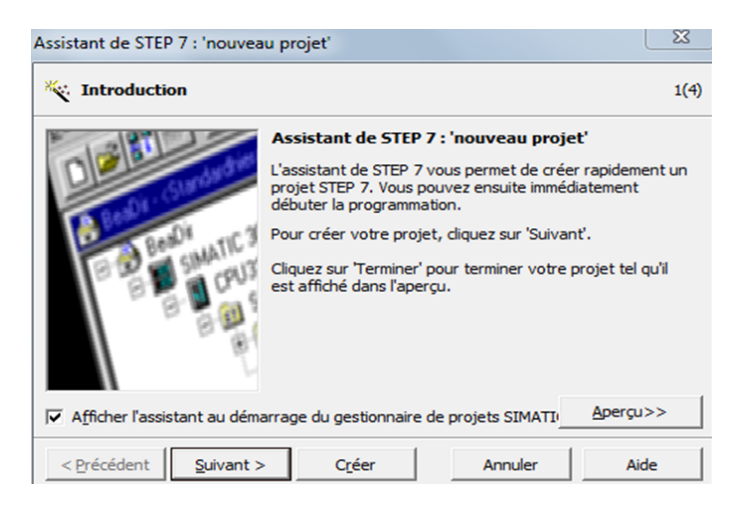

Figure  $III.3$  — Fenêtre de création d'un projet.

3. La fenêtre montré sur la figure III.4 nous aide à choisir le CPU.

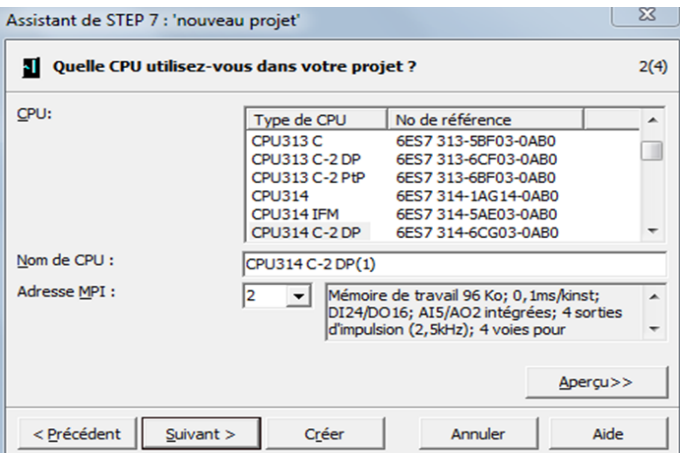

Figure III.4 — Choix de la CPU314 C-2 DP.

4. Après validation du CPU, une fenêtre apparait comme le montre la figure III.5, qui permet de choisir le bloc et le langage de programmation à insérer.

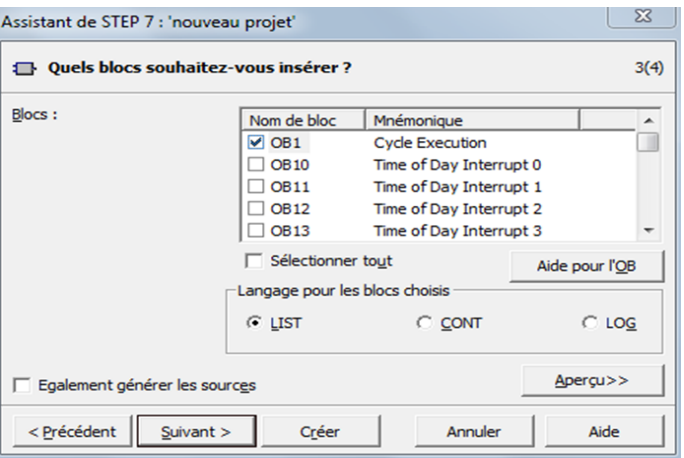

Figure  $III.5$  — Sélection des blocs et mode de programme.

#### III.5.2 Configuration matérielle

La configuration matérielle consiste en la disposition des châssis (racks), des modules et d'appareils de la périphérie centralisée.

Les châssis sont représentés par une table de configuration dans laquelle on peut placer un nombre défini de modules, comme dans les châssis réels.

Le choix d'une alimentation PS 307 10 A, une CPU 314 C-2 DP est justifié par le nombre d'entrées / sorties que possède l'installation ainsi que leurs nature :

- Les entrées / sorties logiques : Elles sont réservées pour les boutons poussoirs, les capteurs, les vannes, les pompes,. . . etc.
- Les entrées analogiques : Elles sont réservées pour l'acquisition des valeurs de niveau et de température. La figureIII.6 illustre la configuration du matérielle.

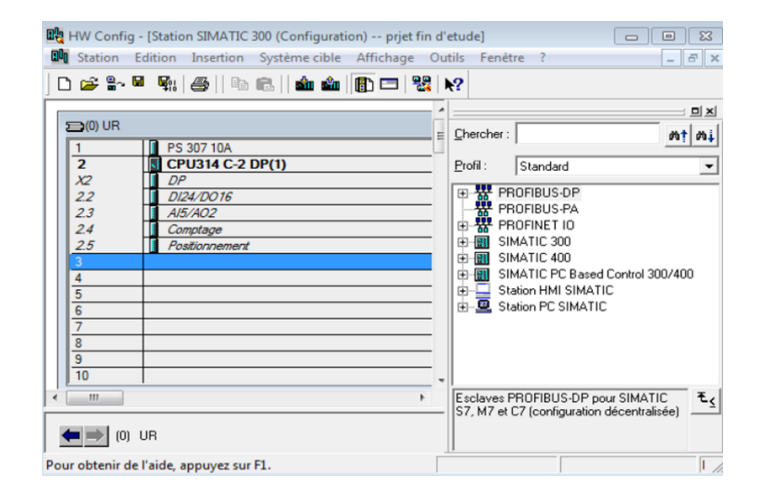

Figure  $III.6$  — Configuration matériel.

## III.5.3 Structure du programme élaboré

Pour une application complexe, la programmation dans OB1 seulement devient plus compliquée. La subdivision du programme en petites parties est recommandé afin d'obtenir une programmation plus simple. Pour la programmation du station d'ensachage, les blocs fonctions FC sont utilisés car ne possèdent pas de zones mémoires, contrairement aux blocs fonctionnels FB. Voir la figue III.7.

| SIMATIC Manager - [enchassage -- C:\Program Files (x86)\Siemens\Step7\s7proj\enchassa] |                               |                                         |                          |                       |                 |  |
|----------------------------------------------------------------------------------------|-------------------------------|-----------------------------------------|--------------------------|-----------------------|-----------------|--|
| A<br>Edition<br>Affichage Outils<br>Insertion<br>Système cible<br>Fenêtre<br>Fichier   |                               |                                         |                          |                       |                 |  |
| $\mathbb{R}^n$<br>¥<br>D A<br>Ê                                                        | ఇ<br>$\frac{a}{2}$<br>ø<br>ŃП | 눈표<br>m<br>û<br>$\leq$ Aucun filtre $>$ | 7,<br>$\pmb{\mathbf{v}}$ | 器<br>强目面的<br>逾        |                 |  |
| B)<br>enchassage                                                                       | Nom de l'objet                | Nom symbolique                          | Langage de création      | Taille dans la mémoir | Type            |  |
| SIMATIC 300(1)<br>卾<br>Θ                                                               | Données système               | $\cdots$                                |                          |                       | SDB             |  |
| CPU 314C-2 DP<br>禸                                                                     | <b>B</b> 081                  |                                         | LIST                     | 202                   | Bloc d'organisa |  |
| ST Programme S7(2)                                                                     | <b>O</b> FC1                  | moteur                                  | CONT                     | 76                    | Fonction        |  |
| <b>B</b> Sources                                                                       | G FC2                         | securité                                | CONT                     | 68                    | Fonction        |  |
| <b>EN</b> Blocs<br>SIMATIC HMI-Station[1]                                              | G FC3                         | moteur_baker                            | CONT                     | 244                   | Fonction        |  |
| WinCC flexible RT                                                                      | <b>ED</b> FC4                 | verin_silo_1_2                          | CONT                     | 334                   | Fonction        |  |
| Vues                                                                                   | G FC5                         | alarmes                                 | CONT                     | 38                    | Fonction        |  |
| Communication                                                                          | G-FC6                         | moteur_vis_airg_elva                    | CONT                     | 628                   | Fonction        |  |
| Gestion des alarm                                                                      | G-FC7                         | clap1+clap2+tami                        | CONT                     | 692                   | Fonction        |  |
| <b>T</b> r Recettes                                                                    | G FC8                         | verins_enchasseuse                      | CONT                     | 326                   | Fonction        |  |
| Historique                                                                             | <b>O</b> FC9                  | vis recupir+rempli enfra                | CONT                     | 192                   | Fonction        |  |
| Scripts<br>G                                                                           | £ FC105                       | SCALE                                   | LIST                     | 244                   | Fonction        |  |
| Journaux                                                                               | <b>星FC106</b>                 | UNSCALE                                 | LIST                     | 324                   | Fonction        |  |
| Listes de textes e<br>阠                                                                | G DB1                         | data_animation                          | DB                       | 78                    | Bloc de donnéi  |  |
| Gestion utilisateur                                                                    |                               |                                         |                          |                       |                 |  |
| Paramétrage du p                                                                       |                               |                                         |                          |                       |                 |  |

Figure III.7 — Structure du programme du station d'ensachage.

Le bloc OB1 est la structure important du programme, il constitue l'interface entre le

programme utilisateur et le système d'exploitation. Le programme est structuré comme illustre sur la figure III.8 :

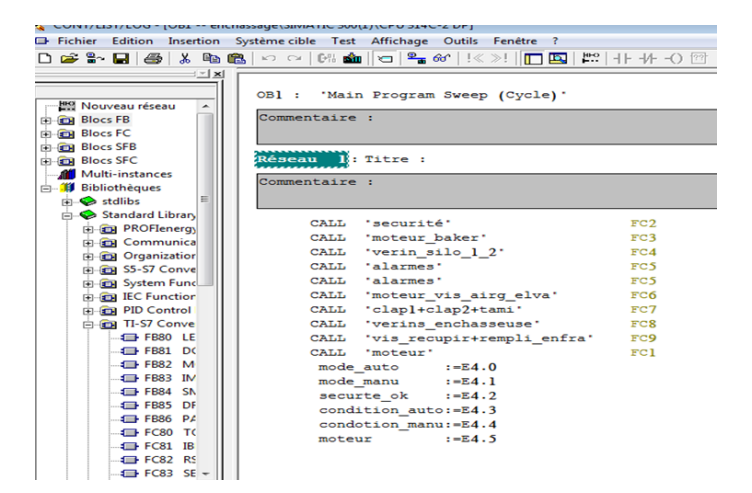

Figure  $III.8$  — Bloc d'organisation OB1 du programme.

## III.6 Présentation du programme

Dans notre cas le programme est organisé comme illustre les étapes suivant on assurant la sécurité de chaque étape puis on passant à l'activation des différents compassant qui assurant le bon fonctionnement de la station d'ensachage.

#### III.6.1 Bloc de sécurité

La figue III.9 montre les conditions de sécurités du système, si tout les conditions satisfaisons la bascule SR (Sécurité) sera mise à un, si tout les contacts de sécurité déclenche, la bascule SR (Sécurité) sera mise à zéro ce que engendre l'arrêt du système.

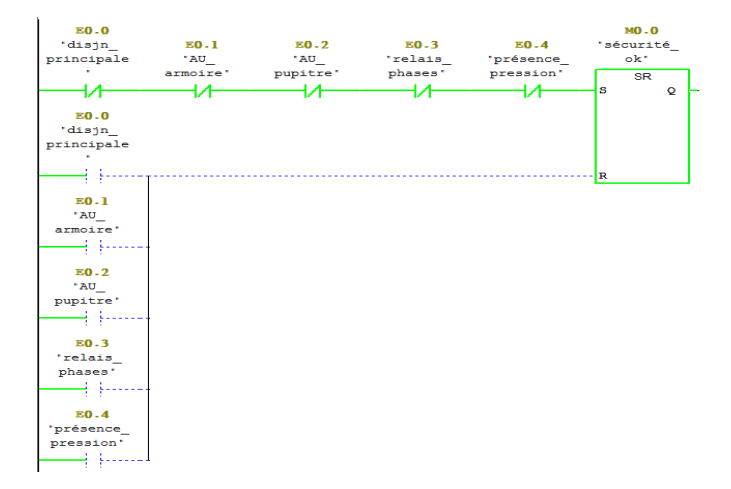

Figure  $III.9$  — Condition de sécurité.

#### III.6.2 Mis à l'échelle des captures analogiques

Les capteurs analogiques sont les capteurs de pression, capteur de poids. Elles sont représentées par le bloc mise à l'échelle SCALE FC105. La fonction mise à l'échelle (SCALE) prend la valeur d'entrée en entier (paramètre 'IN') et la convertie en une valeur réelle exprimée en unités physique comprise entre une limite inférieure (LO –LIM) et une limite supérieure ( $HI$  – $LIM$ ).

#### III.6.3 Pression

La valeur mesuré par le capteur de pression est comparé a une consigne dans le but de sécuriser et de mettre la station en marche ou en arrêt. La figure I.10 illustre le bloc de la mis a l'échelle pour le capteur pression pour exploité les résultats de la conversion pour la mis a 1 ou 0 du la régulation du capteur pression :

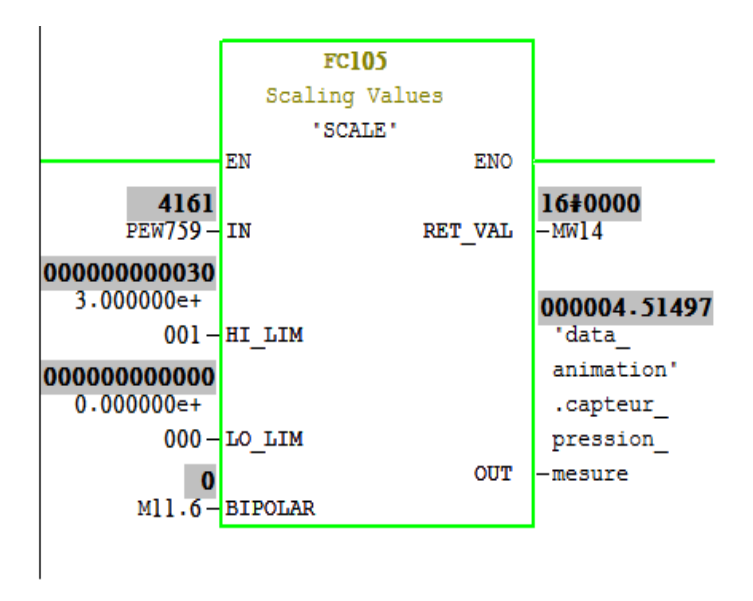

Figure  $III.10$  — Mise à l'échelle du capteur de pression.

Parmi les conditions du fonctionnement de la station d'ensachage, la pression de la station devrait être supérieur à une valeur donner par l'operateur, dans ce cas elle est égale à 2 bar, voir la figure III.11

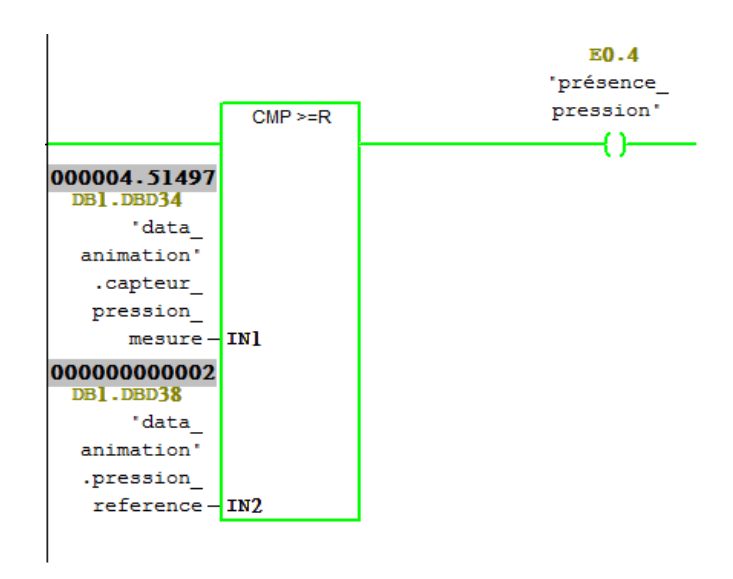

Figure  $III.11$  — Comparaison de la pression mesure à la pression de référence.

#### III.6.4 Poids

Pour l'éjection de sac vers le tapi de déchargement, le poids mesuré devrait égale à une valeur donnée par l'operateur, la figure III.12 illustre le bloc mis a l'échelle du capteur de poids.

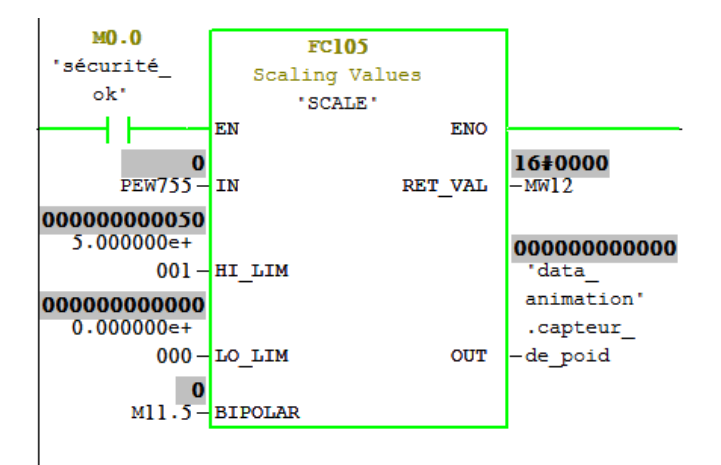

Figure  $III.12$  — Mise à l'échelle du capteur de poids.

#### III.6.5 Démarrage moteur de vis alimentation

La figure III.13 présenté le démarrage de moteur vis alimentation, qui est le premier ´el´ement du transport de ciment vers l'ensacheuse, Pour que ce moteur fonctionne, il faut que toutes les conditions de sécurité soient satisfaisantes. Ensuite il faut choisir un mode de fonctionnement (Automatique/ Manuel). Pour le fonctionnement automatique, il faut que l'un des vanne (v1s1, v2s1 ; v1s2, v2s2) soient ouvert, le niveau de silo1 et silo2 ne sera pas au minimum et le niveau de l'a´eroglisseur ne sera pas au niveau maximum.

Pour le fonctionnement manuel, il faut choisir le mode manuel à partir du pupitre, puis une impulsion sur le de bouton marche et pour l'arrêt il faut donner une impulsion sur le bouton arrêt qui se trouve sur le pupitre.

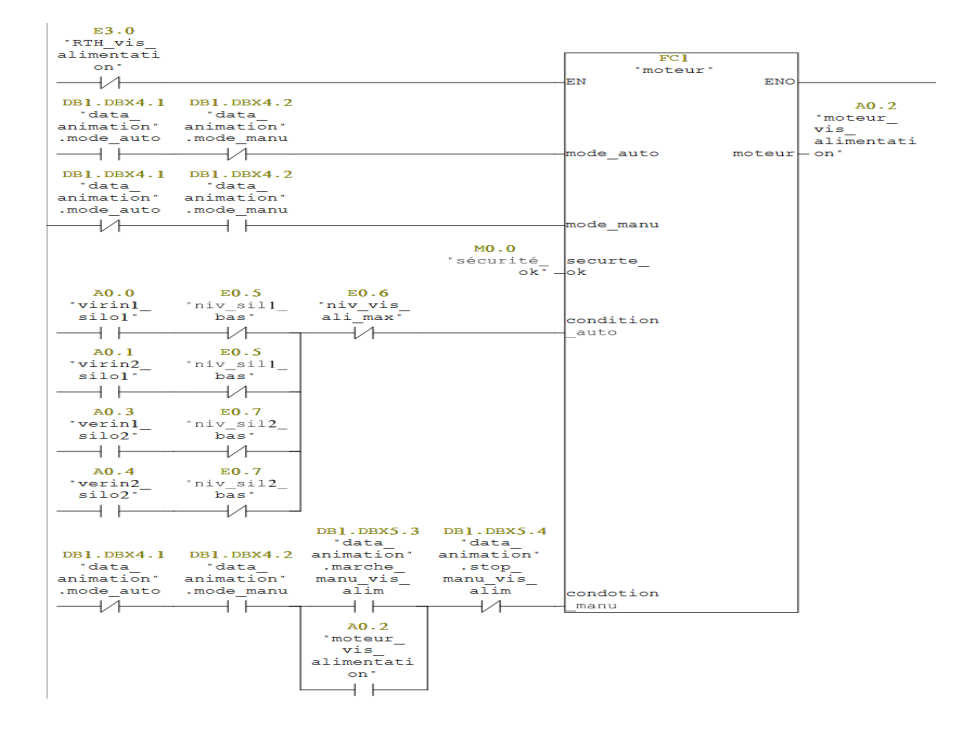

Figure  $III.13$  — Démarrage du moteur de vis alimentation.

#### III.6.6 Démarrage de l'élévateur

La figure III.14 présenté le démarrage de moteur élévateur qui élevé le ciment vers le tamis de contrôle.

Pour que ce moteur fonctionne il faut que toutes les conditions de sécurité soient satisfaisantes. Ensuite il faut choisir un mode de fonctionnement (Automatique/ Manuel).

Pour le fonctionnement automatique, il faut que le moteur aéroglisseur et le moteur ´el´evateur seront actives et le niveau de trimis1 et trimis2 ne seront pas au niveau minimal. Pour le fonctionnement manuel, il faut choisir le mode manuel à partir du pupitre puis une impulsion sur le bouton marche. Pour l'arrêt il faut donner une impulsion sur le bouton arrêt qui se trouve sur le pupitre.

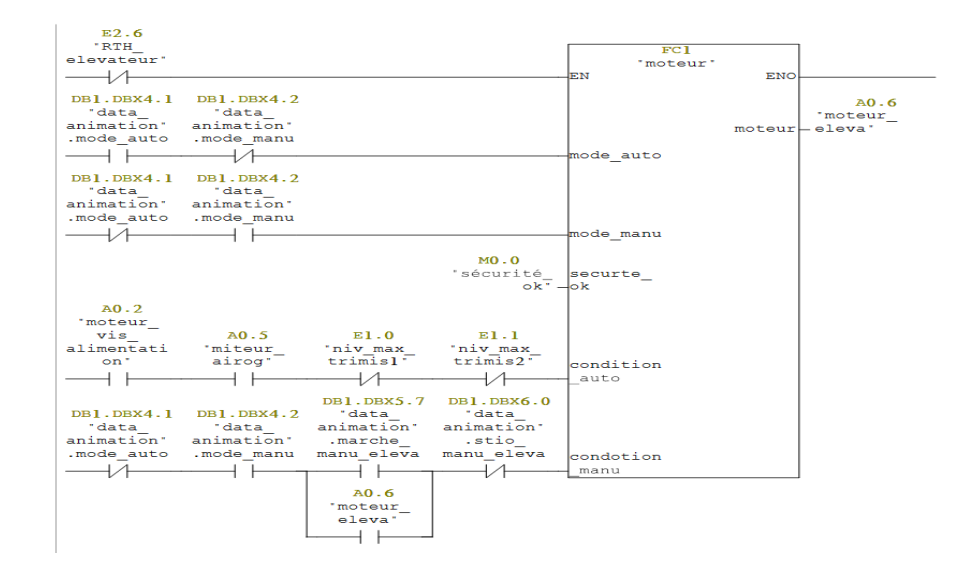

Figure  $III.14$  — Démarrage du moteur de l'élévateur.

#### III.6.7 Démarrage de moteur tamis

La figure III.15 présenté le démarrage de moteur élévateur qui élevé le ciment vers le tamis de contrôle. Pour que ce moteur fonctionne il faut que toutes les conditions de sécurité soient satisfaisantes. D'abord il faut choisir un mode de fonctionnement (Automatique/ Manuel). Pour le fonctionnement automatique, il faut que l'un des deux clapet des trim´es d'alimentation sont ouvert. Pour le fonctionnement manuel, il faut choisir le mode manuel à partir du pupitre puis une impulsion sur le bouton marche, pour l'arrêt il faut donner une impulsion sur le bouton arrêt qui se trouve sur le pupitre.

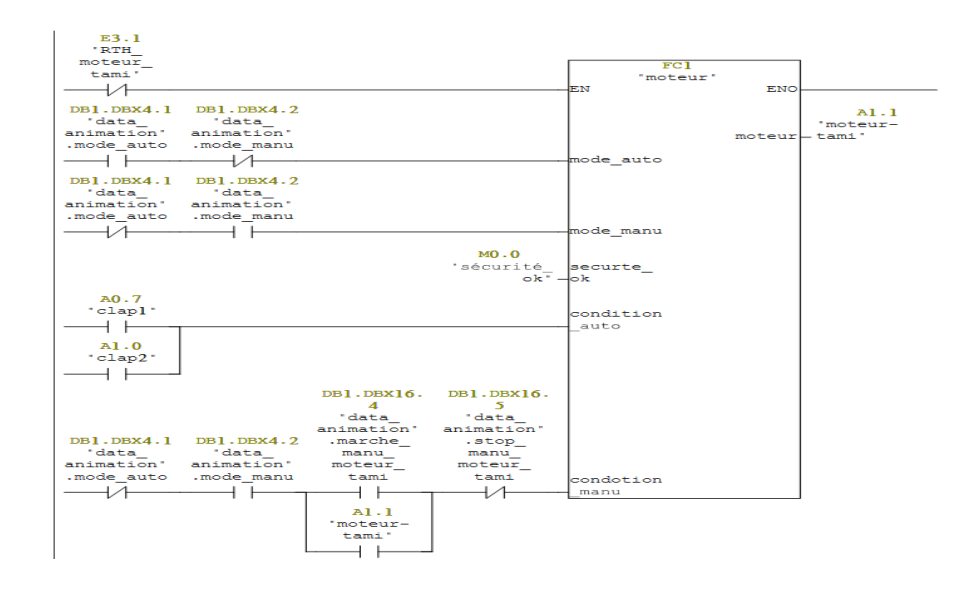

Figure  $III.15$  — Démarrage de moteur tamis

La figue III.16 montre le bloc de la mis a l'échelle pour le variateur de vitesse du moteur tamis de contrôle.

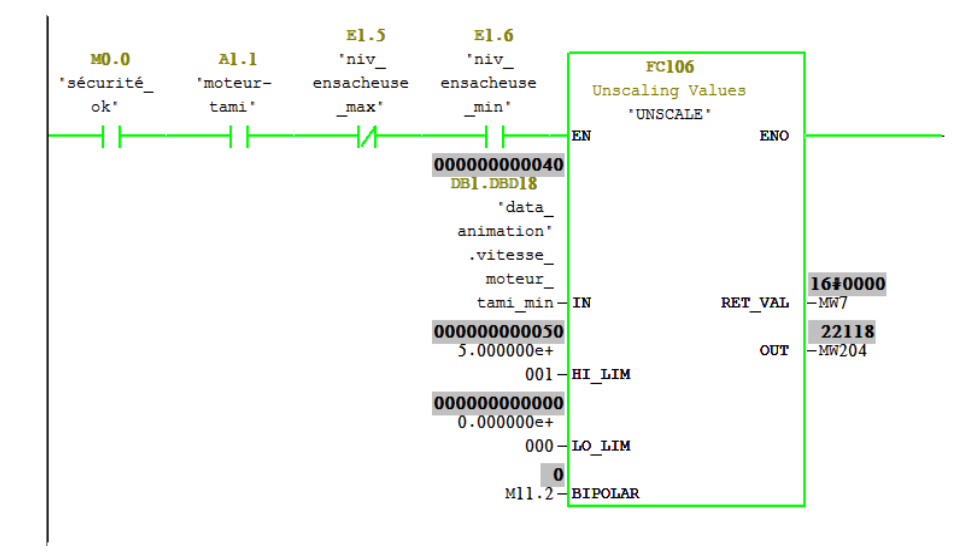

Figure  $III.16$  — Mise a l'échelle de variateur de vitesse.

## III.6.8 Remplissage en sac de 50 kg

#### III.6.8.1 Remplissage à grand débit

La figure III.17 monter le remplissage à grand débit.

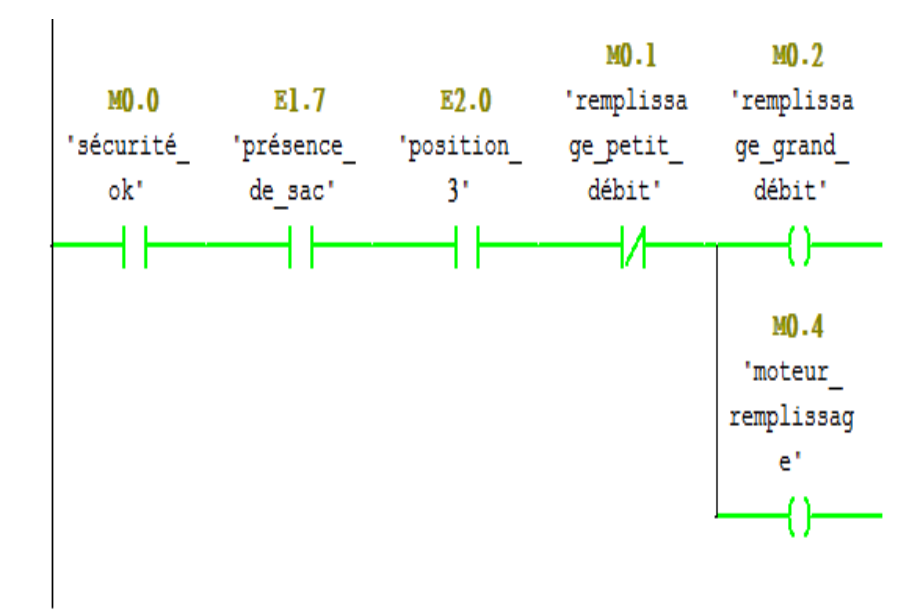

Figure  $III.17$  — le remplissage à grand débit.

## III.6.8.2 Remplissage à grand débit

La figure III.18 monter le remplissage à petit débit.

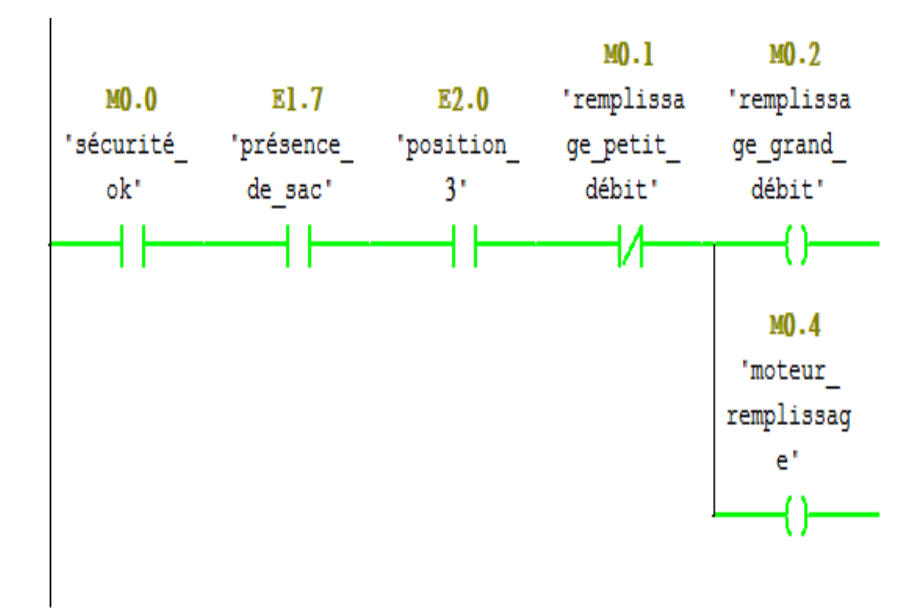

Figure  $III.18$  — le remplissage à petit débit.

#### III.6.8.3 Remplissage à grand débit

La figure III.19 monter bloc mise à l'échelle du vérin d'éjection.

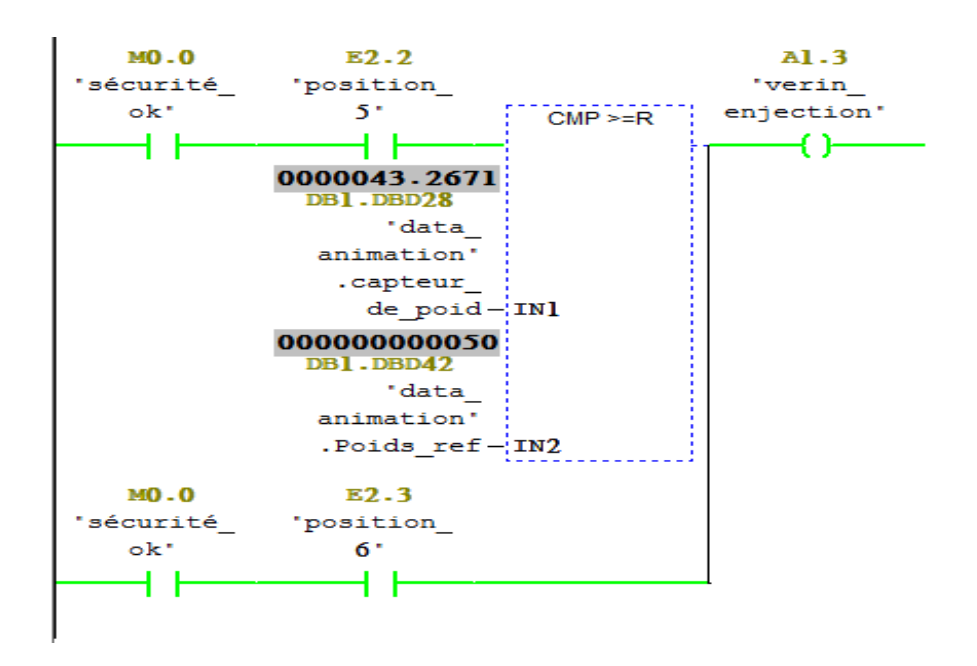

Figure  $III.19$  — Mise à l'échelle du vérin d'éjection.

#### III.6.9 Simulation du programme

L'application de la simulation de module S7-PLCSIM offre une interface simple au programme utilisateur de Step7 servant à visualiser et à modifier les différents objets tels les variables d'entrées et de sorties. Voir la figure III.20.

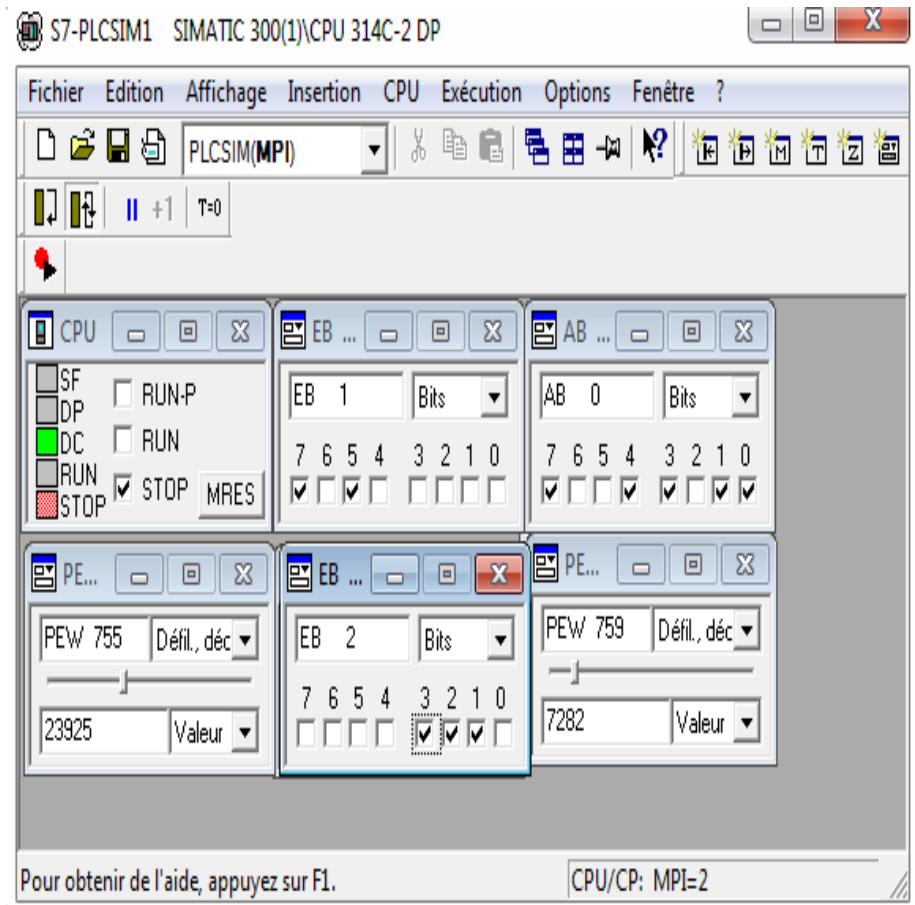

Figure  $III.20$  — Fenêtre du simulateur S7-PLCSIM.

#### III.6.10 Table des mnémoniques

Une mnémonique est un nom que l'utilisateur définit en respectant les règles de la syntaxe imposée. Il est destiné à rendre le programme lisible et aide donc à gérer facilement des grands nombres des variables couramment rencontrées dans ce genre de programme. Ce nom qu'on a donné à l'adresse pourra être utilisé directement dans le programme une fois les affectations terminées.

La figure III.21 illustre la table de mnémoniques de notre projet :

| G.                                                                                                  | Editeur de mnémoniques - [Programme S7(2) (Mnémoniques) -- enchassage\SIMATIC 300(1)\CPU : |                      |           |          |             |   |             |  |
|----------------------------------------------------------------------------------------------------|--------------------------------------------------------------------------------------------|----------------------|-----------|----------|-------------|---|-------------|--|
| a                                                                                                   | Table<br>Edition<br>Insertion<br>Affichage Outils Fenêtre ?                                |                      |           |          |             |   |             |  |
| $\overline{\mathcal{F}}$<br>e H<br>$_{\mathbf{R}2}$<br>a,<br>새 역 대<br>KO CH<br>Tous les mnémoniques |                                                                                            |                      |           |          |             |   |             |  |
|                                                                                                    | Etat                                                                                       | Mnémonique /         |           | Opérande | Type de d   |   | Commentaire |  |
| 1                                                                                                   |                                                                                            | alarmes              | <b>FC</b> | 5        | FC          | 5 |             |  |
| $\overline{2}$                                                                                      |                                                                                            | AU armoire           | Е         | 0.1      | <b>BOOL</b> |   |             |  |
| 3                                                                                                   |                                                                                            | AU pupitre           | Е         | 0.2      | <b>BOOL</b> |   |             |  |
| 4                                                                                                   |                                                                                            | clapl                | А         | 0.7      | <b>BOOL</b> |   |             |  |
| 5                                                                                                   |                                                                                            | clap1+clap2+tami     | FC        | 7        | FC          | 7 |             |  |
| 6                                                                                                   |                                                                                            | clap2                | А         | 1.0      | <b>BOOL</b> |   |             |  |
| $\overline{7}$                                                                                      |                                                                                            | data animation       | DB        | 1        | DB          | 1 |             |  |
| 8                                                                                                   |                                                                                            | disjn principale     | Е         | 0.0      | <b>BOOL</b> |   |             |  |
| 9                                                                                                   |                                                                                            | miteur airog         | А         | 0.5      | <b>BOOL</b> |   |             |  |
| 1                                                                                                   |                                                                                            | moteur               | FC        | ı        | FC          | 1 |             |  |
| 1                                                                                                   |                                                                                            | moteur-tami          | А         | 1.1      | <b>BOOL</b> |   |             |  |
| 1                                                                                                   |                                                                                            | moteur baker         | FC        | 3        | FC          | 3 |             |  |
| 1                                                                                                   |                                                                                            | moteur br            | А         | 1.2      | <b>BOOL</b> |   |             |  |
| 1                                                                                                   |                                                                                            | moteur eleva         | А         | 0.6      | <b>BOOL</b> |   |             |  |
| 1                                                                                                   |                                                                                            | moteur remplissage M |           | 0.4      | <b>BOOL</b> |   |             |  |
| 1                                                                                                   |                                                                                            | moteur vis airg      | FC        | 6        | FC          | 6 |             |  |
| 1                                                                                                   |                                                                                            | moteur vis alime     | А         | 0.2      | <b>BOOL</b> |   |             |  |
| 1                                                                                                   |                                                                                            | niv ensacheuse       | Е         | 1.5      | <b>BOOL</b> |   |             |  |
| $\mathbf{1}$                                                                                        |                                                                                            | niv ensacheuse       | Е         | 1.6      | <b>BOOL</b> |   |             |  |
| $\overline{2}$                                                                                      |                                                                                            | niv max citern       | Е         | 2.4      | <b>BOOL</b> |   |             |  |
| $\overline{2}$                                                                                      |                                                                                            | niv max trimis]      | Е         | 1.0      | <b>BOOL</b> |   |             |  |
| $\overline{2}$                                                                                      |                                                                                            | niv max trimis2      | Е         | 1.1      | <b>BOOL</b> |   |             |  |
| $\overline{2}$                                                                                      |                                                                                            | niv sill bas         | Е         | 0.5      | <b>BOOL</b> |   |             |  |

Figure  $III.21$  — Table mnémonique.

## III.7 Présentation du logiciel WinCC Flexible

## III.7.1 Description de WINCC

WINCC (Windows Control Centre) est la première interface homme machine (IHM) qui intègre véritablement la supervision et le processus d'automatisation. Il permet la saisie, l'affichage et l'archivage des données tout en facilitant les taches de conduite et de surveillance aux exploitants [26].

Ce logiciel offre une bonne solution de supervision en mettant à la disposition de l'opérateur des fonctionnalités adaptées aux exigences d'une installation industrielle.

## III.7.2 Applications disponibles sous WINCC

WINCC se compose de plusieurs applications pour accomplir la fonction de supervision. Il dispose des modules suivants [26, 27] :

1. Designer graphique Il offre la possibilité de créer des vues du procédé, et de les

configurer en leur affectant les variables correspondantes. A cet effet, il dispose d'une bibliothèque d'objets, et permet de créer des objets selon le besoin.

- 2. Enregistrement de balises On  $\gamma$  définit les archives, les valeurs du processus à archiver et les temps de cycle de saisie et d'archivage.
- 3. Enregistrement d'alarme Il se charge de l'acquisition et de l'archivage des alarmes en mettant à la disposition des utilisateurs, les fonctions nécessaires à la prise des alarmes issues du procédé, à leur traitement, leur visualisation, leur acquittement et leur archivage.
- 4. Exécution globale du script Il dispose de deux éditeurs, l'éditeur C st l'éditeur Visuel Basic, à l'aide des quels on crée des actions et des fonctions qui ne sont pas prévues dans le WINCC.
- 5. Concepteur de rapport Contient des informations avec lesquels on peut lancer la visualisation d'une impression ou ordre d'impression.
- 6. Administrateur utilisateur C'est là ou s'effectue la gestion des utilisateurs et des autorisations. On y crée des nouveaux utilisateurs, on leur attribue des mots de passe et on leur affecte la liste des autorisations.

## III.7.3 Principe de communication de WINCC

Par communication on entend l'échange de données entre deux partenaires. Par partenaire de réseaux on entend tout composant de réseau capable de communiquer et d'échanger des donn´ees avec d'autres composants. Dans le cadre de WINCC, il peut s'agir des unités centrales et des modules de communication de l'Automate Programmable Industriel (API), ainsi que les processus de communication équipant le PC. Les données transmises entre les partenaires peuvent servir à des fins très variées. Dans le cas de WINCC, il s'agit [26, 27] :

- Du pilotage d'un processus.
- De l'acquisition de données du processus.
- D'alarmes signalant des états anormaux du processus.
- De l'archivage des données du processus.

#### III.7.4 Structure d'un système de supervision

La majorité des systèmes de supervision se compose, généralement, d'un moteur central (Logique) auquel se rattachent des données provenant des équipements (automate). Ce moteur central assure l'affichage, le traitement et l'archivage des données, ainsi que la communication avec d'autres périphériques (Figure III.22).

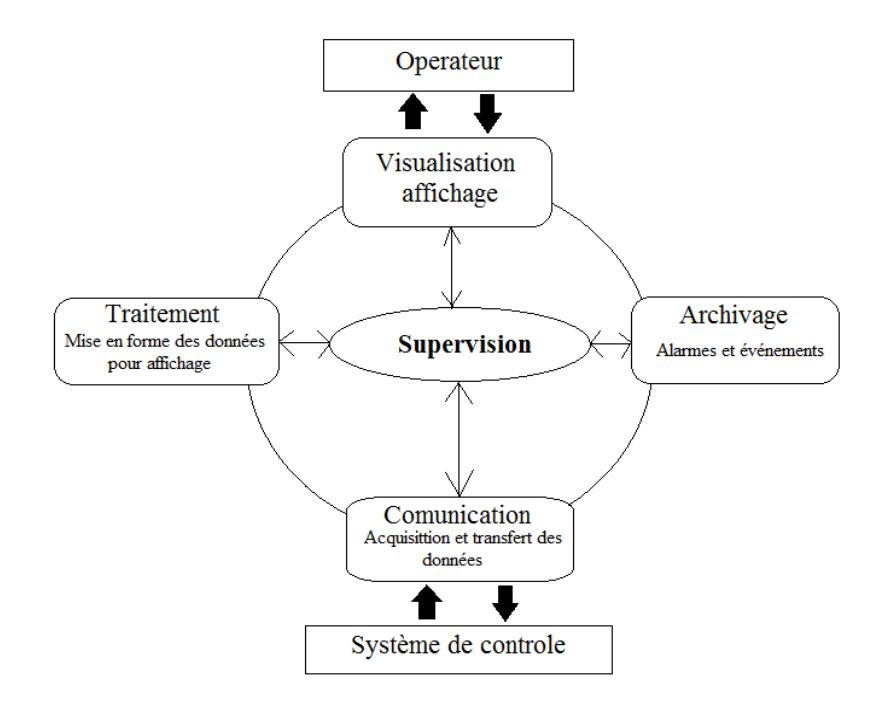

Figure  $III.22$  — Structure d'un système de supervision.

## III.7.4.1 Module de visualisation

Il permet d'obtenir et de mettre à la disposition des opérateurs des éléments d'évaluation du procédé par ses volumes des données instantanées.

#### III.7.4.2 Module de visualisation

Il mémorise des données pendant une longue période, et permet l'exploitation des données pour des applications spécifiques à des fins de maintenance ou de gestion de production.

#### III.7.4.3 Module de traitement

Il permet de mettre en forme les données, afin de les présenter, via le module de visualisation, aux opérateurs sous une forme prédéfinie.

## III.7.4.4 Module de communication

Le module de communication assure l'acquisition et le transfert des données et gère la communication avec les automates programmables industriels et autres périphériques.

## III.8 Supervision de l'ensacheuse

Le développement d'une solution de supervision d'une application quelconque consiste à crée un objet graphique. Dans ce projet, tout les éléments nécessaires à la commande et au control du système doivent être crées et configurés en citant les différentes vues du système, les variables et les différentes alarmes du projet. Pour la supervision du processus de refroidisseur :

- Création du projet à partir de SIMATIC Manager.
- Création des vues.
- Configuration des alarmes.
- Changement des vues.
- Visualisation du processus.

## III.8.1 Création du projet avec WinCC

Pour réaliser une interface graphique a laide du WinCC flexible on doit procéder aux ´etapes suivantes :

• Etape 1 : Double clique sur l'icône de WinCC flexible qui se trouve dans le bureau (Figure III.23).

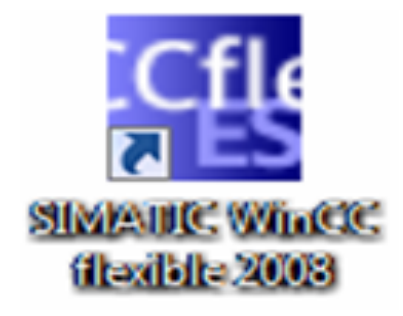

Figure III.23 — SIMATIC WinCC flexible 2008.

• Etape  $2$ : Création d'un nouveau projet on cliquant sur neau projet comme le montre la figure III.24

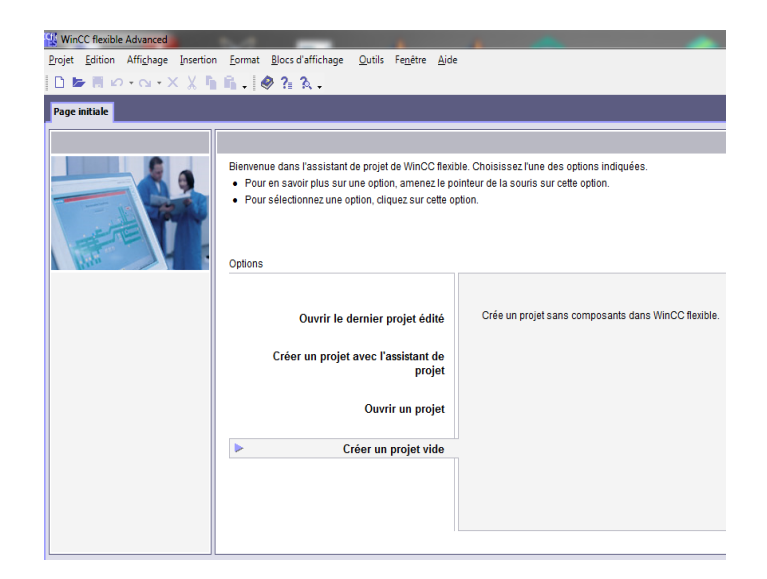

Figure  $III.24$  — Création d'un nouveau projet.

• Etape 3 : Après la création du nouveau projet, il faut choisi le pupitre opérateur qui est dans notre cas le PC, puisque nous allons superviser directement avec notre PC.

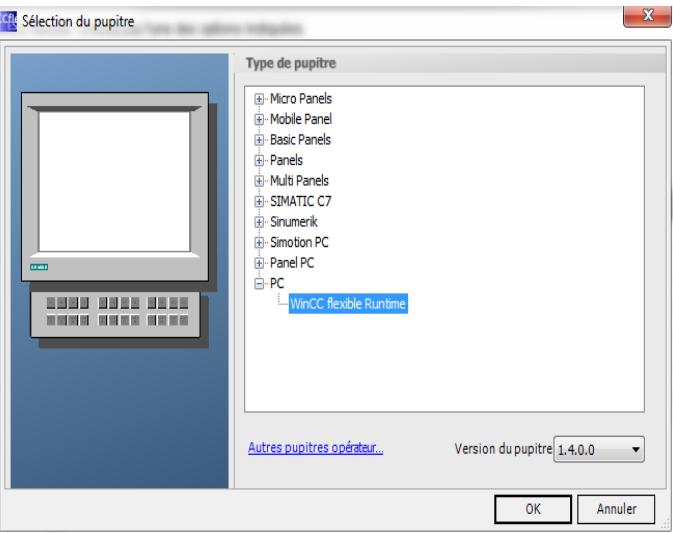

Figure  $III.25$  — Choix du pupitre operateur.

• Etape 3 : Cette étape montre comment intégrer le projet crée dur le WinCC avec le projet Step7, tous d'abord on doit cliquer sur projet dans le logiciel WinCC puis sur intégrer dans le projet Step 7 comme le montre la figure III.26 :

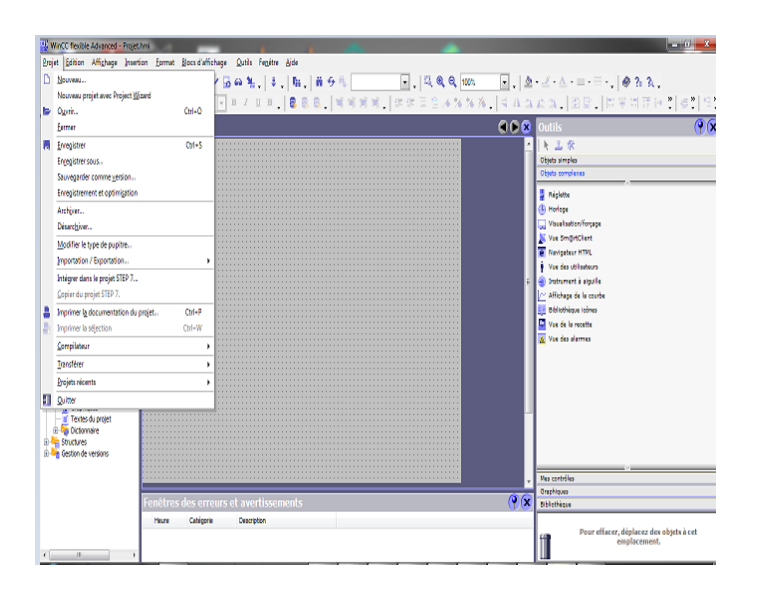

Figure  $III.26$  — Intégrer dans le STEP 7.

#### III.8.2 Interface de programmation MPI

Une liaison MPI est nécessaire pour programmer un SIMATIC S7-300 depuis le PC ou la PG. MPI signifie Multi Point Interface (interface multipoint) et est une interface de communication utilisée pour la programmation, le contrôle-commande avec HMI et l'échange de données entre des CPU SIMATIC S7. Voir la figure III.27 :

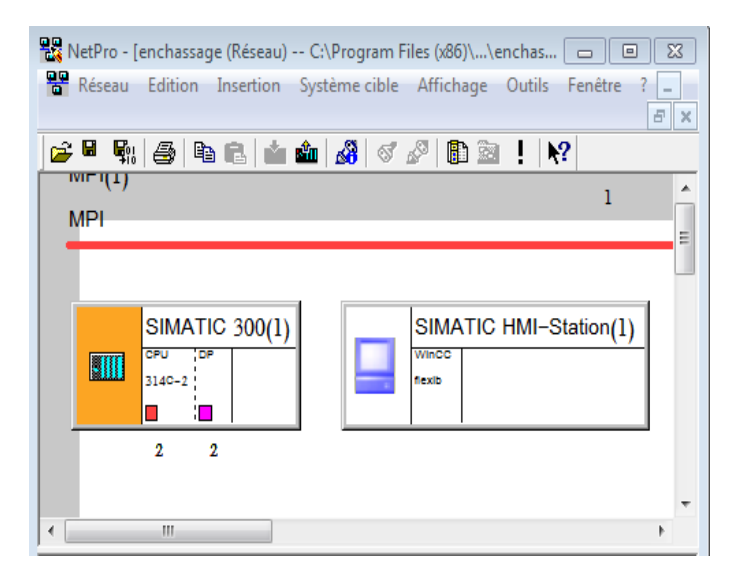

Figure  $III.27 - L'$ interface MPI sur Step 7.

#### III.8.3 Planche de Supervision de l'ensacheuse

La figure III.28 contient la liste des vues crées dans notre projet, qui nous permettre de commander, contrôler et superviser la station d'ensachage.

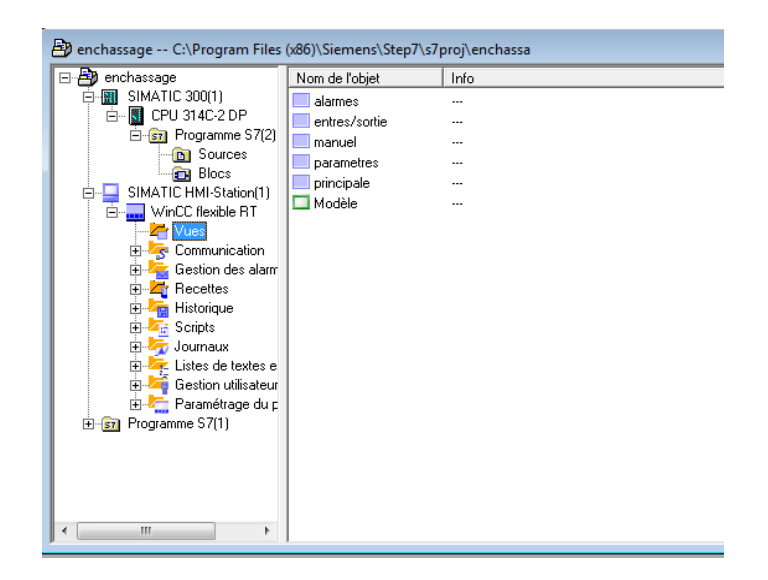

Figure III.28 — Liste des vues du pupitre.

## III.8.3.1 Vue – Principal

La figure III.29 montre la vue principale, dans cette vue l'opérateur peut choisir le mode de fonctionnement de l'armoire (automatique, manuel ou bien le mode stop) :

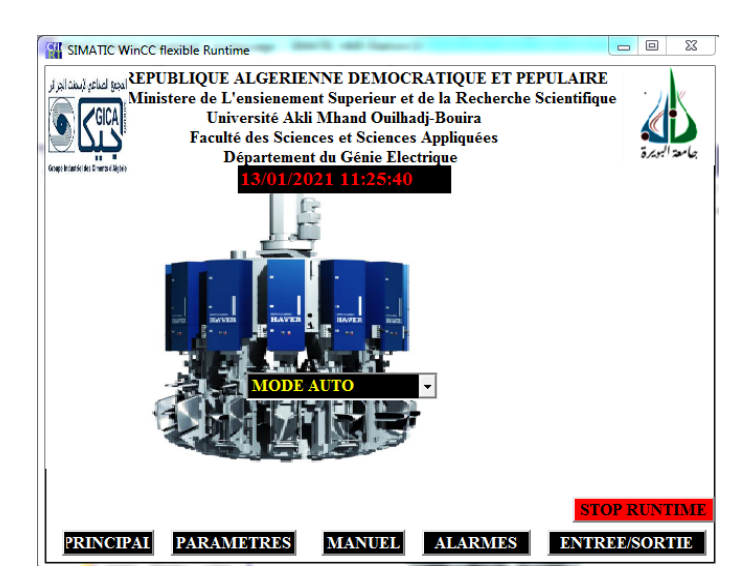

Figure  $III.29$  — Vue Principal.

## III.8.3.2 Vue – Manuel

La vue montré sur la figure III.30, permet à l'operateur de commander manuellement les clapet ,les silos, l'élévateur, le vis d'alimentation, l'aéroglisseur ,le tamis de contrôle, moteur Baker, le vis de récupération et le remplissage en frac. Ce mode est utilisé lors de la maintenance du refroidisseur :

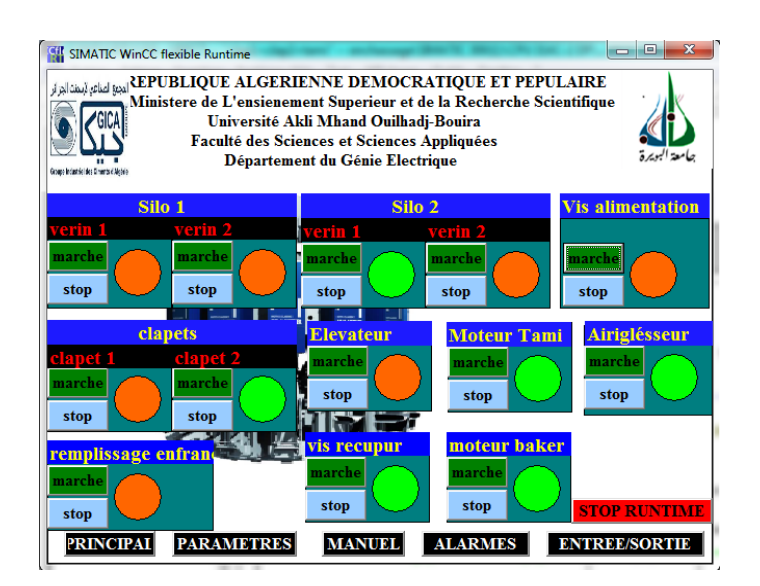

Figure  $III.30$  — Vue manuel.

## III.8.3.3 Vue – Paramètres

La figure III.31 montre la vue des paramètres qui nous permettre de paramétrer et de consulter les différents capteurs analogique de la station d'ensachage :

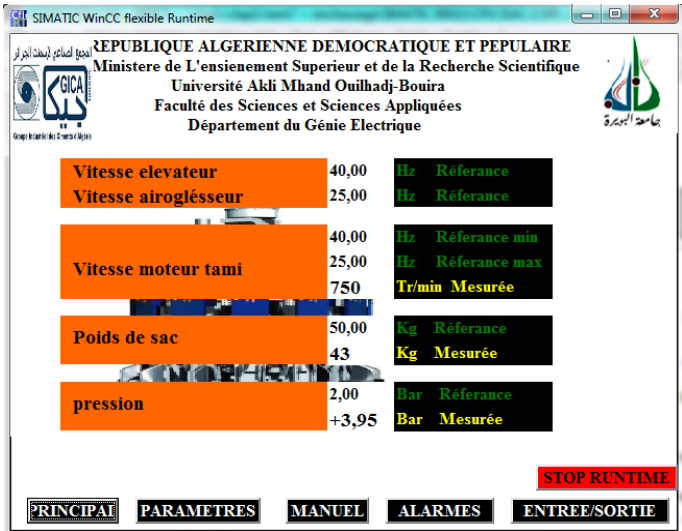

Figure  $III.31$  — Vue des paramètres.

## III.8.3.4 Vue – Entrées/Sortie

Cette vue permet de visualiser les états d'entrées/sorties de notre station d'ensachage. Comme l'illustre la figure III.32 :

| $\mathbf{x}$<br>o<br>SIMATIC WinCC flexible Runtime<br>EPUBLIQUE ALGERIENNE DEMOCRATIQUE ET PEPULAIRE} كالمجلة لمنافع المعنان<br>Ministere de L'ensienement Superieur et de la Recherche Scientifique<br>Université Akli Mhand Ouilhadj-Bouira<br>Faculté des Sciences et Sciences Appliquées<br>مامعة البويرة<br>Département du Génie Electrique<br>Goase Industries Manners & Alebia |                   |                  |                |                      |  |  |
|----------------------------------------------------------------------------------------------------|-------------------|------------------|----------------|----------------------|--|--|
| <b>ENTREES</b>                                                                                                    |                   | <b>SORTIES</b>   |                |                      |  |  |
| E1.1<br>E0.0                                                                                                    | E <sub>2.2</sub>  | A0.0             | A1.1           |                      |  |  |
| E1.2<br>E0.1                                                                                                    | E <sub>2.3</sub>  | A <sub>0.1</sub> | A1.2           |                      |  |  |
| E1.3<br>E0.2                                                                                                    | E <sub>2.4</sub>  | A <sub>0.2</sub> | A1.3           |                      |  |  |
| E1.4<br>E <sub>0.3</sub>                                                                                                    | E <sub>2.5</sub>  | A0.3             | A1.4           |                      |  |  |
| E1.5<br>E0.4                                                                                                    | E2.6              | A0.4<br>J        | A1.5           |                      |  |  |
| E1.6<br>E <sub>0.5</sub>                                                                                                    | E <sub>2.7</sub>  | A0.5<br>ı        | M0.1           |                      |  |  |
| E1.7<br>E0.6                                                                                                    | E3.0              | E<br>A0.6        | M0.2           |                      |  |  |
| E2.0<br>E <sub>0.7</sub>                                                                                                    | E3.1              | A0.7             | <b>M0.4</b>    |                      |  |  |
| E2.1<br>E1.0                                                                                                    | E3.2              | A1.0             |                | <b>STOP RUNTIME</b>  |  |  |
| <b>PRINCIPAL</b>                                                                                                    | <b>PARAMETRES</b> | <b>MANUEL</b>    | <b>ALARMES</b> | <b>ENTREE/SORTIE</b> |  |  |

Figure  $III.32$  — Vue – Entrées/Sortie.

## III.8.3.5 Vue – Alarmes

En cas d'un défaut, une alarme signalera ce défaut, donc l'opérateur peut le consulter et voir son instant d'apparition. Comme ilest monté sur la figure III.33 et figure III.34 : La vue donnée par la figure III.33 montre aucune alarme détectée.

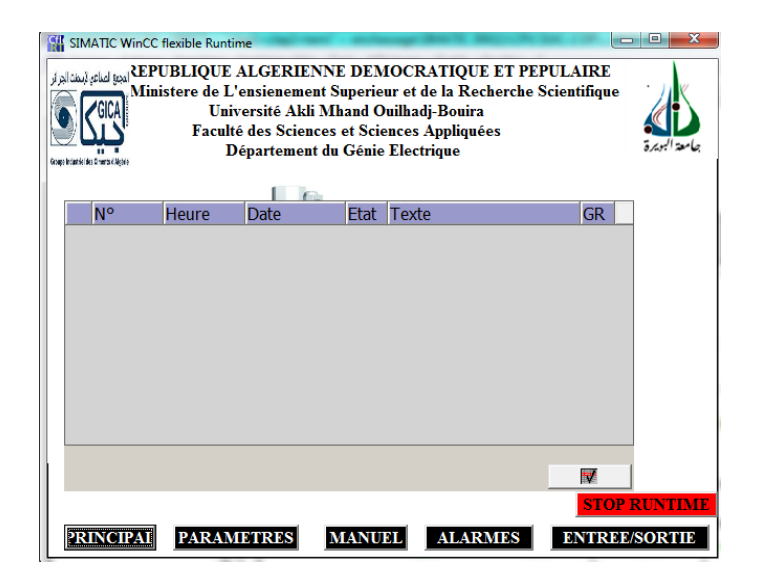

Figure  $III.33$  — Vue des alarmes sans défaut.

La vue donnée par la figure III.34 montre qu'une alarme de relai thermique vis de récupération est détecté.

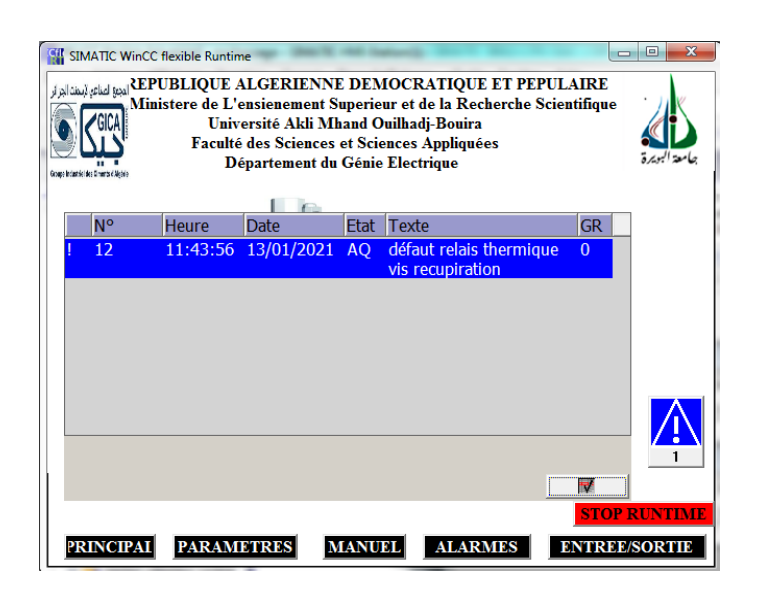

Figure  $III.34$  — Vue des alarmes avec défaut relai thermique vis de récupération.

#### III.9 Conclusion

Les solutions programmées procurent plusieurs avantages tels que la flexibilité, la facilité d'extension de ses modules et la possibilité de visualisation du programme établi avant son implantation sur l'automate réel grâce à son logiciel de simulation S7-PLCSIM.

Le logiciel de simulation S7-PLCSIM nous a permis de tester la solution programmée que nous avons développée pour la commande du procédé, de valider et de visualiser le comportement des sorties.

Ce chapitre illustre aussi l'importance de la supervision des procédés industriels et les outils nécessaires pour la réalisée, ensuite une élaboration des vues qui permettent la visualisation et le control directe du système de stockage par l'opérateur en temps réels.

# **CONCLUSIONS**

## GENERALE
L'évolution remarquable de la technologie pousse la créativité vers les meilleures méthodes de résolutions des problèmes. Des méthodes simples et efficaces dont le but est d'améliorer la production et augmenter la sécurité.

Dans ce mémoire de fin d'étude qu'on a effectué au niveau de la cimenterie de SOUR EL GHOZLANE, Ce stage nous a permis de découvrir le monde industriel en général, en particulier l'industrie de fabrication du ciment, de plus il nous a permis de perfectionner nos connaissances dans le domaine de l'automatisation théoriques et pratiques.

L'étude détaillé de la station d'ensacheuse, nous a incité à la compréhension du comportement et le fonctionnement de ce système, cette étude nous a dévoilé les failles de l'ensacheuse ainsi nous avons proposé une solution plus efficace.

Nous avons donné en premier lieu, la description générale de la station d'ensachage dont on a présenté tous constituant d'installation de système ainsi son fonctionnement.

Ensuite, nous avons élaboré une modélisation sous forme d'un GRAFCET conformément à un cahier des charges. On 'a utilisé le logiciel STEP 7 pour mettre en œuvre le grafcet élaboré. Pour vérifier le bon fonctionnement du programme STEP7 développé, nous avons effectué une simulation avec le logiciel S7-PLCSIM.

La dernière étape a été consacrée à la conception et le développement d'une interface Homme-machine (HMI) pour la visualisation et la supervision du processus. Cette tâche a  $\acute{e}t\acute{e}$  réalisé à l'aide du logiciel Win CC flexible de SIEMENS. Les simulations de l'interface HMI ont aussi été concluantes et se sont achevées avec succès.

Nous espérons enfin que ce travail sera une meilleure solution à la problématique posée, tout en souhaitant que les promotions futures puissent trouver dans ce mémoire une méthodologie d'automatisation d'un système industriel.

# Bibliographie

- [1] R. e. K. S. K. e. H. R. Hudedmani, Mallikarjun G et Umayal, "Automate programmable (plc) dans l'automatisation," Advanced Journal of Graduate Research, vol. 2, p. 37 à 45.
- [2] S. WOGNIN, Y. KOUASSI, B. YEBOUE-KOUAME, and J. BONNY, "Étude ergonomique du poste d'ensachage dans une usine de transformation de fèves de cacao en côte-d'ivoire," Archives des maladies professionnelles et de médecine du travail, vol. 62, no. 5, pp. 390–391, 2001.
- [3] B. Yacine, B. Mahiddini, O. Adjoul, A. Bousnane, K. Benfriha, and A. Aoussat, "Modélisation d'un système roue et vis sans fin pour déterminer un processus de conception et de fabrication," in Congrès français de mécanique. AFM, Association Française de Mécanique, 2015.
- [4] A. Bertron, "Durabilité des matériaux cimentaires soumis aux acides organiques : cas particulier des effluents d'élevage," Ph.D. dissertation, Toulouse, INSA, 2004.
- [5] J. McIntosh, "Tamis de contrôle utilisés dans l'industrie de la construction de divers pays," Matériaux et Construction, vol. 1, no. 4, pp. 379–392, 1968.
- [6] M. Ortega, "Study of the texture of porous solids using a technique of {gamma} ray absorption ; application de l'absorption du rayonnement {gamma} a l'etude de la texture des solides poreux," 1967.
- [7] F. Hélion, "Conditionnement tropicalisé : qualification de matériel et validation d'un procédé d'ensachage," Ph.D. dissertation, Paris 5, 1992.
- [8] Y. Sanogo,"Conception et fabrication de capteurs et de leur technique d'interrogation pour des applications dans les domaines de la santé et de l'environnement," Ph.D. dissertation, 2012.
- [9] G. Salah, "Elaboration et caractérisation des matériaux en couches minces d'oxydes de zinc pour applications capteurs," 2017.
- [10] A. Valleron, "Etude et optimisation de capteurs de gaz a base de dioxyde d'etain en conditions d'une ligne d'echappement automobile,"Ph.D. dissertation, Saint-Etienne, EMSE, 2011.
- [11] M. Kreutner, "Perception multisensorielle pour le positionnement d'un véhicule autonome dédié aux personnes handicapés moteurs," Ph.D. dissertation, Université Paul Verlaine-Metz, 2004.
- [12] M. Olszacki, "Modélisation et optimisation de capteurs de pression piézorésistifs," Ph.D. dissertation, 2009.
- [13] M. Guihard, "Etude de lois de commande adaptatives d'actionneurs pneumatiques pour le controle dynamique d'un robot marcheur," Ph.D. dissertation, Paris 6, 1995.
- [14] J. Maitre, "Reconnaissance des défauts de la machine asynchrone : application des modèles d'intelligence artificielle," Ph.D. dissertation, Université du Québec à Chicoutimi, 2017.
- [15] M. Guillaume, "D'une théorie des systèmes séquentiels à la notion de codeur : validation globale du grafcet," Ph.D. dissertation, Rennes 1, 1995.
- [16] D. e. L. P. P. Marc 'e, L et L'Her, "Modélisation et vérification du grafcet temporisé."
- [17] A. Tajer, "Contribution aux approches formelles de synthèse de commande spécifiée par grafcet," Ph.D. dissertation, Reims, 2005.
- [18] S. Lampérière-Couffin, "De la vérification de cahiers des charges de systèmes à événements discrets à la validation des spécifications décrites en grafcet," Ph.D. dissertation, Cachan, Ecole normale supérieure, 1998.
- [19] M. BERTRAND, "Automates programmables industriels," 2010.
- [20] H. Bel Mokadem, "Vérification des propriétés temporisées des automates programmables industriels," Ph.D. dissertation, Cachan, Ecole normale supérieure, 2006.
- [21] B. Trajin, S. Caux, M. Grandpierre, B. Dagues, B. Sareni, and G. Gateau, "Concepts et illustrations de logique programm´ee sur automates programmables industriels pour la commande de process," 2011.
- [22] S. Yahia and G. Katia, "Contribution à l'implémentation d'un régulateur flou sous un api s7-300," Ph.D. dissertation, Université Mouloud Mammeri, 2017.
- [23] H.-h. e. H. C.-a. ZHANG, Jun-biao et WANG, "Communication entre le s7-300 / 400 et le pc sur serveur opc [j],"  $Équipement d'automatisation d'énergie électrique, vol. 4.$
- [24] Automatisation avec STEP7 en STL et SCL : automates programmables Simatic S7-300 / 400.
- [25] Automatisation avec STEP 7 en STL et SCL : automates programmables SIMATIC S7-300 / 400.
- [26] D. E. LOURMIL et al., "La programmation et la supervision sous les outils step7 et wincc-flexible de la station mps-testing," Ph.D. dissertation, Mme. Latéfa GHOMRI, 2020.
- [27] M. T. HARIDI and S. MERDACI, "Etude et supervision d'un système mps via logiciel wincc flexible. cas réel : le système mps500 du laboratoire productique melt université de tlemcen." Ph.D. dissertation.

**Résumé :** Ce travaille effectuer à la cimenterie Sour EL GHOZLANE. Aura pour objectif d'étudier le fonctionnement détaillé d'un système d'ensachage qui est un type de conditionnement et de remplissage des sachets passant dans un premier temps par une pesée de produits puis par le remplissage. Notre travail consiste à proposer un cahier des charges de l'installation, une solution de programmation et développer une solution de supervision. La programmation à l'aide de STEP 7 en utilisant un automate S7 300 et faire une Supervision du système en utilisant le Win CC flexible 2008.

**Mot clé :** Automate S7-300 SIEMENS, Ensachage, Win cc, Step7 Automatisation, GRAFCET.

**Summary:** This work is carried out at the Sour EL GHOZLANE cement factory. The objective will be to study the detailed operation of a bagging system which is a type of packaging and filling of bags firstly passing through weighing of products and then filling. Our job is to propose installation specifications, a programming solution and develop a monitoring solution. Programming using STEP 7 using an S7 300 PLC and monitoring the system using Win CC flexible 2008.

**Keyword:** SIEMENS S7-300 PLC, Bagging, Win cc, Step7, Automating, GRAFCET.

**الملخص:** تم تنفيذ هذا العمل في مصنع أسمنت صور الغزالن. سيكون الهدف دراسة العملية التفصيلية لنظام التعبئة وهو نوع من التعبئة والتغليف وتعبئة الأكياس التي تمر أولاً من خلال وزن المنتجات ثم التعبئة مهمتنا هي اقتراح مواصفات التثبيت وحل البرمجة وتطوير حل المراقبة. البرمجة باستخدام 7 STEP باستخدام PLC 300 7S ومراقبة النظام باستخدام CC Win المرن .8002

.المتمن ، أتمتة, Step7 ،Win cc ، التعبئة ، SIEMENS S7-300 PLC **: الرئيسية الكلمات**

# ANNEXE

#### Sécurité de la station  $1.$

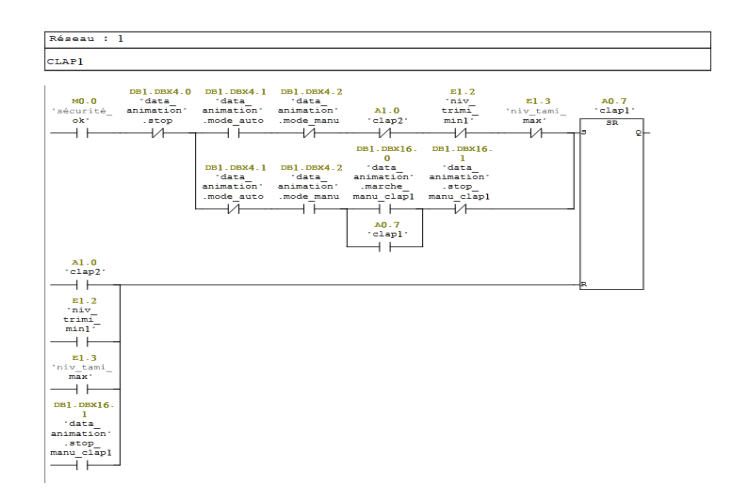

2. Verrouillage mode de démarrage de moteur (manuel / automatique)

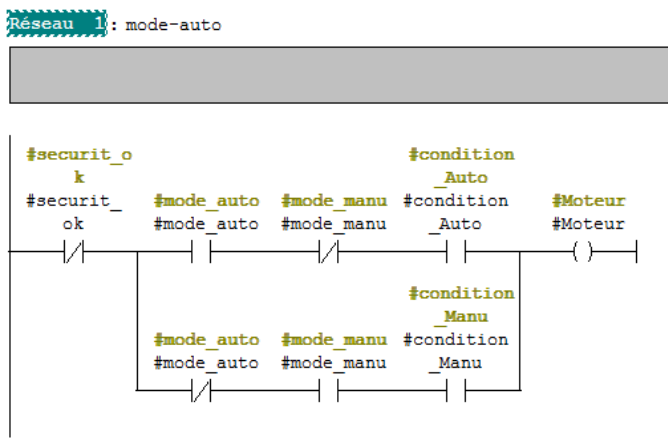

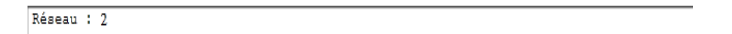

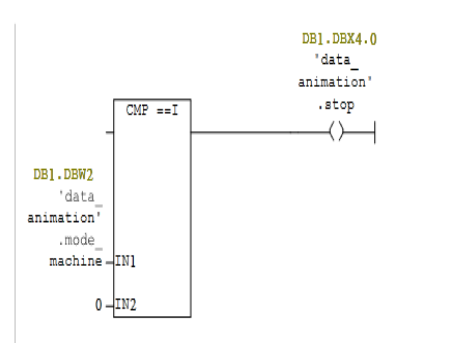

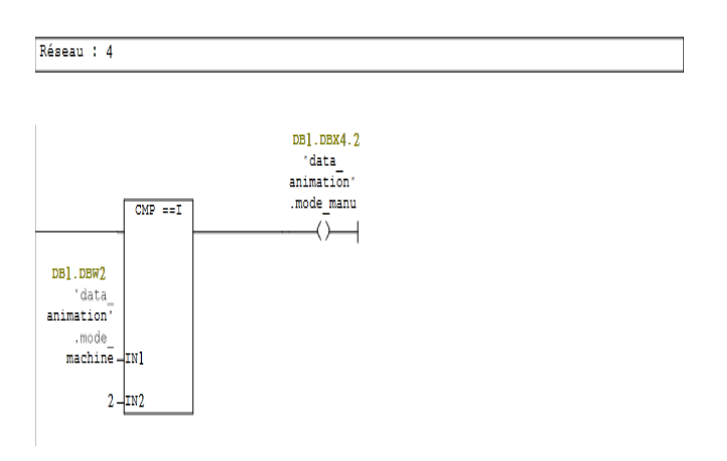

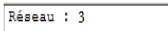

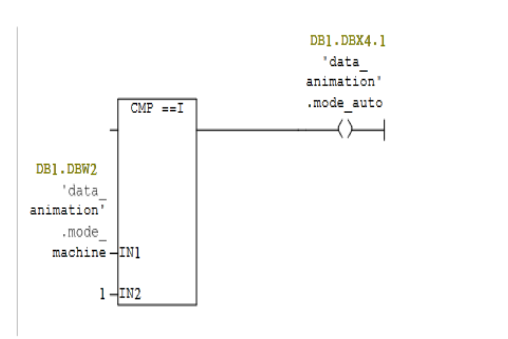

#### 3. Vanne des silos

 $\bullet$  Selecte vanne 1 silo1

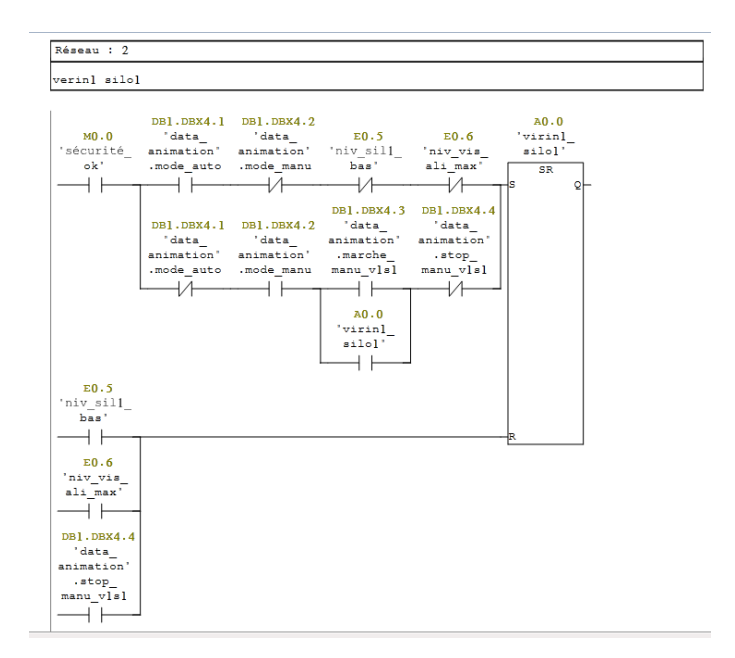

 $\bullet\,$  Selecte vanne 2 silo<br/>1

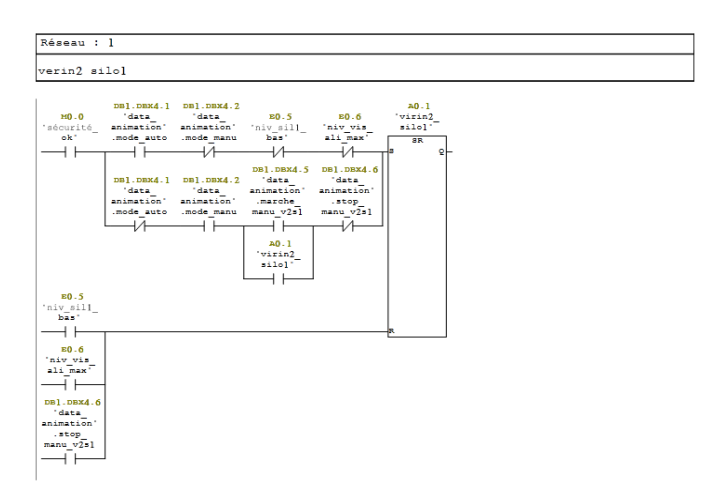

 $\bullet\,$  Selecte vanne 1 silo 2

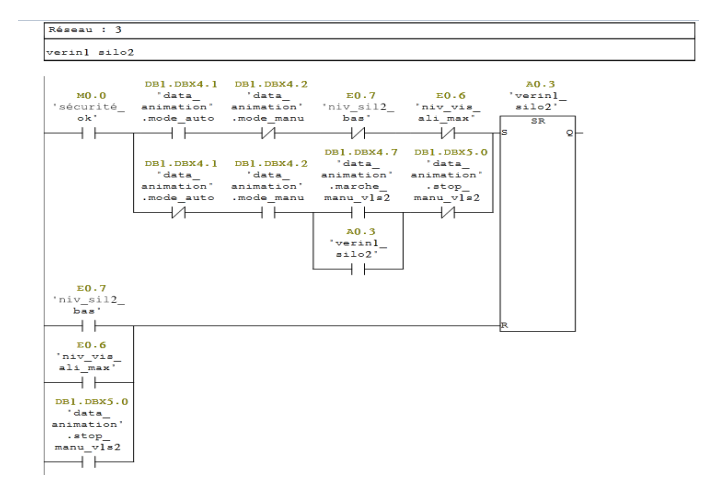

 $\bullet\,$  Select vanne 2 silo 2

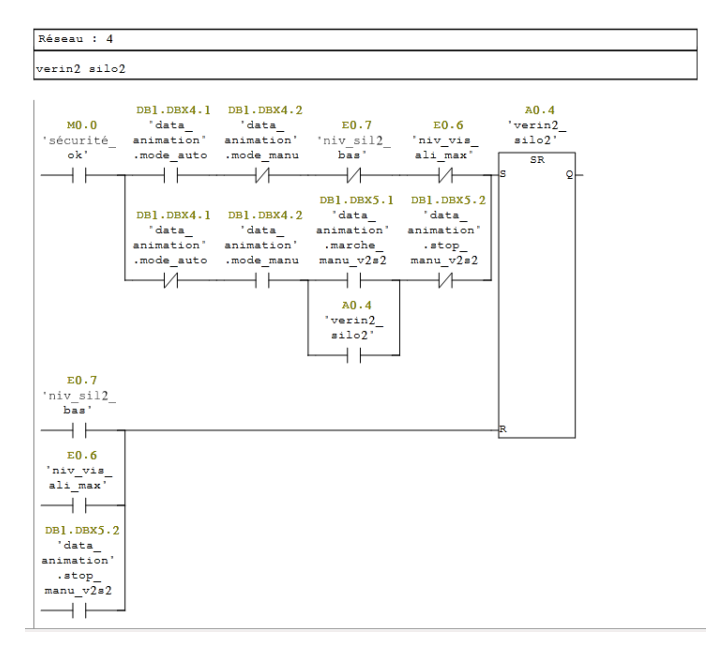

### 4. Moteur aéroglisseur

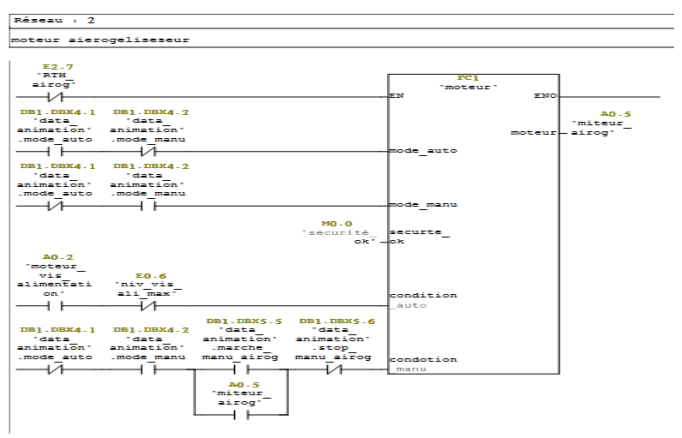

 $\bullet\,$  Variateur de vitesse du moteur aéroglisseur

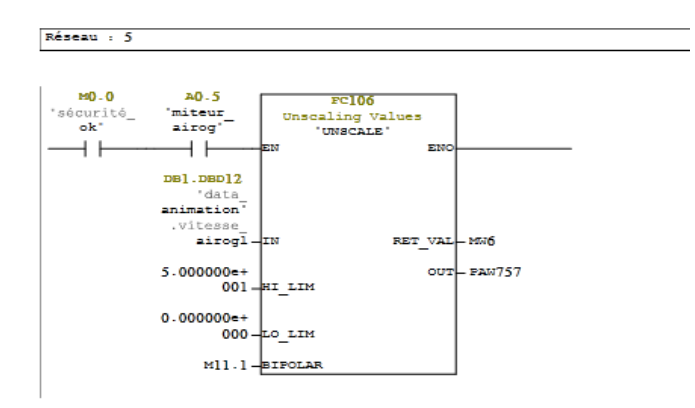

#### 5. Clapet de trémie 1 et trémie 2

• Clapet 1

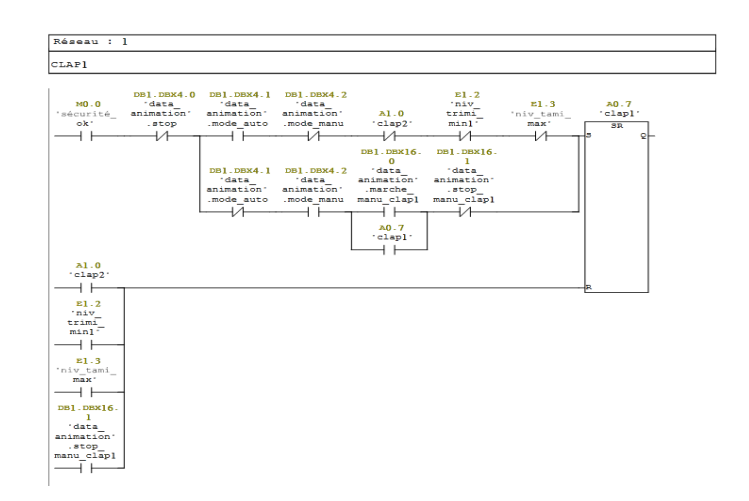

 $\bullet$  Clapet 2

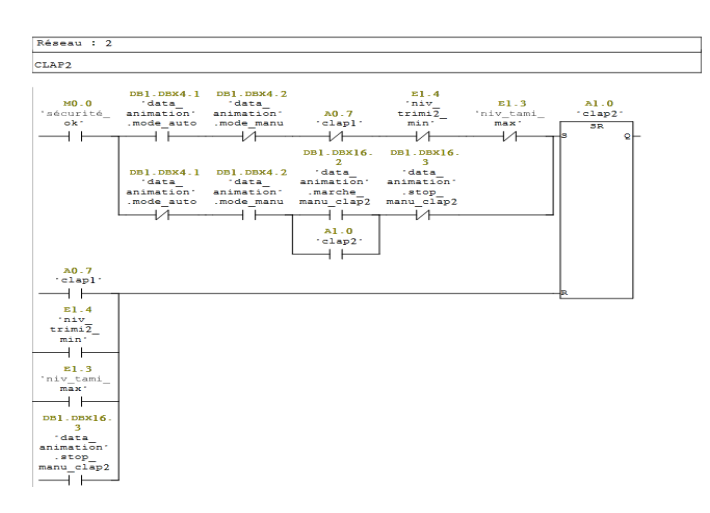

## 6. Moteur rotor Baker

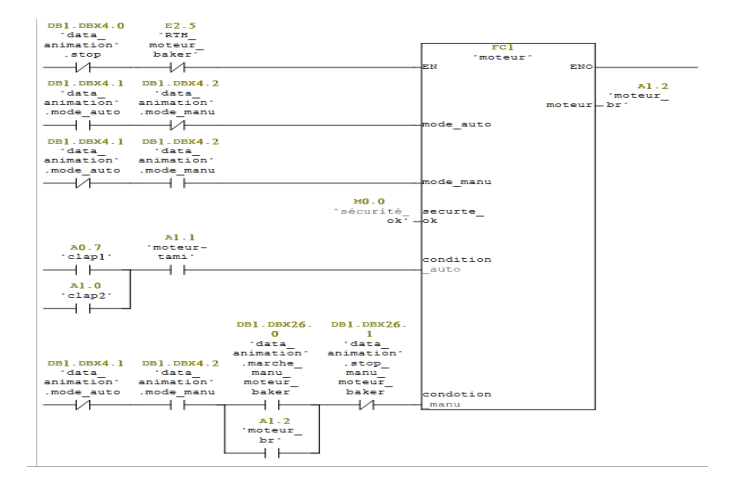

 $\bullet$  Remplissage a grand débit

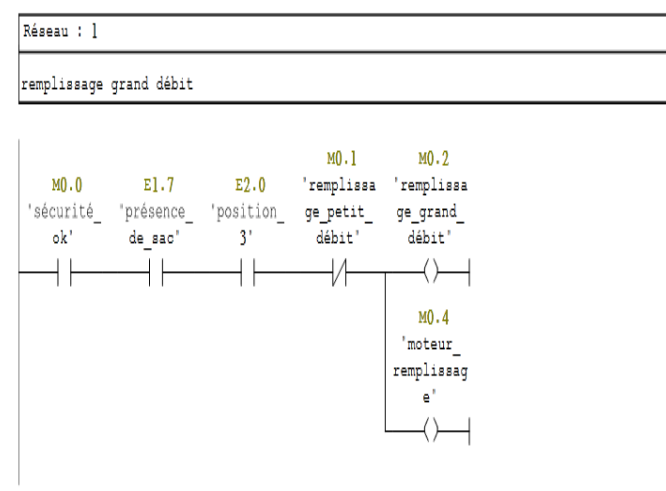

 $\bullet$  Remplissage a petit débit

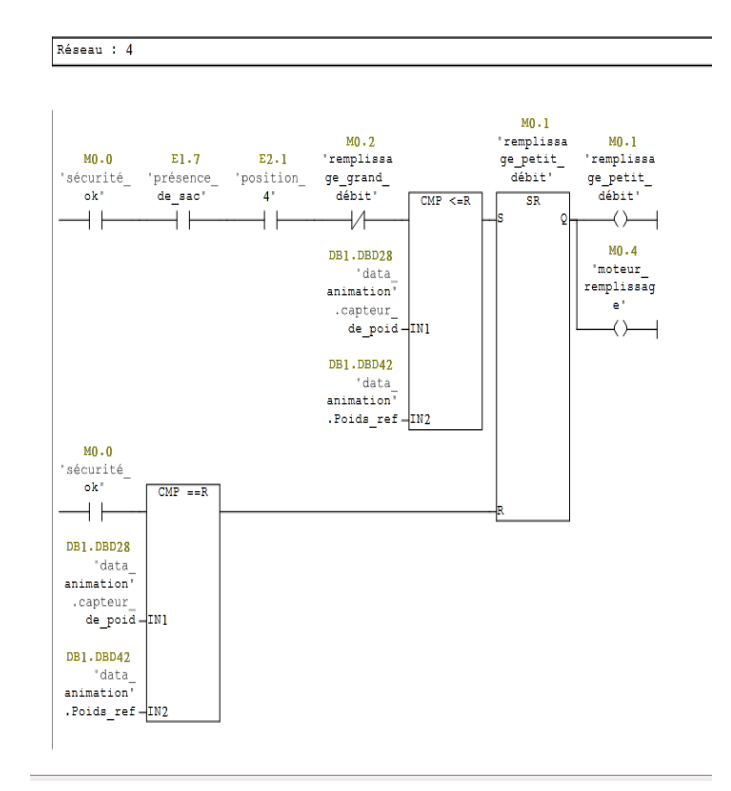

 $\bullet$  Vérin d'éjection

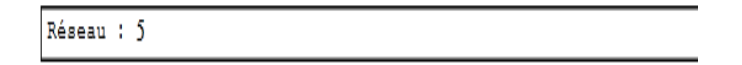

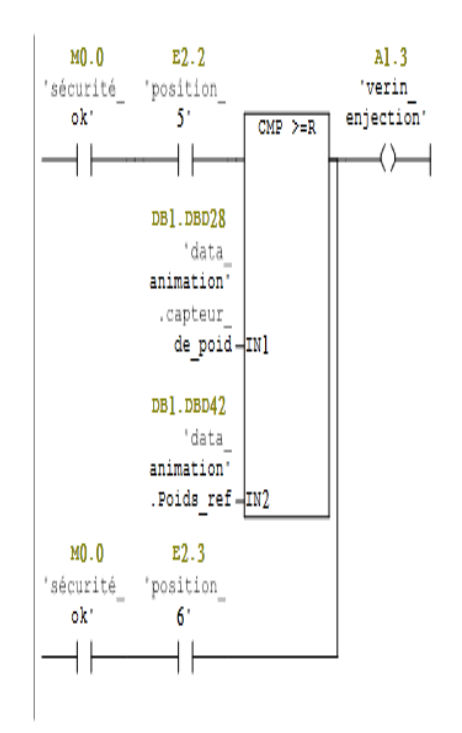

 $\bullet\,$  Capteur de poids

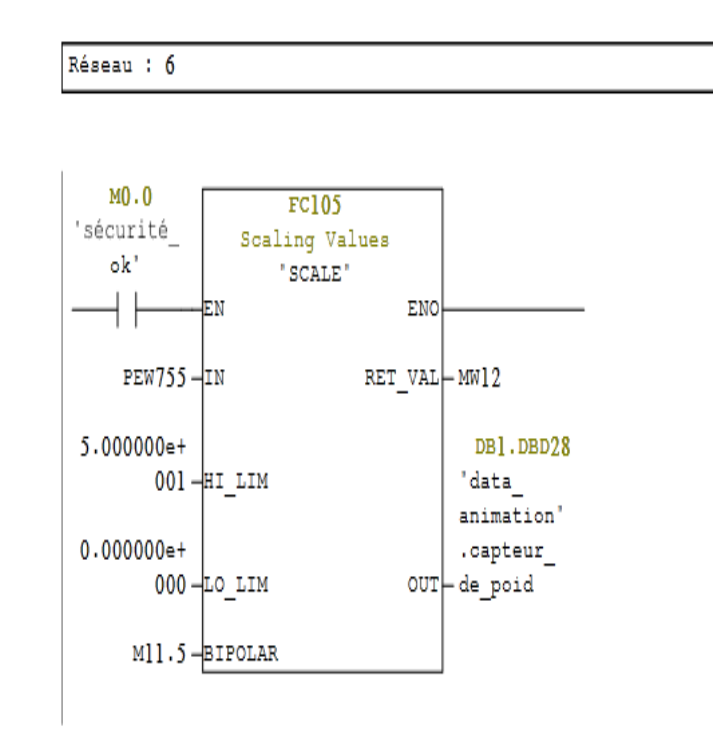

7. Moteur vis de récupération

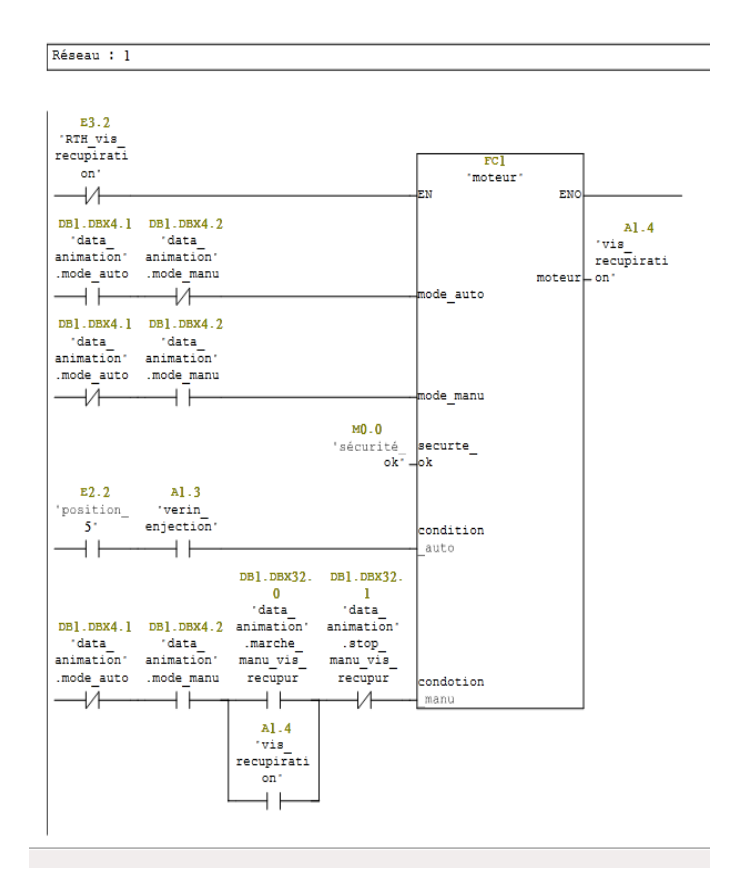

### 8. Remplissage en frac

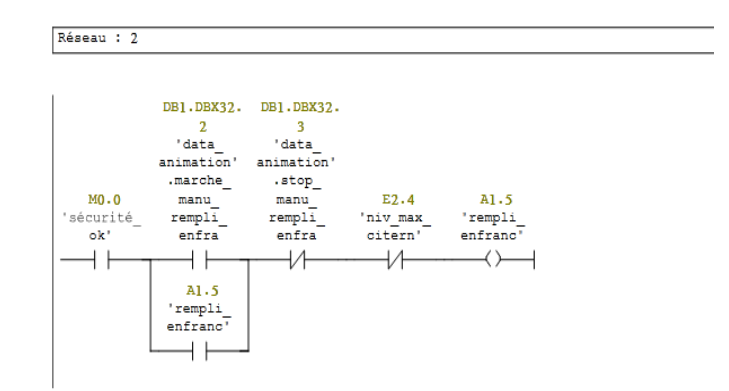

## 9. Table mnémonique

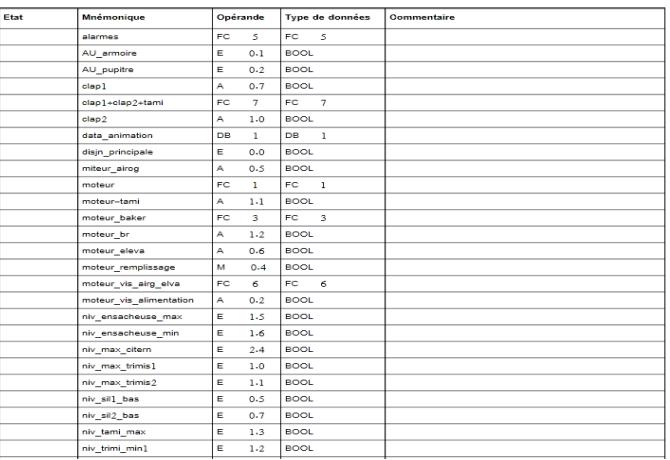

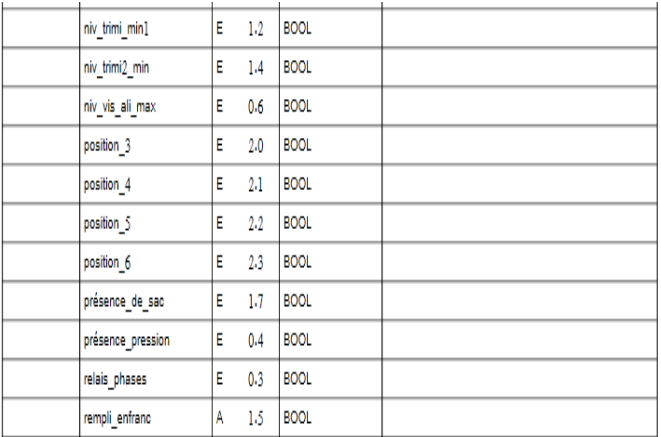

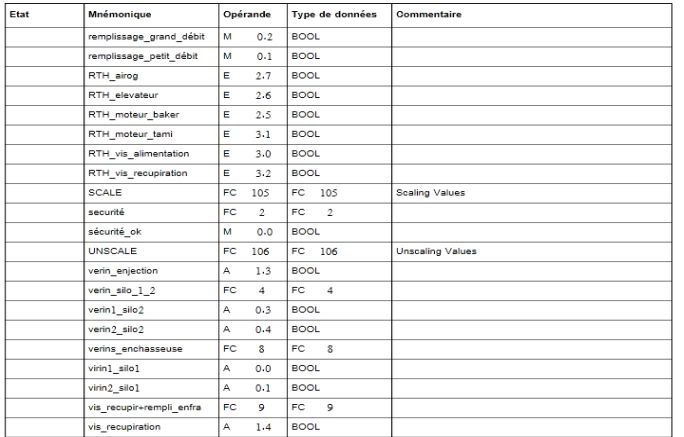